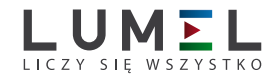

# PRZETWORNIK parametrów sieci **JEDNOFAZOWEJ P30P**

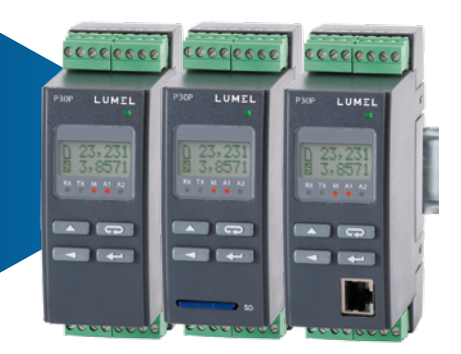

# instrukcja obsługi

*1*

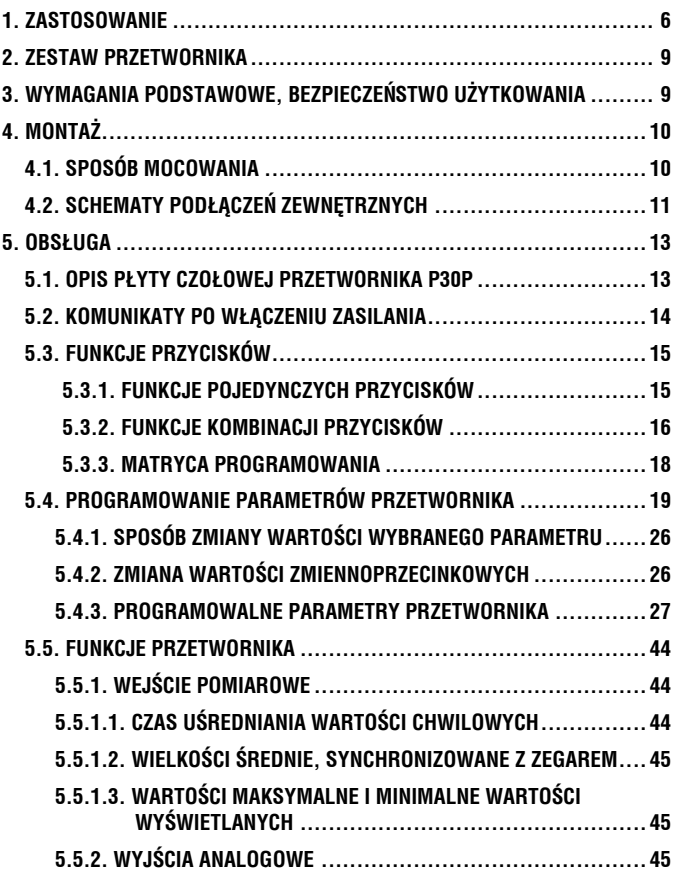

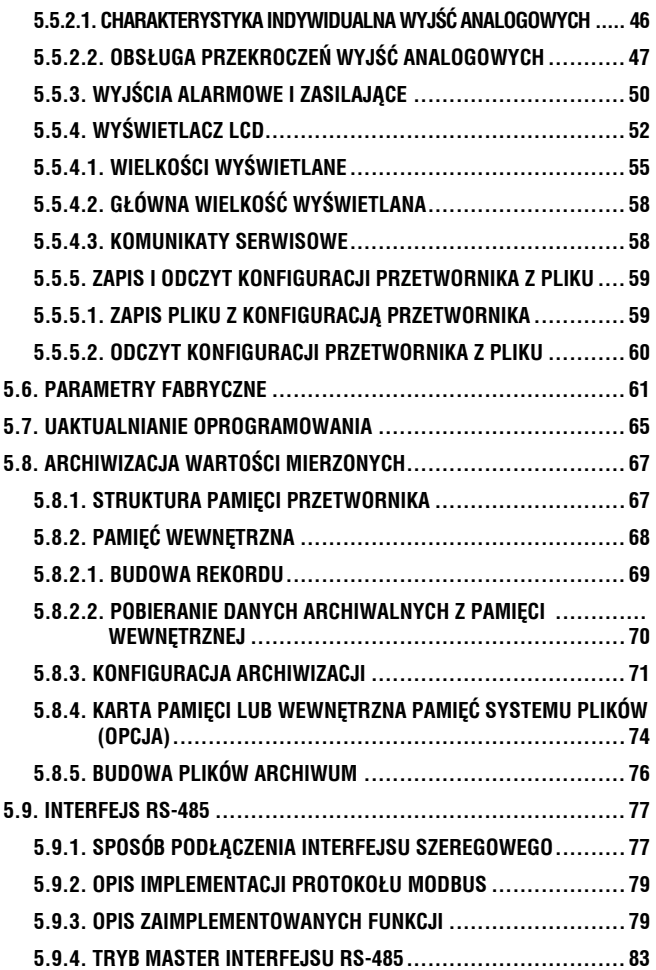

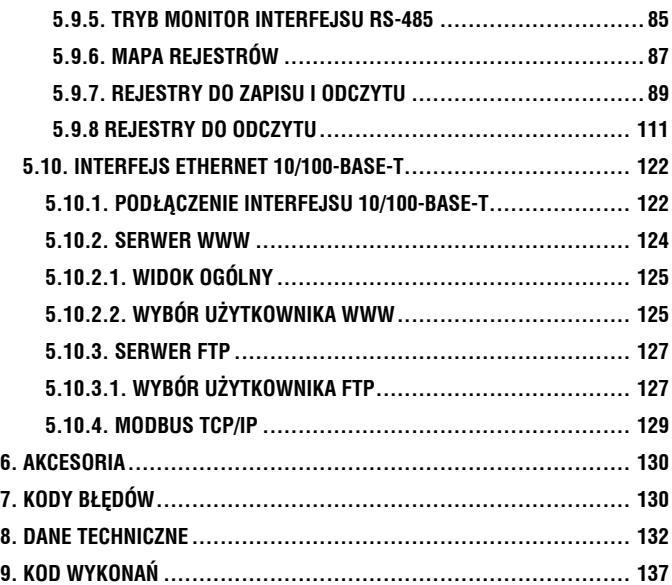

# **1. zastosowanie**

Przetwornik programowalny typu P30P jest przeznaczony do pomiaru i przetwarzania parametrów jednofazowych sieci energetycznych na standardowy sygnał stałoprądowy lub stałonapięciowy. Sygnał wyjściowy jest odizolowany galwanicznie od sygnału wejściowego oraz zasilania. Przetwornik ma pole odczytowe LCD 2x8 znaków.

Cechy przetwornika P30P:

- przetwarzanie wybranej wielkości mierzonej na dowolny sygnał wyjściowy w oparciu o indywidualną liniową charakterystykę,
- jeden lub dwa alarmy przekaźnikowe ze stykiem zwiernym pracujące w 6 trybach,
- zasilanie dodatkowe 24V d.c 30mA załączane/wyłączane programowo (opcja)
- sygnalizacja przekroczenia nastawionych wartości alarmowych,
- programowanie wyjść alarmowych i analogowych z reakcją na wybraną wielkość wejściową
- zegar czasu rzeczywistego z funkcją podtrzymania zasilania zegara w przypadku zaniku zasilania przetwornika,
- rejestracja sygnałów wejściowych w zaprogramowanych odcinkach czasu w pamięci wewnętrznej i na karcie SD/SDHC (opcja),
- wewnętrzna pamięć archiwum o pojemności 534336 rekordów,
- automatyczne ustawianie punktu dziesiętnego,
- podgląd nastawionych parametrów,
- blokada wprowadzonych parametrów za pomocą hasła,
- obsługa interfejsu RS-485 z protokołem MODBUS w trybie RTU,
- programowanie czasu uśredniania pomiaru,
- Obsługa kart SD/SDHC obsługiwany system plików FAT i FAT32
- Tryb master RS-485 możliwość odpytywania 1 urządzenia
- Interfejs Ethernet 10/100 BASE-T (opcja)
	- protokół: modbus TCP/IP, HTTP, FTP,
	- usługi: serwer www, serwer ftp, klient DHCP.

Wielkości mierzone i obliczane przez przetwornik:

- napiecie fazowe
- prąd
- moc czynna
- moc bierna
- moc pozorna
- współczynnik mocy czynnej
- współczynnik mocy biernej  $(\cos \varphi)$
- moc czynna uśredniona (np.15 min.)
- moc pozorna uśredniona (np.15 min.)
- prąd uśredniony (np.15 min.)
- wartość cosinusa kata o
- energię czynną:
	- pobieraną;
	- oddawaną;
- energię bierną:
	- pojemnościową;
	- indukcyjną;
- energie pozorna
- częstotliwość
- czas
- THD U, THD I
- wartości maksymalne i minimalne dla:
	- napięcia fazowego;
	- prądu;
	- mocy czynnej;
	- mocy biernej;
	- mocy pozornej;
	- współczynnika mocy czynnej;
	- współczynnika mocy biernej;
	- częstotliwości;
	- mocy czynnej średniej;
	- mocy pozornej średniej;
	- prądu średniego.

W przetworniku istnieje możliwość wprowadzenia przekładni zewnętrznych przekładników pomiarowych, które będą uwzględnione w pomiarze i wyliczaniu wszystkich wielkości pomiarowych. Czas aktualizacji wszystkich dostępnych wielkości nie przekracza 1 sekundy. Wszystkie wielkości oraz parametry konfiguracyjne dostępne są przez interfejsy RS-485 oraz opcjonalnie Ethernet (protokół Modbus).

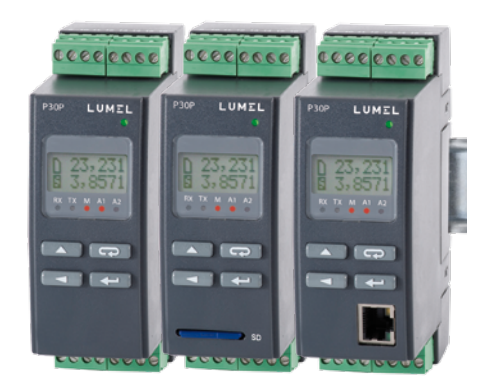

*Rys.1. Wygląd przetwornika P30P w różnych wykonaniach.*

# **2. ZESTAW PRZETWORNIKA**

## W skład zestawu wchodzą:

- przetwornik P30P 1 szt.<br>- instrukcja obsługi 1 szt. - instrukcja obsługi 1 szt.<br>- karta gwarancyjna 1 szt.
- karta gwarancyjna 1 szt.<br>- wtyki z zaciskami śrubowym 2 szt.
- wtyki z zaciskami śrubowym

# **3. WYMAGANIA PODSTAWOWE I BEZPIECZEŃSTWO UŻYTKOWANIA**

W zakresie bezpieczeństwa użytkowania odpowiada wymaganiom normy PN-EN 61010-1.

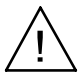

## **Uwagi dotyczące bezpieczeństwa:**

- Montażu i instalacji połączeń elektrycznych powinna dokonać osoba z uprawnieniami do montażu urządzeń elektrycznych.
- Przed włączeniem przetwornika należy sprawdzić poprawność połączeń.
- Przetwornik jest przeznaczony do instalowania i używania w przemysłowych elektromagnetycznych środowiskowych.
- W instalacji budynku powinien być wyłącznik lub wyłącznik automatyczny, umieszczony w pobliżu urządzenia, łatwo dostępny dla operatora i odpowiednio oznakowany.
- Zdjęcie obudowy przetwornika w trakcie trwania umowy gwarancyjnej powoduje jej unieważnienie

# **4.1. Sposób mocowania.**

Przetworniki P30 są przeznaczone do mocowania na wsporniku szynowym 35 mm wg PN-EN 60715. Gabaryty i sposób mocowania ilustruje rysunek 2.

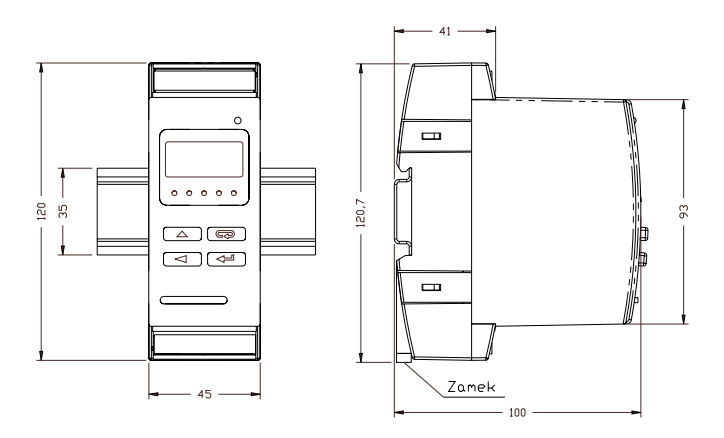

*Rys.2. Gabaryty i sposób mocowania przetwornika.*

Sygnały wyjściowe miernika są odizolowane galwanicznie od sygnałów wejściowych oraz zasilania. Obudowa miernika jest wykonana z tworzywa sztucznego. Na zewnątrz miernika znajdują się listwy zaciskowe śrubowe do których można podłączyć przewody o maksymalnej średnicy - 2,5 mm².

# **4.2. Schematy podłączeń zewnętrznych**

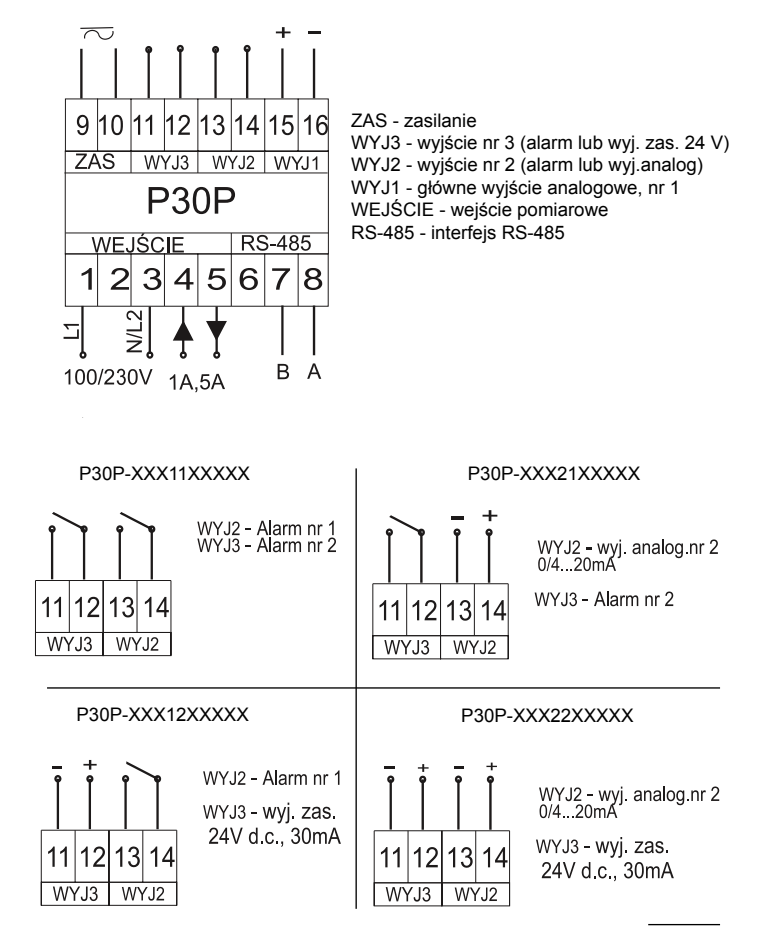

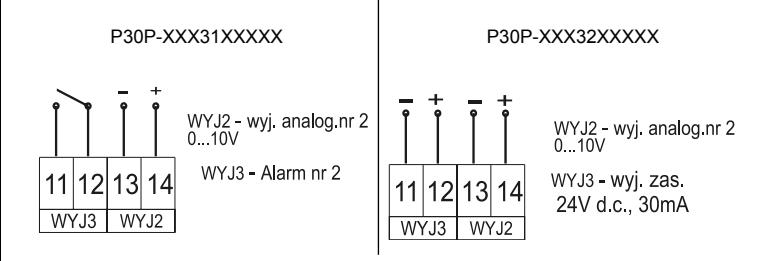

Schemat podłączeń wejściowych sygnałów zewnętrznych:

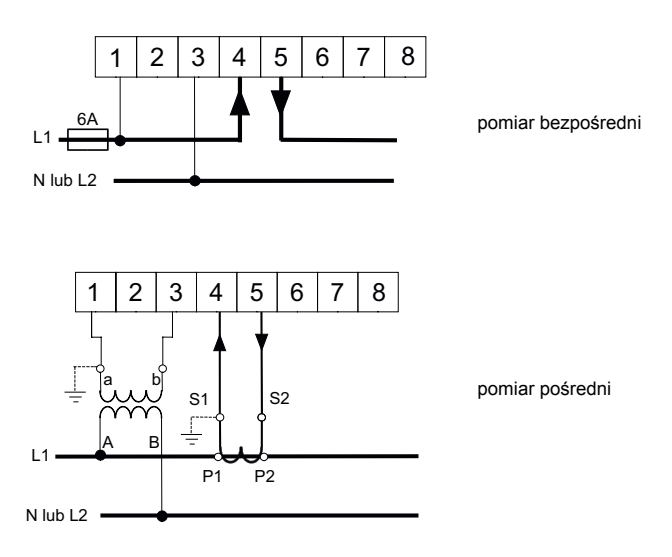

### *Rys.3. Schemat podłączeń elektrycznych przetwornika P30P*

# **5.1 Opis płyty czołowej przetwornika P30P**

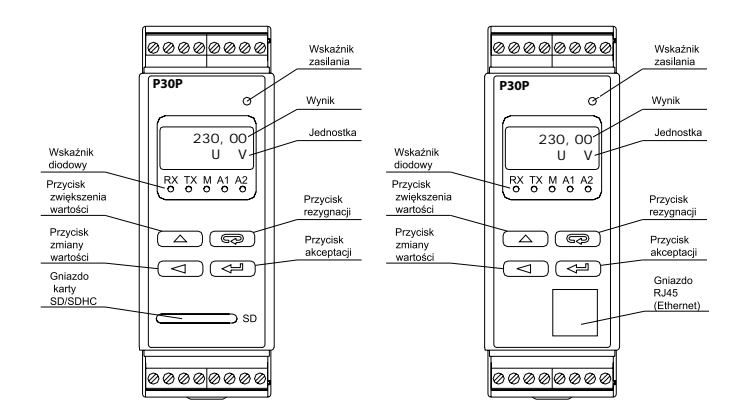

*Rys.4. Opis płyty czołowej przetwornika.*

**Uwaga:** Kartę pamięci (opcja) należy umieszczać w przetworniku stykami do dołu.

Opis wskaźnika diodowego:

RX – dioda zielona – wskaźnik odbioru danych na łączu RS-485

TX – dioda żółta – wskaźnik nadania danych na łączu RS-485

- M dioda czerwona wskaźnik zapełnienia wewnętrznej pamięci archiwum oraz wskaźnik zapisu na karcie SD/SDHC - gdy wypełnienie pamięci wewnętrznej przekroczy 95% dioda świeci na stałe, jeżeli przetwornik pracuje z zainstalowaną kartą pamięci wówczas przy zapisie danych na kartę dioda pulsuje do momentu zakończenia zapisu do pliku.
- A1 dioda czerwona wskaźnik załączenia alarmu pierwszego
- A2 dioda czerwona wskaźnik załączenia alarmu drugiego lub zasilania 24V d.c.

Wskaźnik zasilania – dioda zielona.

# **5.2. Komunikaty po włączeniu zasilania**

 Po podłączeniu sygnałów zewnętrznych i włączeniu zasilania, co jest sygnalizowane zapaleniem się zielonej diody (wskaźnik zasilania), przetwornik wyświetla typ, aktualną wersję programu oraz numer seryjny. Jeżeli przetwornik został wyposażony w interfejs Ethernet (P30P-XX2XXXXXXX) po wyświetleniu numeru seryjnego przetwornik wyświetli jeszcze informację o zapisanym w pamięci lub otrzymanym od serwera DHCP adresie IP.

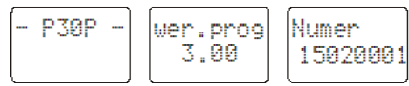

*Rys.5. Komunikaty startowe przetwornika niewyposażonego w interfejs Ethernet.*

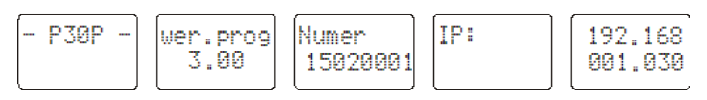

*Rys.6. Komunikaty startowe przetwornika wyposażonego w interfejs Ethernet.*

Po około trzech sekundach przetwornik automatycznie przechodzi do trybu pracy, w którym dokonuje pomiaru i przetworzenia na analogowy sygnał wyjściowy. Wyświetla wartość mierzoną na górnym wierszu wyświetlacza oraz informacie dodatkowe na dolnym wierszu wyświetlacza (pkt.5.5.4).

Na wskaźniku diodowym sygnalizowany jest stan transmisji na łączu RS-485, stan zajętości wewnętrznej pamięci oraz stany alarmów. Dla przetworników wyposażonych w interfejs Ethernet są uruchamiane usługi ethernetowe: serwer www, serwer ftp, modbus TCP/IP.

# **5.3. Funkcje przycisków**

# **5.3.1. Funkcje pojedynczych przycisków**

- przycisk akceptacji

- wejście w tryb programowania (przytrzymanie przez około 3 sekundy),
- poruszanie się po menu wybór poziomu,
- wejście w tryb zmiany wartości parametru,
- zaakceptowanie zmienionej wartości parametru,
- zmiana treści wyświetlanej na dolnym wierszu wyświetlacza
- włączenie zasilania przetwornika z przytrzymanym przyciskiem wejście w tryb aktualizacji oprogramowania przez interfejs RS-485, parametry łącza: prędkość 9600 kb/s, tryb 8N2.

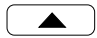

**A** – przycisk zwiększania wartości

- zmiana wielkości wyświetlanej ,
- poruszanie się po wybranym poziomie,
- zmiana wartości wybranego parametru zwiększanie wartości,

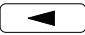

- przycisk zmiany cyfry
- zmiana wielkości wyświetlanej
- wejście do poziomu grupy parametrów,
- poruszanie się po wybranym poziomie
- zmiana wartości wybranego parametru przesunięcie się na kolejna cyfrę
- włączenie zasilania przetwornika z przytrzymanym przyciskiem wejście w tryb aktualizacji oprogramowania przez interfejs RS-485, parametry łącza: prędkość 115200 kb/s, tryb 8N2.

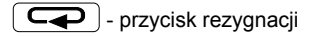

- wejście do menu podglądu parametrów przetwornika (przytrzymanie przez około 3 sekundy),
- wyjście z menu podglądu parametrów przetwornika,
- zmiana treści wyświetlanej na dolnym wierszu wyświetlacza
- rezygnacja ze zmiany parametru,
- bezwzględne wyjście z trybu programowanie (przytrzymanie przez około 3 sekundy).
- włączenie zasilania przetwornika z przytrzymanym przyciskiem – wymuszenie wczytania konfiguracji przetwornika z pliku P30P\_PAR.CON zapisanego na zewnętrznej karcie SD/SDHC lub wewnętrznej pamięci systemu plików (w zależności od wykonania).

## **5.3.2. Funkcje kombinacji przycisków**

 $\sqrt{a^2 + b^2}$  przytrzymanie około 3 sekund

• kasowanie sygnalizacji alarmów; operacja ta działa wyłącznie przy włączonej funkcji podtrzymania;

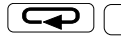

- $\Box$  przytrzymanie około 1 sekundy
- wyświetlenie wartości maksymalnej wielkości aktualnie wyświetlanej

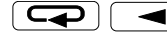

- przytrzymanie około 1 sekundy

• wyświetlenie wartości minimalnej wielkości aktualnie wyświetlanej

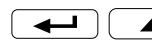

 $\leftarrow$   $\left(\right)$   $\left(\right.\right)$  - przytrzymanie około 1 sekundy

• odinstalowanie karty SD/SDHC umożliwiając jej bezpieczne wysunięcie – dla wykonań przetwornika z zewnętrznym gniazdem pamięci SD/SDHC

$$
\boxed{\blacktriangleleft}
$$

- przytrzymanie około 1 sekundy
- wymuszenie rozpoczęcia przepisywania archiwum z pamięci wewnętrznej na kartę SD/SDHC – dla wykonań przetwornika z zewnętrznym gniazdem pamięci SD/SDHC
- wymuszenie rozpoczęcia przepisywania archiwum z pamięci wewnętrznej do pamięci systemu plików – dla wykonań przetwornika z interfejsem Ethernet; operacja ta pozwala na pobranie z przetwornika plików z aktualnymi danymi archiwum poprzez protokół FTP

$$
\boxed{\blacktriangle} \boxed{\blacktriangle}
$$

 - przytrzymanie około 3 sekund, kasowanie wartości ekstremalnych

Wciśnięcie i przytrzymanie około 3 sekund przycisku powoduje wejście do matrycy programowania. Matryca programowania może zostać zabezpieczona kodem bezpieczeństwa.

#### pamięci (tylko wykonania z zewnętrznym gniazdem z zewnętrznym gniazdem  $\begin{bmatrix} 1 \\ 2 \\ 3 \end{bmatrix}$ pamięci (tylko wykonania Odinstalowanie karty Odinstalowanie karty na karte SD/SDHC) na kartę SD/SDHC) kasowanie pamięci alarmów  $\boxed{\frac{1}{2}}$  $\frac{1}{\sqrt{2}}$ nej aktualnie wyśw. wartości maksymalnej aktualnie wyśw. vartości maksymal wyświetlanie wswietlanie wyświetlenie napisu wielkości wielkości Zly kod pamięci systemu plików archiwum na kartę SD pamięci systemu plików Zapis wewnętrznego<br>archiwum na kartę SD Zapis wewnętrznego lub do wewnetrznej lub do wewnętrznej  $\frac{1}{\sqrt{2}}$ wartości minimalnej vartości minimalnej  $\begin{array}{c} \mathbb{R} \\ \hline \mathbb{R} \end{array}$ aktualnie wyśw. aktualnie wyśw. niepoprawne wswietlanie wyświetlanie wielkości wielkości **POMIAR** sprawdzenie hasla 3 sekundy  $\begin{bmatrix} \mathbb{R} \end{bmatrix}$ P wprowadzenie poprawne hasla wejście w tryb programowania 3 sekundy F Zmiana wielkości Zmiana wielkości wyświetlanej wyświetlanej  $\boxed{\mathbb{B}}$ 0 Zmiana wielkości Zmiana wielkości menu podglądu wyświetlanej przetwornika wyświetlanej parametrów

## **5.3.3. Matryca programowania**

*Rys.12. Algorytm obsługi przetwornika P30P*

# **5.4. Programowanie parametrów przetwornika**

Naciśnięcie przycisku  $\boxed{\longrightarrow}$  i przytrzymanie go przez około 3 sekundy powoduje wejście do matrycy programowania. Jeżeli wejście jest zabezpieczone hasłem wówczas wyświetlony zostanie komunikat o konieczności wpisania hasła. Jeżeli wpisane zostanie niepoprawne hasło wyświetlony zostanie komunikat ZI y kod. Wpisanie poprawnego hasła powoduje wejście do matrycy programowania. Na rys. 8 przedstawiono matrycę przejść w trybie programowania. Wybór poziomu menu oraz poruszanie się po parametrach danego podpoziomu dokonuje się za pomocą przycisków  $\begin{pmatrix} 1 & 1 & 1 \\ 1 & 1 & 1 \end{pmatrix}$ lub Symbol parametru wyświetlany jest na górnym wierszu wyświetlacza natomiast parametr na dolnym wierszu wyświetlacza. Wejście do edycji danego parametru następuje po wciśnięciu przycisku . Aby zrezygnować z edycji danego parametru należy użyć przycisku  $\left(\overline{\mathbf{Q}}\right)$ . Aby wyjść z matrycy programowania do pomiaru należy<br>wcisnąć i przytrzymać przycisk  $\left(\overline{\mathbf{Q}}\right)$ . W przypadku pozostawiewcisnąć i przytrzymać przycisk  $\sqrt{a}$ nia przetwornika w trybie programowania parametrów po upływie czasu 30 sekund nastąpi automatyczne opuszczenie trybu programowania i przejście do wyświetlania wartości wyświetlanej.

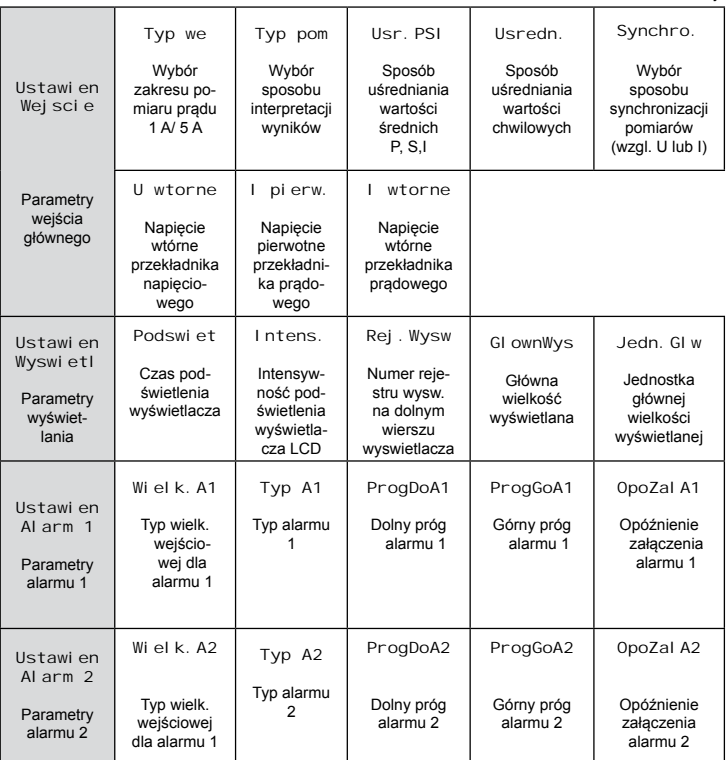

 $\mathbf{a}$ 

 $\Rightarrow$ 

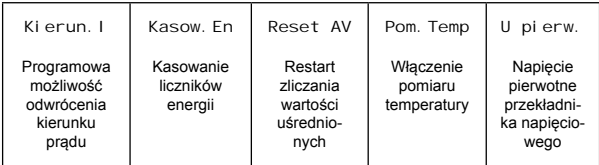

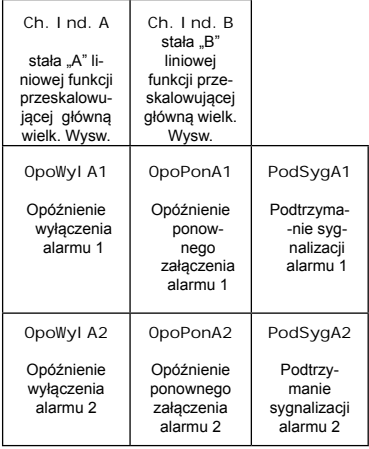

# $rac{1}{\sqrt{2}}$

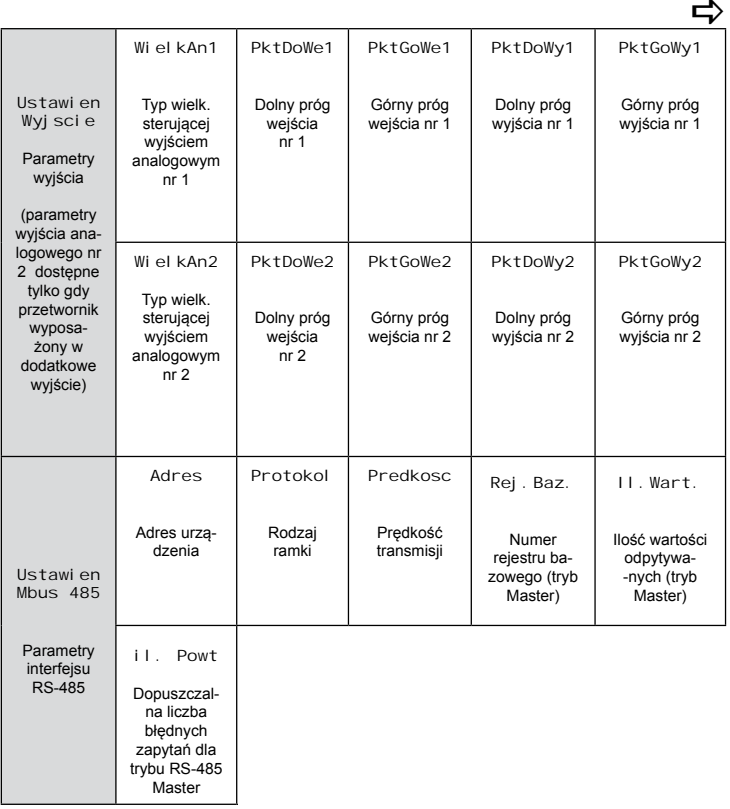

 $\Rightarrow$ 

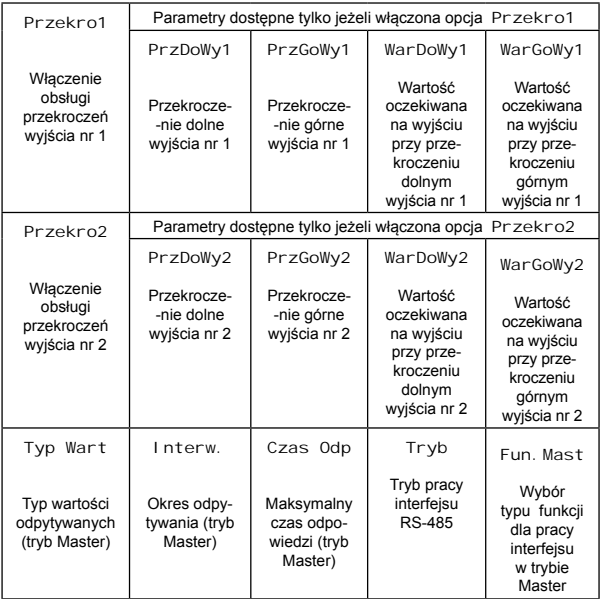

# $\Rightarrow$

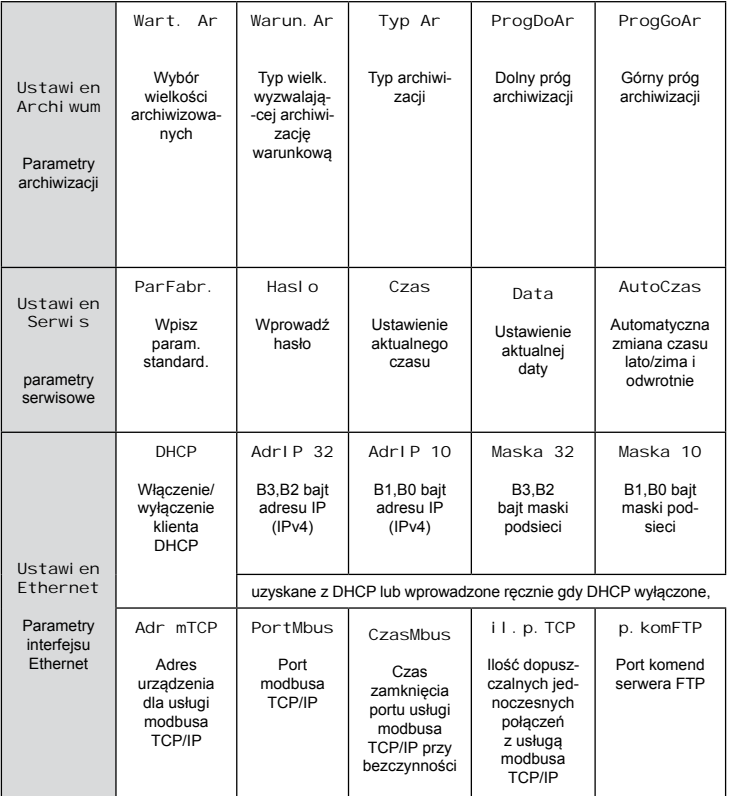

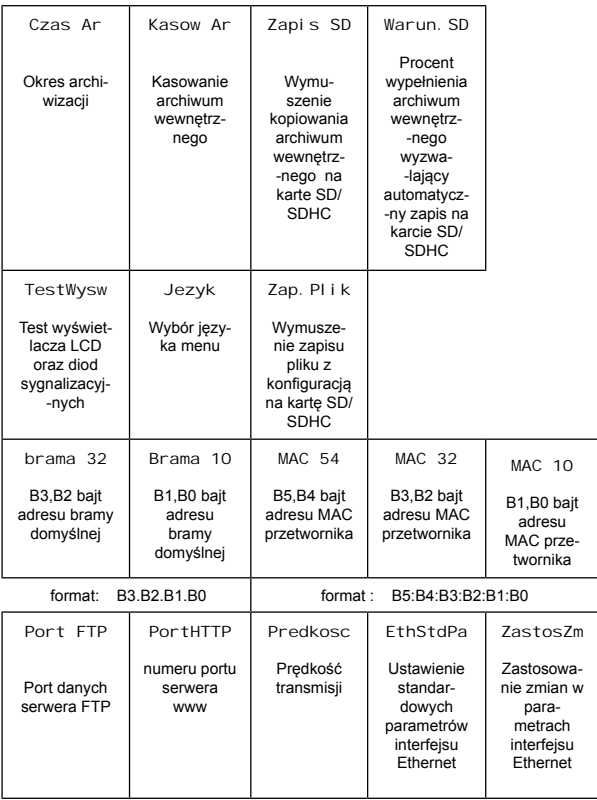

## *Rys.8. Matryca programowania*

## **5.4.1. Sposób zmiany wartości wybranego parametru**

W celu zwiększenia wartości wybranego parametru należy wcisnąć przycisk  $\Box$   $\Box$  Jednokrotne wciśniecie przycisku powoduje zwiększenie wartości o 1. Zwiększenie wartości przy wyświetlanej cyfrze 9 powoduje ustawienie 0 na tej cyfrze. Zmiana cyfry następuje po przyciśnieciu przycisku  $\Box$ . Naciśniecie przycisku  $\Box$ przy edycji najbardziej znaczącej cyfry powoduje przejście do edycji znaku cyfry – zmiana znaku następuje po wciśnięciu przycisku  $\left( \right.$ 

W celu zaakceptowania nastawionego parametru należy wcisnąć przycisk  $\Box$ . Nastąpi wtedy zapisanie parametru. Wciśnięcie przycisku  $\left(\frac{\overline{\mathbf{Q}}}{\mathbf{A}}\right)$  w trakcie zmiany wartości parametru spowoduje zrezygnowanie z zapisu.

## **5.4.2. Zmiana wartości zmiennoprzecinkowych**

Zmiana wykonywana jest w 3 etapach (przejście do następnego etapu następuje po wciśnieciu przycisku  $\begin{pmatrix} -1 \\ -1 \end{pmatrix}$ .

- ustawienie pozycji kropki (00000., 0000.0, 000.00, 00.000, 0.0000); przycisk  $\Box$  przesuwa kropke w lewo, natomiast przycisk  $\Box$  przesuwa kropkę w prawo. Wciśnięcie przycisku w trakcie zmiany wartości parametru spowoduje zrezygnowanie z zapisu.
- ustawienie wartości z zakresu -99999…99999 analogicznie jak dla wartości całkowitych;
- ustawienie rzędu wielkości x1, x10<sup>3</sup>, x10<sup>6</sup>, x10<sup>9</sup> (wyświetlane są symbole "k", "M" i "G" dla rzędów wielkości 10<sup>3</sup>, 10<sup>6</sup>, 10<sup>9</sup>)

## **5.4.3. Programowalne parametry przetwornika**

W tablicy poniżej przedstawiono parametry programowane oraz zakres zmian ich wielkości.

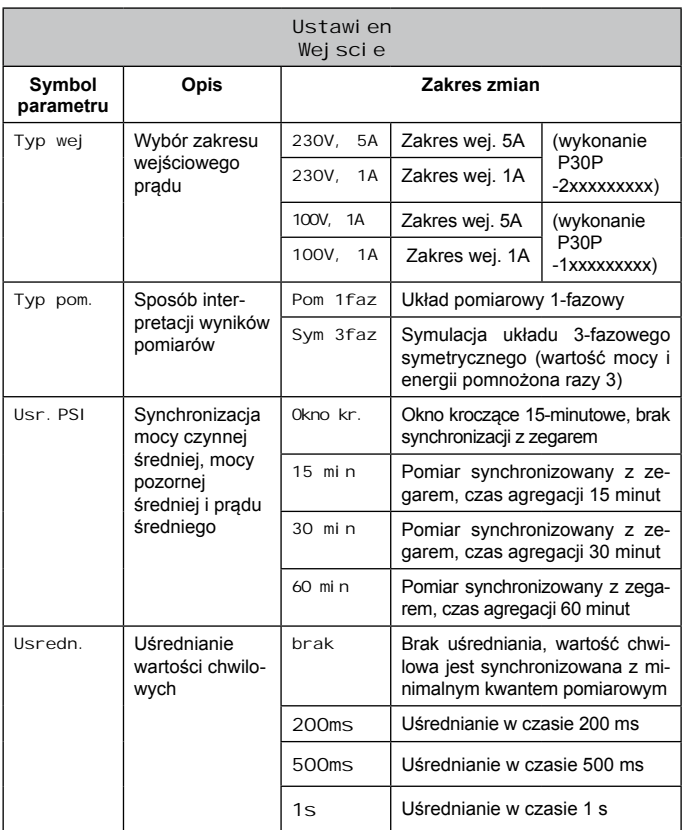

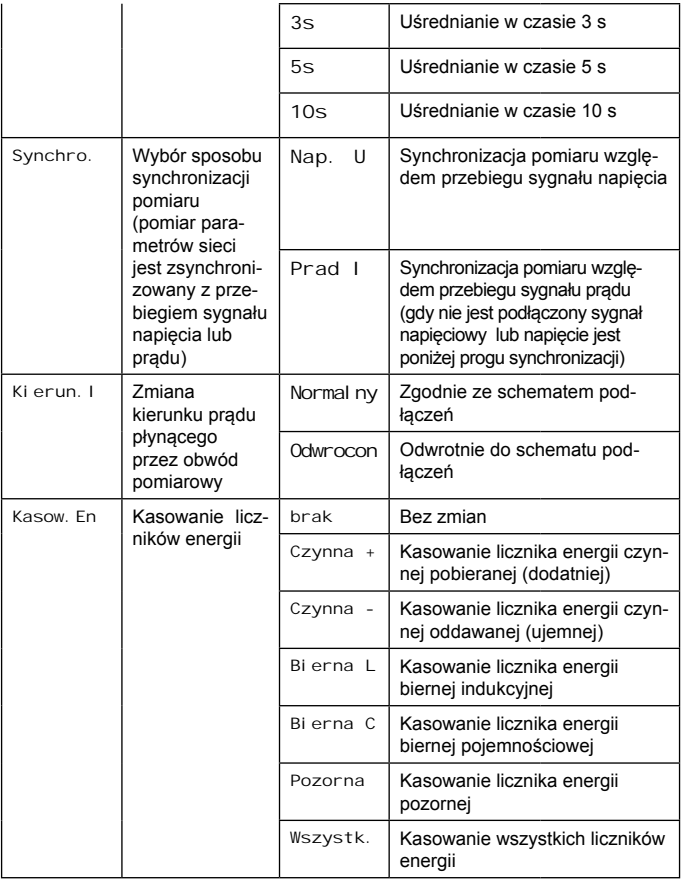

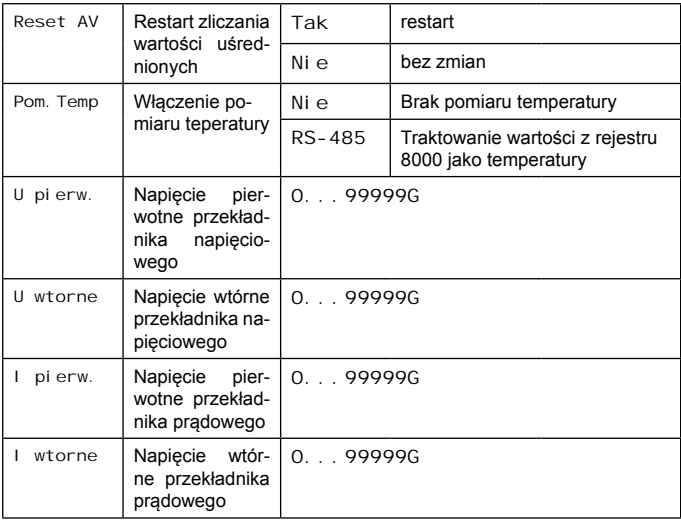

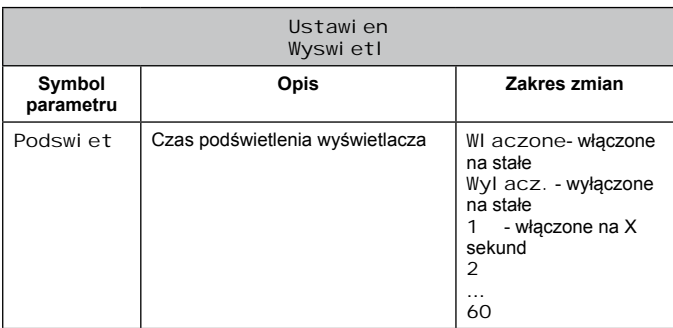

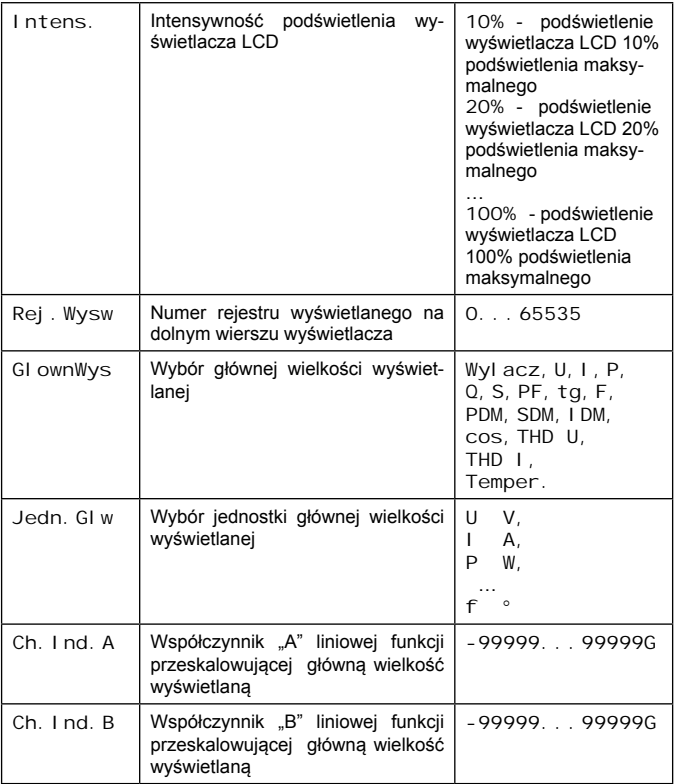

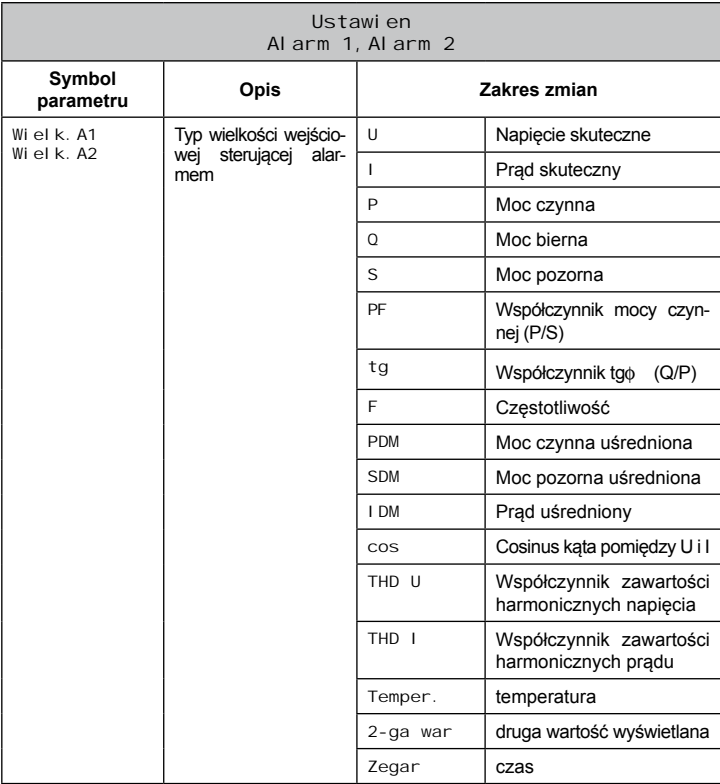

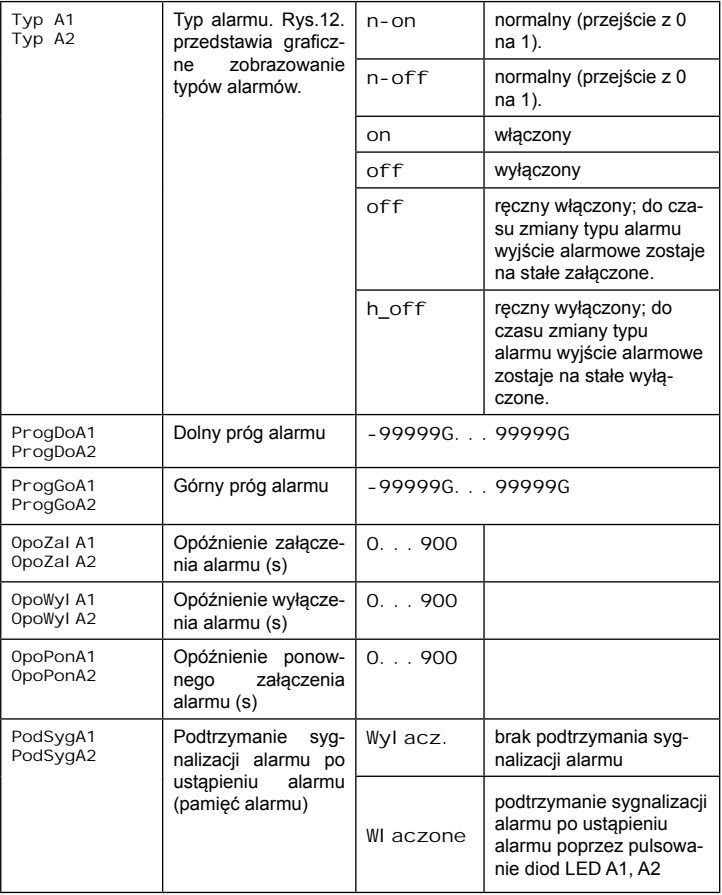

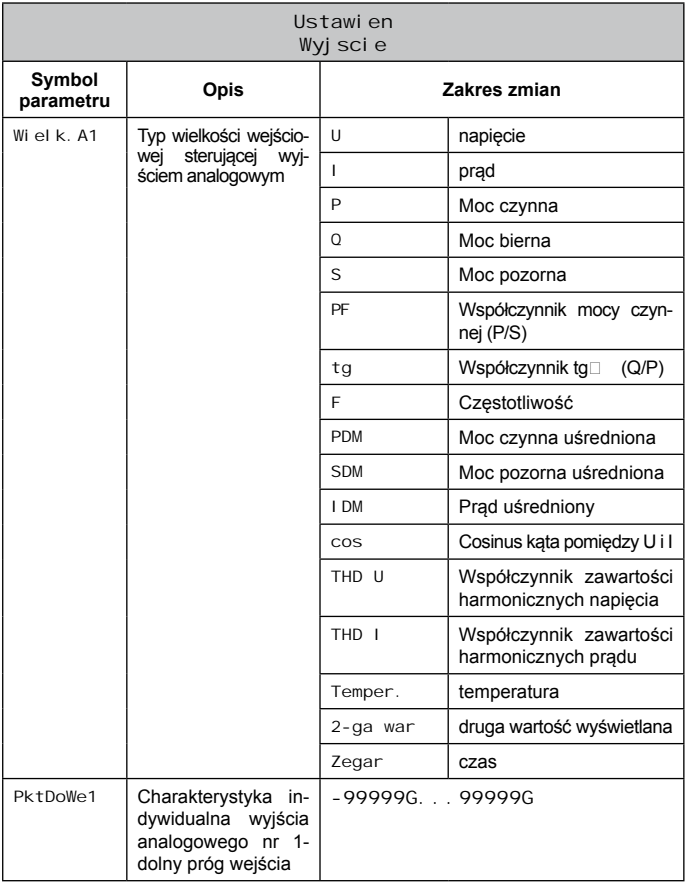

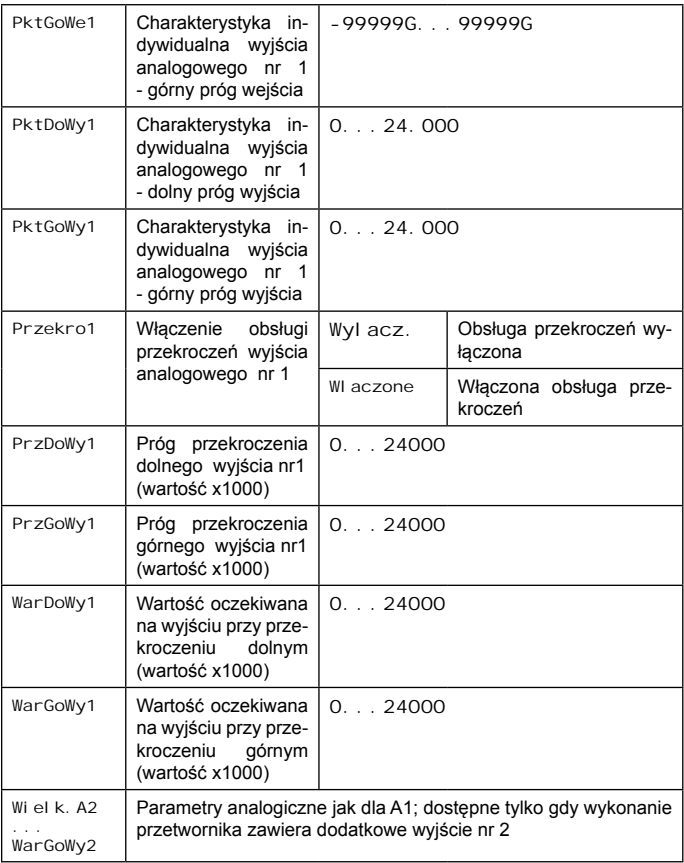

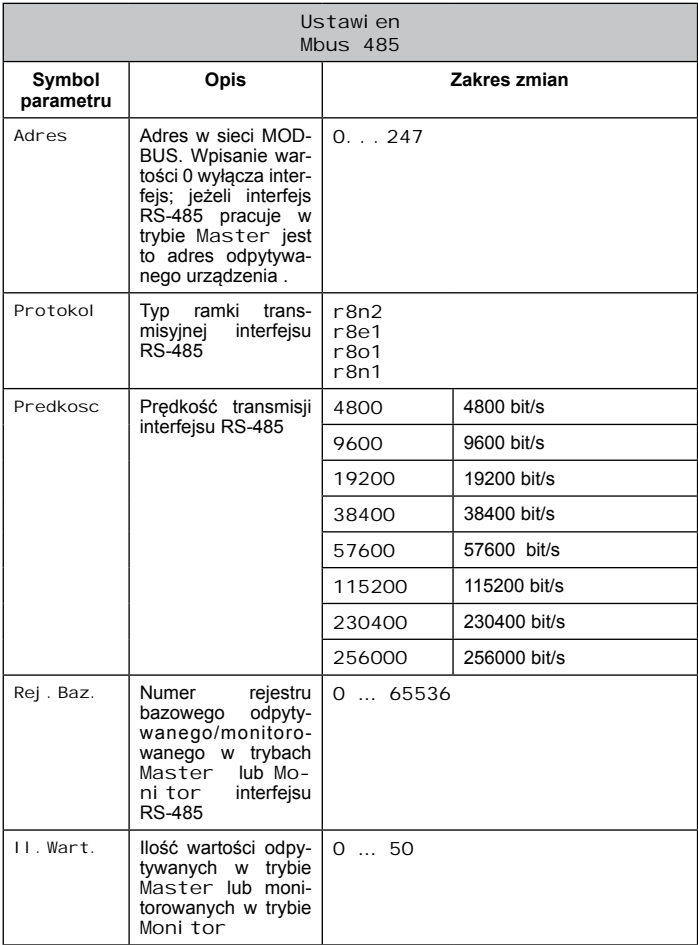

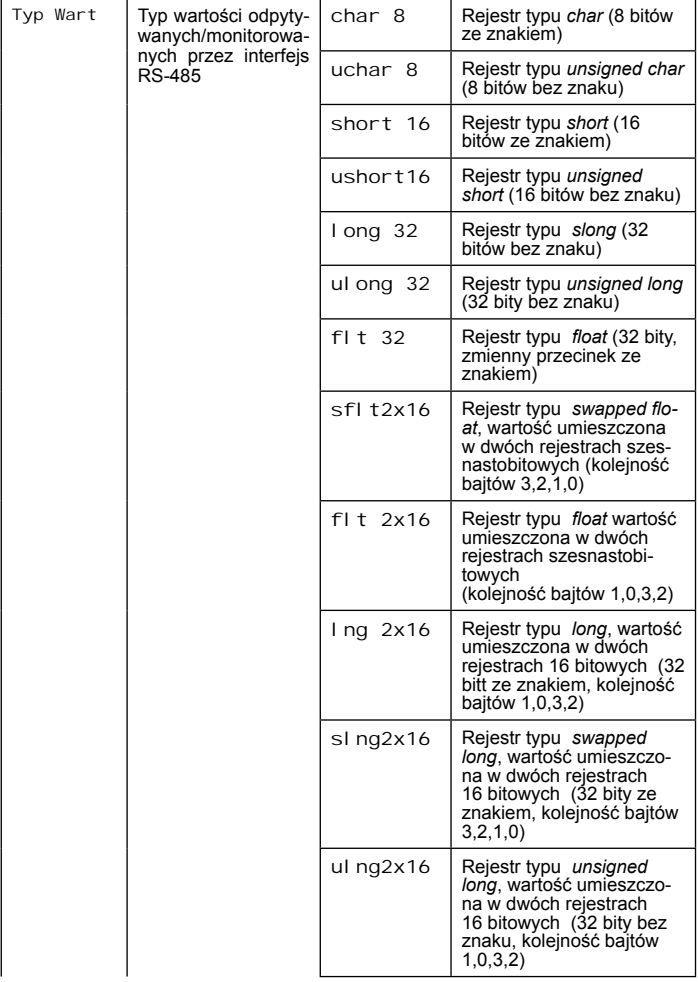
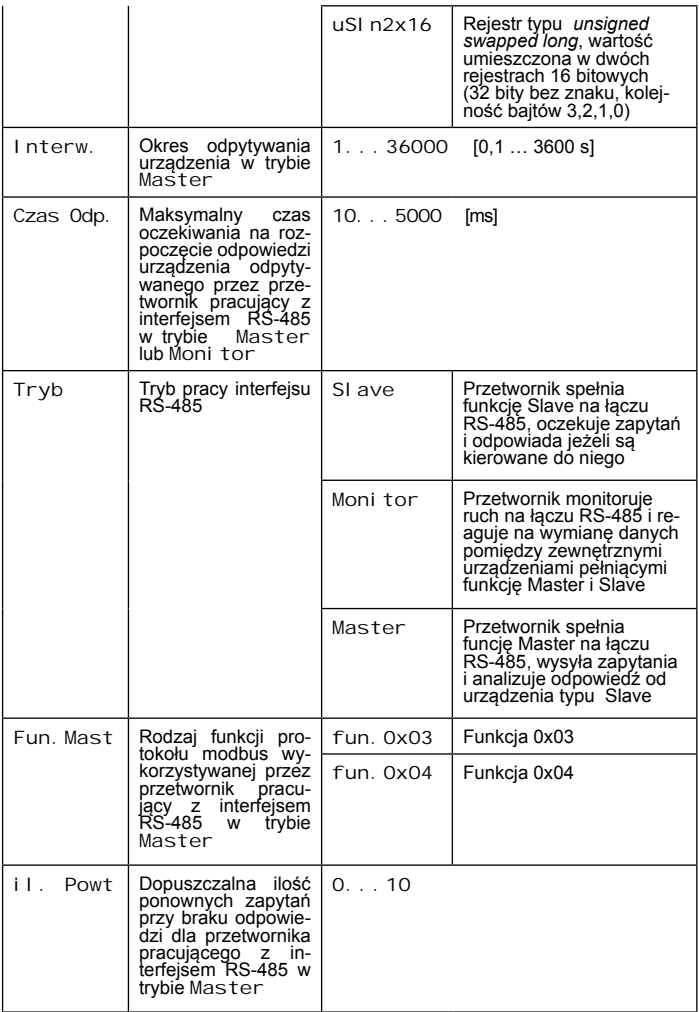

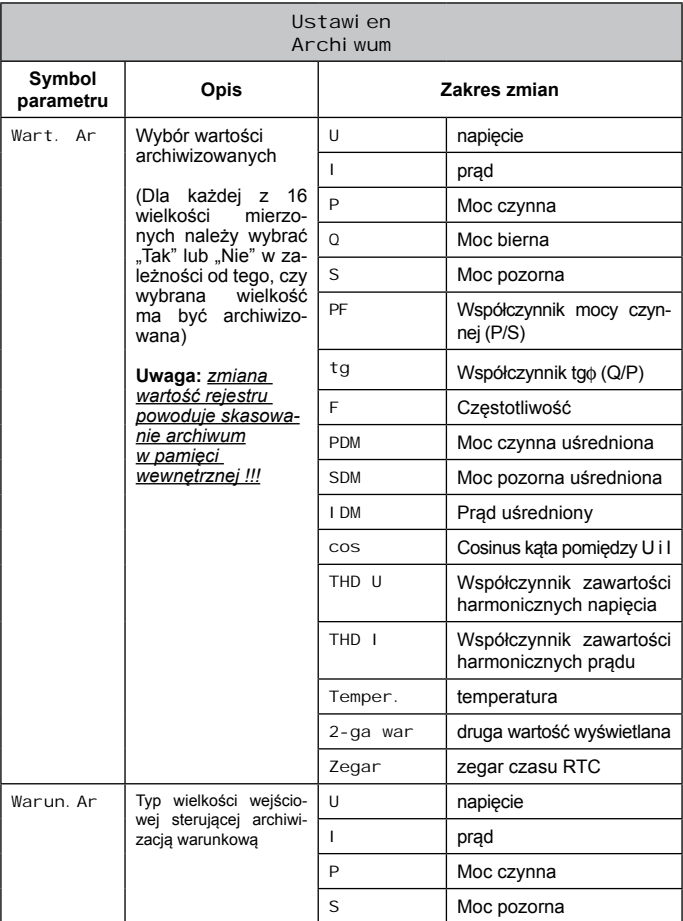

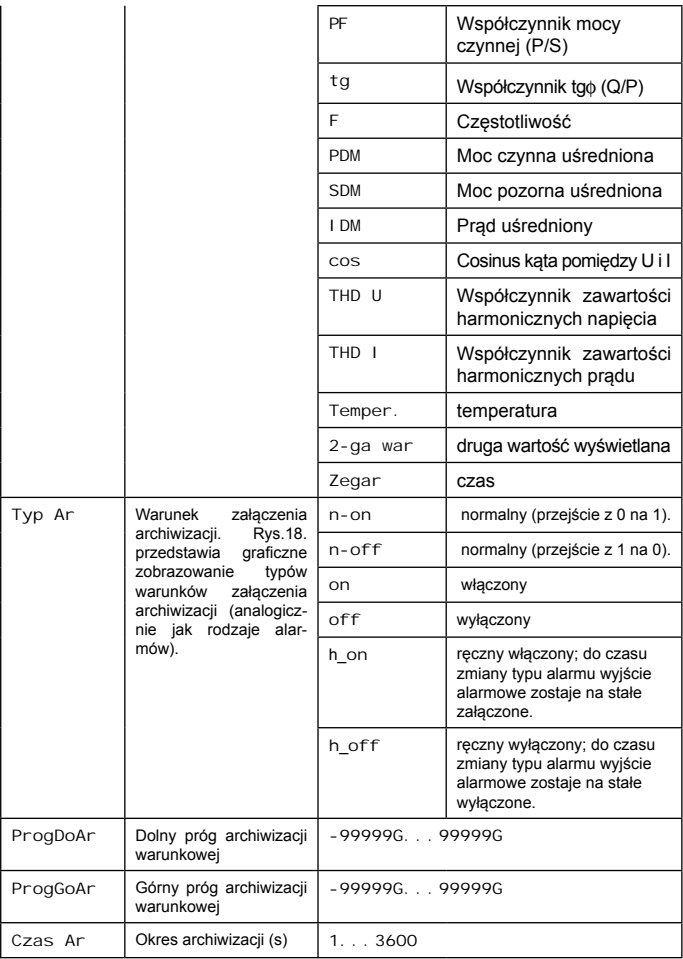

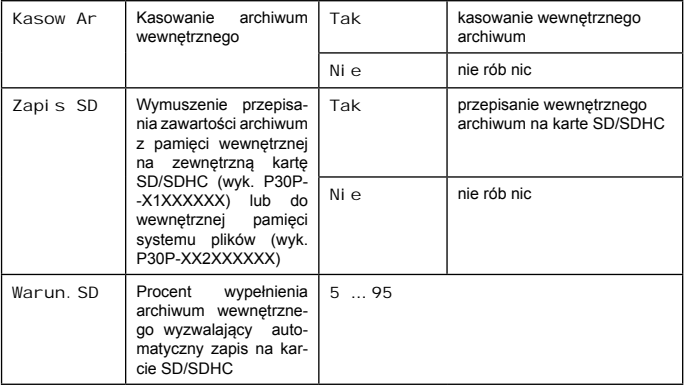

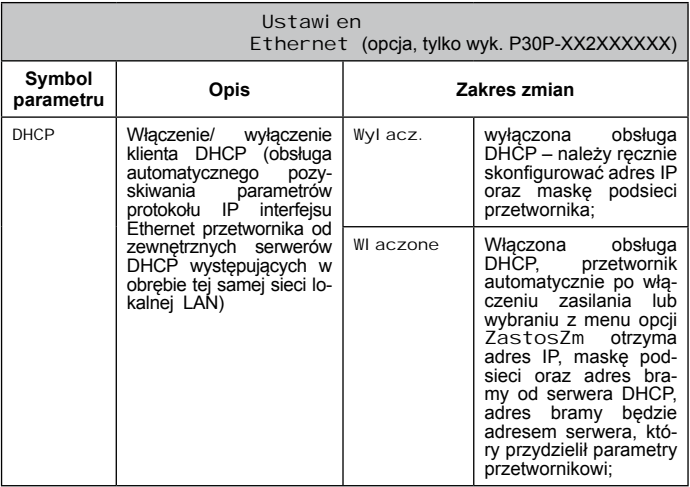

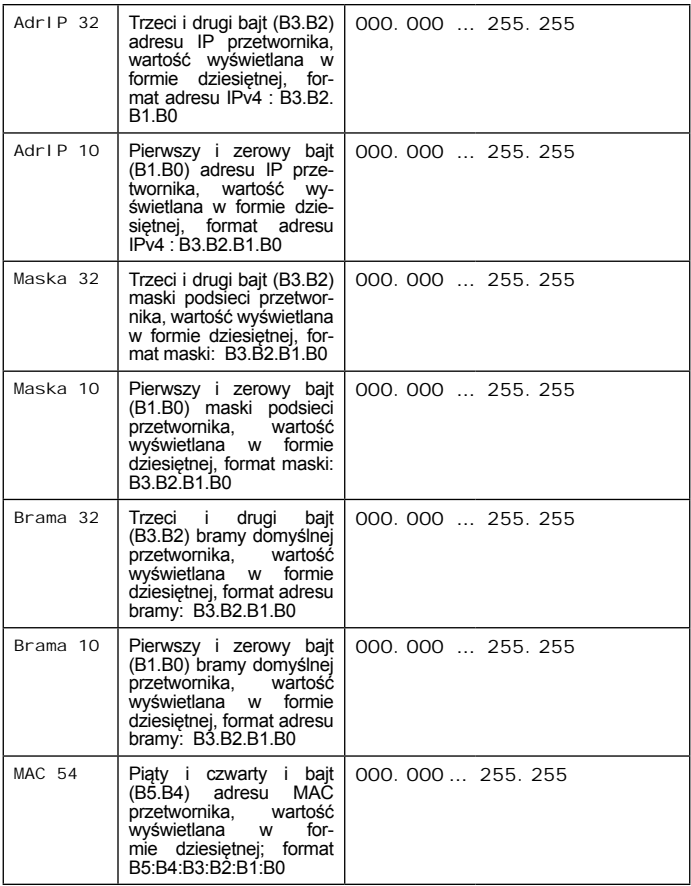

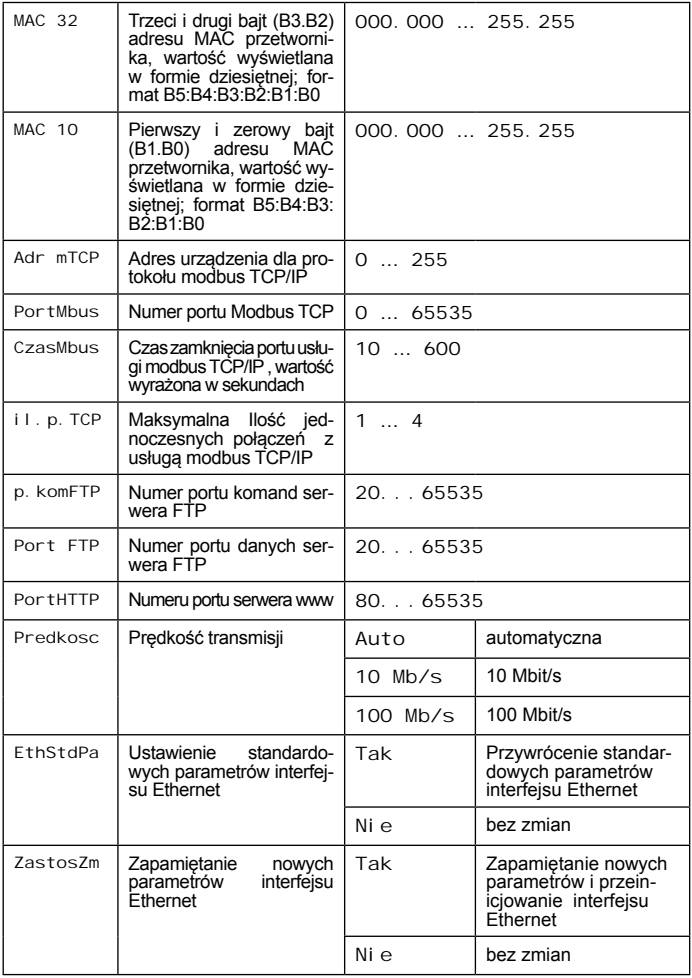

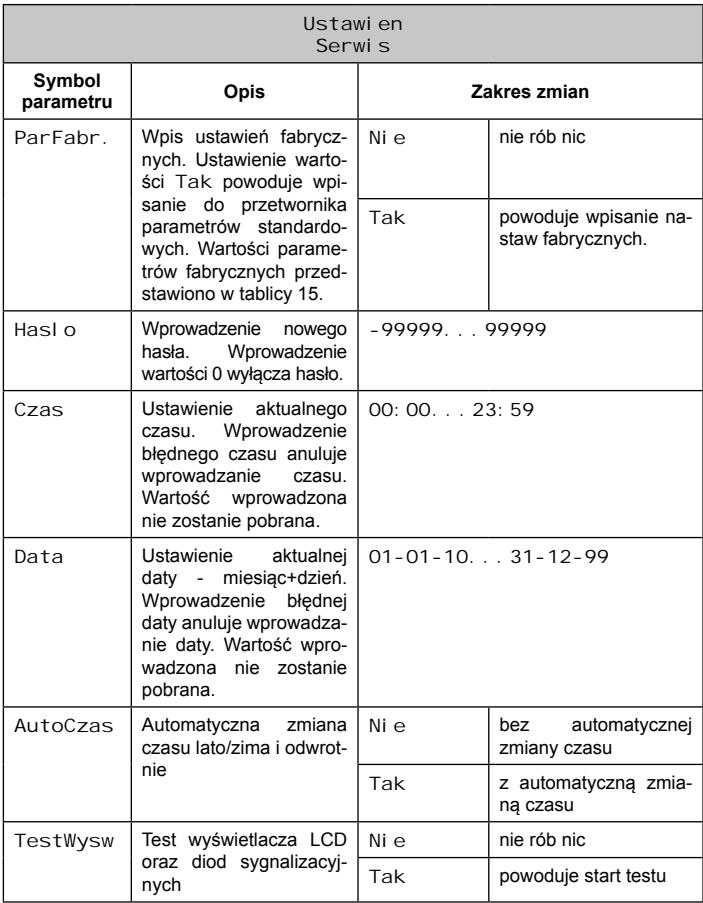

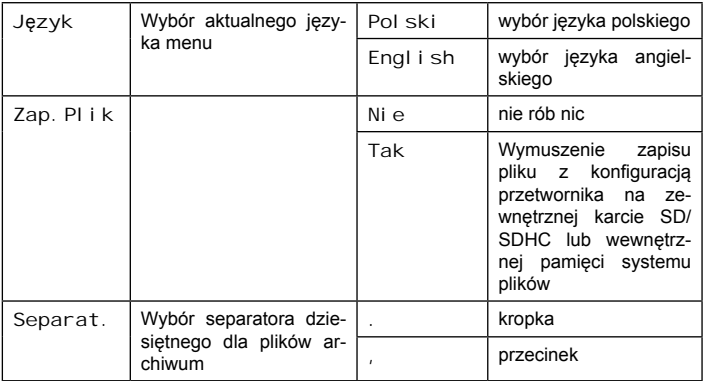

# **5.5. Funkcje przetwornika**

# **5.5.1. Wejścia pomiarowe**

 Przetwornik programowalny typu P30P jest przeznaczony do pomiaru i przetwarzania parametrów jednofazowych sieci energetycznych na standardowy sygnał stałoprądowy lub stałonapięciowy. Przetwornik mierzy wartości napięcia, prądu i częstotliwości na podstawie których przelicza pozostałe parametry sieci jednofazowej. Sygnały pomiarowe prądu i napięcia są próbkowane z częstotliwością zależną od częstotliwości sygnału, względem którego synchronizowany jest pomiar (napięcie lub prąd) tak aby zawsze uzyskać stałą liczbę 128 próbek na okres. Dla sygnału o częstotliwości 50 Hz próbkowanie wynosi 6,4 kHz. Wartości pomiarowe są przeliczane po zebraniu próbek z 8 okresów czyli dla sygnału o częstotliwości 50 Hz zmiana wartości pomiarowej nastąpi po 160 ms jeżeli uśrednianie wartości chwilowych zostało wyłączone.

#### *5.5.1.1. Czas uśredniania wartości chwilowych*

Przetwornik P30P ma domyślnie zdefiniowany czas uśredniania wartości chwilowych na 1s. Czas można zmienić w zależności od potrzeb na jedną z zaprogramowanych wartości: 0.2, 0.5, 1, 3, 5, 10 sekund. Do wartości chwilowych można zaliczyć wartość: napięcia, prądu, mocy czynnej, mocy biernej, mocy pozornej, współczynnika mocy czynnej, współczynnika tg $\phi$ , częstotliwości (rejestry 7500...7507).

#### *5.5.1.2. Wielkości średnie, synchronizowane z zegarem*

Dla wartości mocy czynnej, mocy pozornej oraz prądu (rejestry 7508..7510) jest dostępna funkcja uśredniania w okresie czasu 15, 30 i 60 minut – wartości średnie są zsynchronizowane z zegarem czasu rzeczywistego dlatego też zmiana tych wartości następuje dokładnie po każdym pełnym kwadransie, 30 minutach lub każdej godzinie. Dostępna jest również funkcja uśredniania oknem kroczącym 15 minutowym nie synchronizowanym z zegarem czasu rzeczywistego.

#### *5.5.1.3. Wartości maksymalne i minimalne wartości wyświetlanych*

Przetwornik P30P posiada funkcję pamięci wartości minimalnej i maksymalnej dla wszystkich wielkości wyświetlanych (rejestry 7500 .. 7514). Wartości minimalne oraz<br>maksymalne można odczytać oraz skasować poprzez rejemaksymalne można odczytać oraz skasować poprzez rejestry przetwornika poprzez protokół Modbus (RS-485, TCP/IP – patrz tab 43), serwer WWW a także wyświetlić na wyświetlaczu dla bieżącej wartości wyświetlanej po wciśnięciu kombinacji klawiszy: ≂ ∐ ∡ - wartość maksymalna  $\overline{\mathcal{L}}$   $\overline{\mathcal{L}}$   $\overline{\mathcal{L}}$  wartość minimalna. Kasowanie wartości minimalnych i maksymalnych jest możliwe z klawiatury po wciśnięciu kombinacji klawiszy Wartości minimalne i maksymalne są dostępne w rejestrach z zakresu 7532...7561.

## **5.5.2. Wyjścia analogowe**

Przetwornik P30P jest zawsze wyposażony w jedno główne wyjście analogowe (wyjście nr 1) typu prądowego (źródło) lub napięciowego w zależności od kodu wykonań. Wyjście jest podłączone do zacisków nr 15, 16. Dodatkowo zależnie od kodu wykonań może zostać zamontowane dodatkowe wyjście analogowe nr 2 zamiennie z wyjściem alarmowym na zaciskach nr 13 – 14.

#### *5.5.2.1. Charakterystyka indywidualna wyjść analogowych*

Przetwornik P30P umożliwia przetwarzanie wartości mierzonych i przeliczonych na sygnał wyjściowy w oparciu o indywidualną liniową charakterystykę wyjścia analogowego. Na podstawie podanych przez użytkownika współrzędnych dwóch punktów przetwornik wyznacza (z układu równań) współczynniki charakterystyki indywidualnej a i b.

 $Y$ lout= a·  $X$ lin+ b<br>Y 2out = a·  $X$ 2in + b

gdzie *X1 in* i *X2 in* – wartość wyświetlana , *Y1 out* i *Y2 out* – oczekiwana wartość na wyjściu analog.

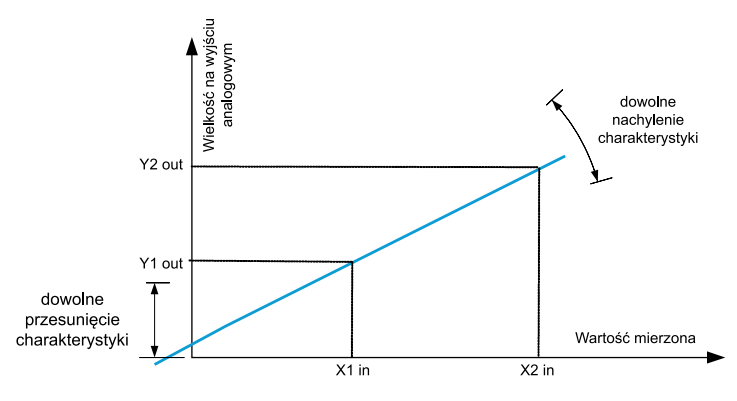

*Rys.9. Charakterystyka indywidualna wyjścia analogowego*

#### *5.5.2.2. Obsługa przekroczeń wyjść analogowych*

W przetworniku P30P użytkownik ma dodatkowo możliwość konfiguracji zachowania się wyjść analogowych po przekroczeniu zdefiniowanych wartości progowych. Domyślnie obsługa przekroczeń jest wyłączona – wówczas po przekroczeniu wartości sterującej wyjściem, wyjście jest nadal wysterowywane proporcjonalnie do wartości sterującej poza zakres podstawowy wyjścia. Po włączeniu obsługi przekroczeń użytkownik może sam zdefiniować jaką wartością ma zostać wysterowane wyjście po wystąpieniu przekroczenia górnego bądź dolnego wartości wyjścia.

#### *Przykład 1: Konfiguracja głównego wyjścia analogowego nr 1*

Wyjście ustawione do reakcji na wartość mocy czynnej uśrednionej. Charakterystyka indywidualna wyjścia analogowego prądowego ustawiona nastepująco:

Tablica 9

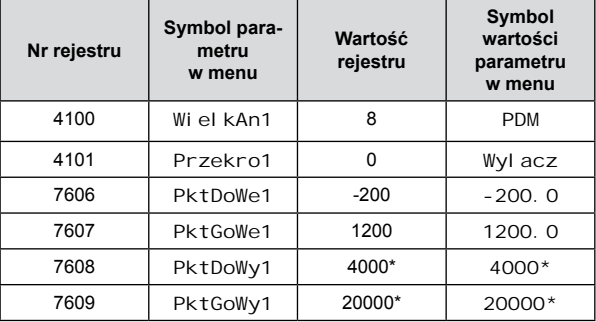

\* wartość w rejestrze jest wartością stałoprzecinkową, pomnożoną przez 1000 (  $4mA \rightarrow wart. 4000$ )

Na rys. 10 został przedstawiony sposób reakcji wyjścia analogowego przy wyłączonej obsłudze przekroczeń wyjścia analogowego – standardowa praca wyjścia analogowego.

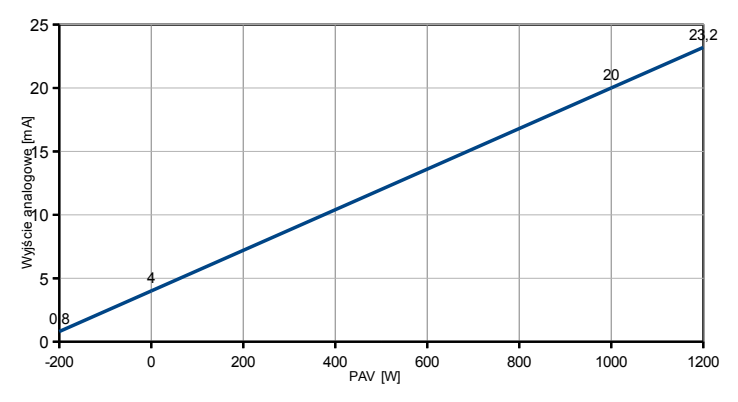

*Rys.10. Działanie wyjścia analogowego przy wyłączonej obsłudze przekroczeń*

Jeżeli w tym samym przypadku zostanie włączona obsługa przekroczeń wyjścia analogowego przetwornika (parametry ustawione zgodnie z tablicą 10), wówczas reakcja wyjścia analogowego będzie wyglądać jak na rys. 11.

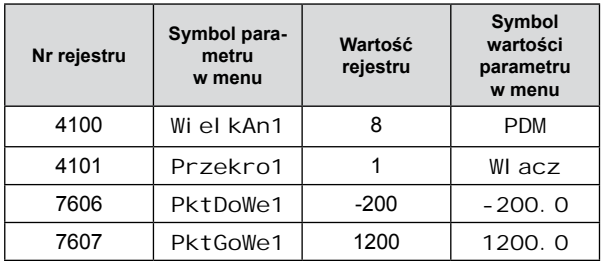

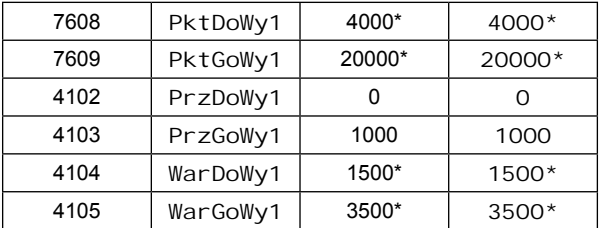

\* wartość w rejestrze jest wartością stałoprzecinkową, pomnożoną przez 1000  $(4mA \rightarrow wat. 4000)$ 

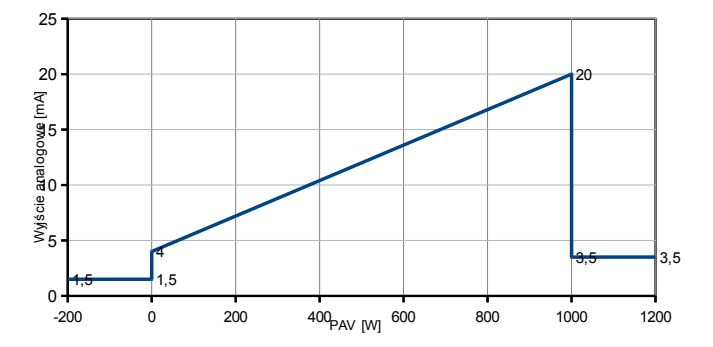

*Rys.11. Działanie wyjścia analogowego przy włączonej obsłudze przekroczeń*

#### *Przykład 2: Konfiguracja głównego wyjścia analogowego (nr 1) do reakcji na czas*

Charakterystyka indywidualna wyjścia analogowego nr 1 prądowego ustawiona tak aby wyjście reagowało na aktualny czas (godzina\*100+ minuta), tzn dla godziny 00:00 oczekiwana wartość 4 mA, dla godziny 23:59 oczekiwana wartość 20 mA:

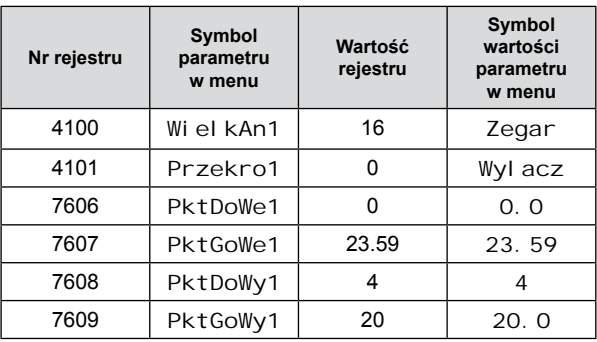

Jeżeli przetwornik jest wyposażony w dodatkowe wyjście analogowe nr 2, należy je skonfigurować analogicznie jak wyjście główne wykorzystując menu przetwornika → parametry: WielkAn2 … WarGoWy2 lub przez rejestry (zgodnie z opisem w tablicy 37).

### **Uwaga!!**

Jeżeli przetwornik nie jest wyposażony w dodatkowe wyjścia analogowe wówczas odpowiadające im parametry w menu nie są dostępne.

Jeżeli wyjście analogowe ma wyłączoną obsługę przekroczeń wówczas parametry konfigurujące przekroczenia nie są dostępne w menu.

# **5.5.3. Wyjścia alarmowe i zasilające**

Przetwornik P30P może być wyposażony jest w 2 wyjścia alarmowe ze stykiem zwiernym lub w 1 wyjście ze stykiem zwiernym i 1 wyjście zasilające 24V d.c. (w zależności od kodu wykonań). Każdy z alarmów (wyjście zasilające 24V d.c. należy traktować analogicznie jak alarm) może pracować w jednym z sześciu trybów. Na rys. 12 przedstawiono pracę alarmu w trybach: n-on, n-off, on, off. Dwa pozostałe tryby: h-on i h-off oznaczają odpowiednio zawsze załączony i zawsze wyłączony. Tryby te przeznaczone są do ręcznej symulacji stanów alarmowych.

W przypadku wykonania przetwornika z wyjściem 24 Vd.c. należy ustawić tryb alarmu drugiego na h-on, wyjście zasilania dodatkowego będzie wówczas na stałe załączone.

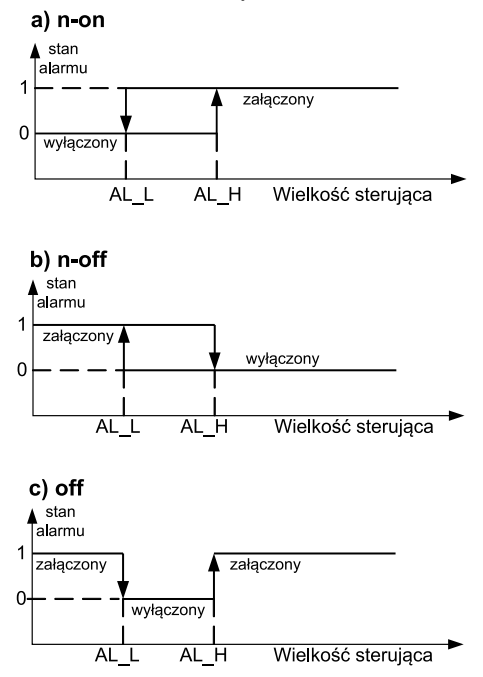

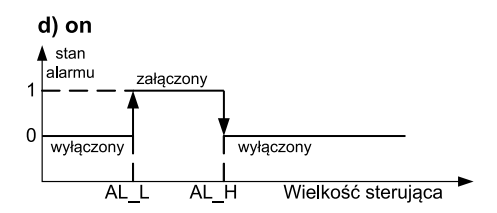

*Rys.12. Typy alarmów: a) n-on; b) n-off; c) on; d) off.*

AL\_L - Próg dolny alarmu AL\_H – Próg górny alarmu

**Uwaga:** W przypadku alarmów typu n-on, n-off, on, off wpisanie AL\_L > AL\_H spowoduje wyłączenie alarmu.

## **5.5.4. Wyświetlacz LCD**

Przetwornik P30P jest wyposażony w podświetlany wyświetlacz LCD składający się z dwóch wierszy po 8 znaków każdy. Górny wiersz wyświetlacza jest wykorzystany do prezentacji wartości wyświetlanych w formacie zmiennoprzecinkowym (5 cyfr dla wartości  $\leq$  1000.0 lub 4 cyfry + symbol rzędu wielkości dla wartości  $\geq$ 1000.0) oraz do wyświetlania piktogramów statusu karty SD/SDHC lub po wciśnięciu kombinacji klawiszy  $\left(\begin{array}{c} \searrow \\ \searrow \end{array}\right)$  ( $\searrow$ ) lub  $\left(\begin{array}{c} \searrow \\ \searrow \end{array}\right)$ niktogramów wartości maksymalnej lub minimalnej piktogramów wartości maksymalnej lub minimalnej wielkości wyświetlanej. Maksymalny zakres wartości wyświetlanych wynosi -9999G...9999G.

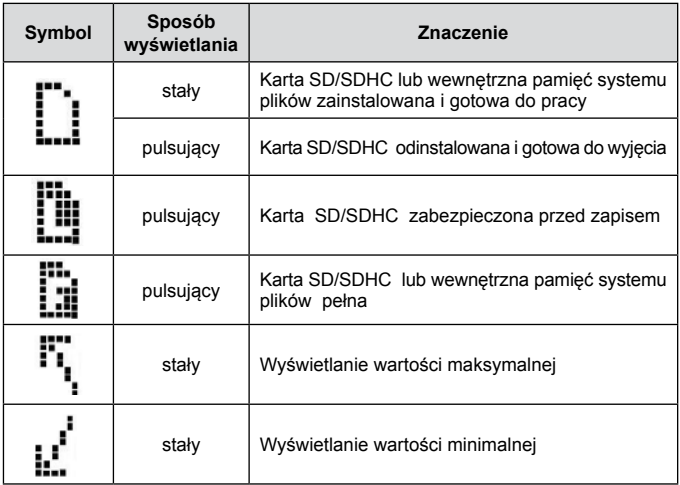

Przetwornik P30P automatycznie dostosowuje format (precyzję) wyświetlania do wartości wielkości wyświetlanej.

Przekroczenia zakresów pomiarowych są sygnalizowane wyświetleniem znaków specjalnych na górnym wierszu wyświetlacza LCD:

- vvvvvG przekroczenie dolne zakresu wartości wyświetlanej
- G przekroczenie górne zakresu wartości wyświetlanej

Dolny wiersz wyświetlacza przetwornika P30P jest wielofunkcyjny. Po wciśnieciu przycisku  $\sqrt{d}$  lub  $\sqrt{d}$  przełączane są cyklicznie funkcje dolnego wiersza wyświetlacza:

- nazwa wartości wyświetlanej z jednostką wraz ze wskaźnikiem zajętości pamięci wewn.  $\left( \right)$
- czas w formacie GG:MM:SS
- data w formacie DD:MM:RR
- bargraf wskazujący procentowe wysterowanie wyjścia analogowego

druga wartość wyświetlana  $\dddot{w}$  - wartość dowolnego rejestru przetwornika rzutowana na liczbę zmiennoprzecinkową – numer rejestru do wyświetlania należy wpisać do rejestru 4024 (chcąc wyświetlić wartość rejestru typu float umieszczonego w rejestrach 16 bitowych np. rejestr 7000, należy wpisać numer odpowiadającego mu rejestru 32 bitowego - > 7500 .)

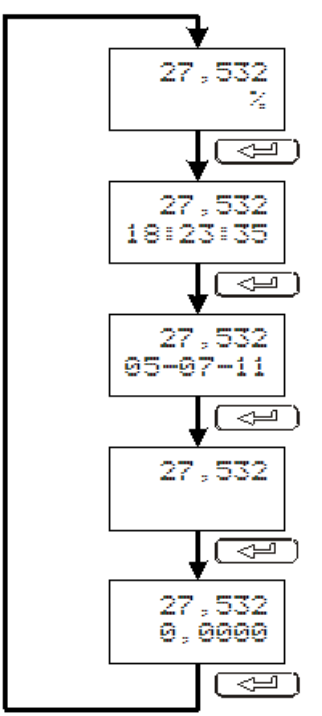

*Rys.13. Schemat przełączania informacji wyświetlanych na dolnym wierszu wyświetlacza.*

# **5.5.4.1. Wielkości wyświetlane**

Po włączeniu zasilania domyślnie prezentowana jest ustawiona wartość wyświetlana DV na górnym wierszu wyświetlacza natomiast na dolnym wyświetlany jest symbol wartości wyświetlanej wraz z jednostką. Jeżeli ustawiona została główna wielkość wyświetlana to po włączeniu zasilania zostanie ona domyślnie wyświetlona wraz z wybraną jednostką.

Wartości wyświetlane są przełączane przyciskami zgodnie ze schematem przedstawionym na rys. 14 Dla każdej z wielkości wyświetlanej (za wyjątkiem kąta F) można wyświetlić wartości minimalne i maksymalne kombinacją klawiszy oraz  $\boxed{\bigoplus}$   $\boxed{\blacktriangle}$  Jeżeli ustawiona została główna wielkość wyświetlana to po 30 sekundach od użycia dowolnego klawisza zostanie ona automatycznie wyświetlona na wyświetlaczu.

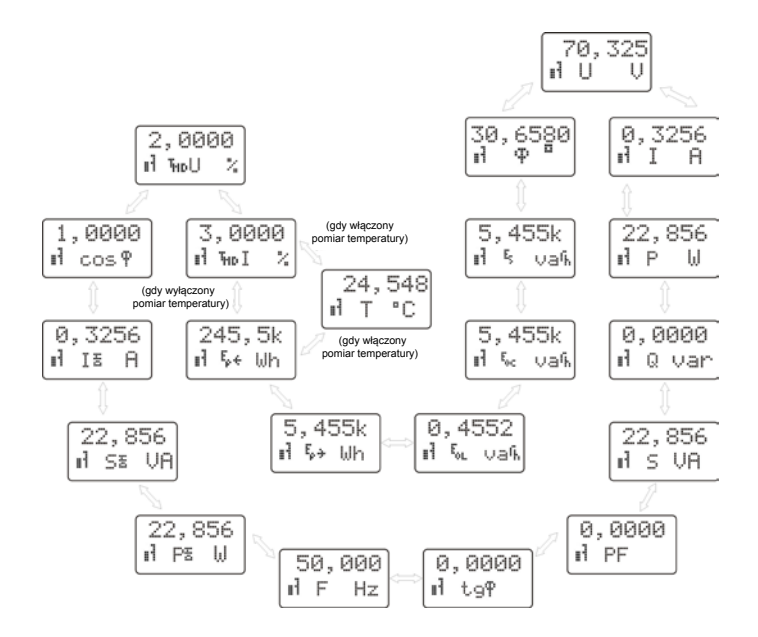

*Rys.14. Schemat przełączania informacji wyświetlanych na wyświetlaczu podczas przełączania* przyciskami **4** i

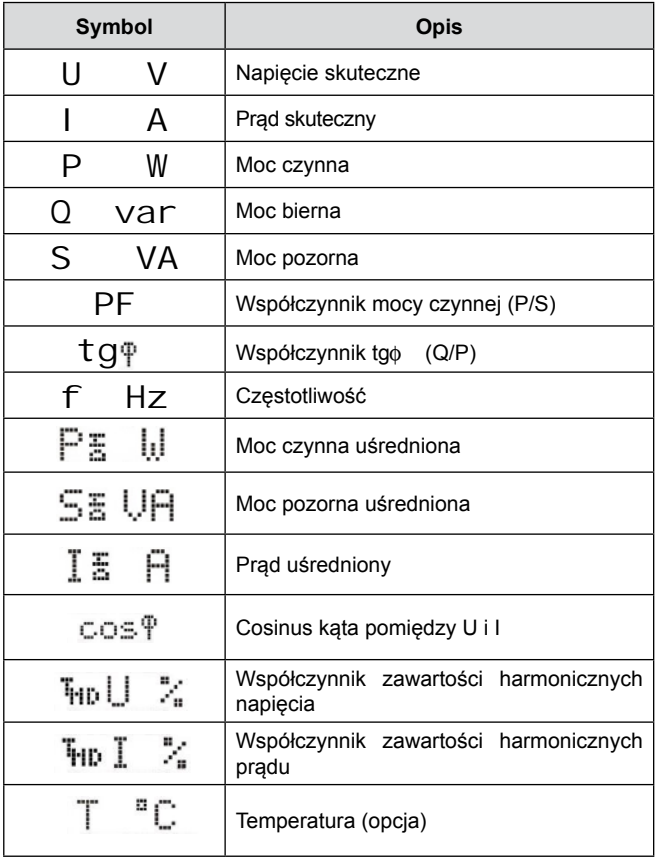

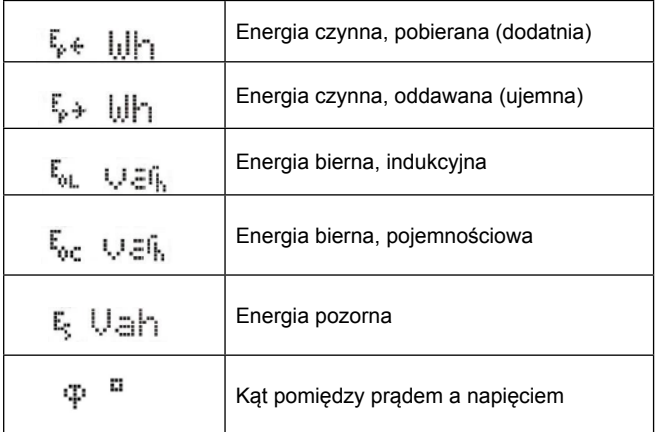

## **5.5.4.2. Główna wielkość wyświetlana**

Użytkownik ma możliwość wybrania jednej z wielkości wyświetlanych (od U V, do T oC jako głównej wielkości wyświetlanej D. (menu Wyswietl  $\rightarrow$  GlownWys, lub zapis wartości > 0 do rejestru 4400). Jeżeli ustawiona zostanie główna wielkość wyświetlana, to po 30 sekundach od użycia dowolnego klawisza zostanie ona automatycznie wyświetlona na wyświetlaczu wraz z wybraną jednostką (menu Wyswietl → Jedn.Glw , lub zapis wartości do rejestru 4401). Główna wielkość wyświetlana może być dodatkowo przeskalowana indywidualną charakterystyką liniową wg zależności:

$$
D_M = A * D_V + B
$$

 $D_M = A * D_V + B$ Współczynniki przeskalowania A, B można zaprogramować poprzez menu Wyswietl  $\rightarrow$  Ch. Ind. A / Ch. Ind. B lub poprez zapis do rejestrów 7624, 7625.

## **5.5.4.3. Komunikaty serwisowe**

Na wyświetlaczu LCD mogą pojawić się również informacje serwisowe informujące o stanie przetwornika – patrz tabl. 14.

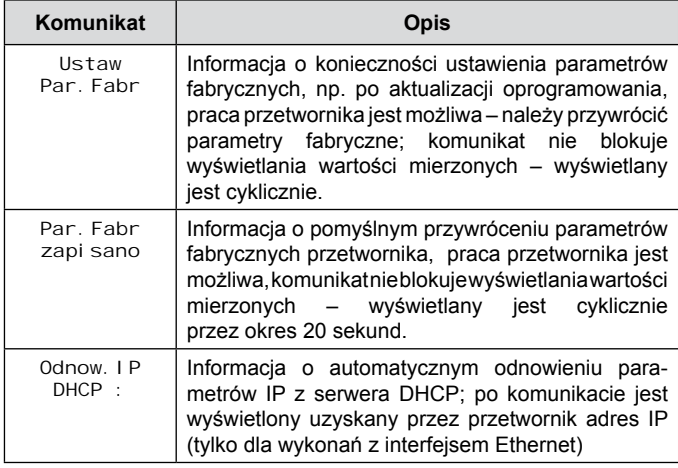

### **5.5.5. Zapis i odczyt konfiguracji przetwornika z pliku**

Przetworniki P30P w wykonaniach P30P-XX1XXXXXX oraz P30P-XX2XXXXXX umożliwiają zapisywanie i wczytywanie konfiguracji z pliku umieszczonego na zewnętrznej karcie SD/SDHC lub wewnętrznej pamięci systemu plików.

#### *5.5.5.1. Zapis pliku z konfiguracją przetwornika*

Zapis bieżącej konfiguracji przetwornika jest możliwy po wybraniu z menu opcji Serwis  $\rightarrow$  Zap. Plik  $\rightarrow$  Tak, lub po wpisaniu do rejestru 4078 wartości "1". Plik tekstowy z konfiguracją zostanie zapisany w folderze *P30P* , nazwa pliku: *P30P\_PAR.CON* (pkt 5.8.4. Rys.19. ). Kolejne wymuszenie zapisu pliku z konfiguracją spowoduje nadpisanie pliku.

### *5.5.5.2. Odczyt konfiguracji przetwornika z pliku*

Wczytanie konfiguracji przetwornika z pliku umożliwia szybka konfiguracie przetwornika wyposażonego w zewnętrzną kartę SD/SDHC lub wewnętrzną pamięć systemu plików. Plik z konfiguracją powinien się znajdować w folderze *P30P* i mieć nazwę *P30P\_PAR.CON*. Plik może zostać wygenerowany przez odpowiednio skonfigurowany przetwornik P30P lub wygenerowany przez oprogramowanie eCon służące do konfiguracji przetworników P30P (ModBus RS-485 lub TCP/IP). Dla przetworników w wykonaniu P30P-XX2XXXXXX plik może zostać przeniesiony z jednego urządzenia na drugie za pomocą protokołu FTP. Dla wykonań P30P-XX1XXXXXX można użyć jednej zewnętrznej karty pamięci w celu przeniesienia konfiguracji do wielu przetworników wyposażonych w zewnętrzne gniazdo karty SD

Wymuszenie aktualizacji parametrów z pliku jest realizowane po włączeniu zasilania przetwornika z wciśniętym przyciskiem  $\boxed{\blacktriangle}$ . Jeżeli plik z konfiguracją zawiera prawidłowe dane i nowa konfiguracja zostanie zaakceptowana na wyświetlaczu przetwornika zostanie wyświetlony komunikat:

*Rys.15. Komunikat o poprawnym wczytaniu konfiguracji przetwornika z pliku.*

Jeżeli aktualizacja parametrów z pliku została wymuszona przy braku właściwego pliku lub istniejący plik posiada błędne dane (przynajmniej jeden parametr błędny) wówczas zachowana zostanie dotychczasowa konfiguracja i wyświetlony zostanie komunikat:

#### *Rys.16. Komunikat o niepowodzeniu aktualizacji konfiguracji przetwornika z pliku*

# **5.6. Parametry fabryczne**

W tablicy 15 przedstawiono standardowe nastawy przetwornika P30O. Nastawy te można przywrócić za pomocą menu przetwornika poprzez wybranie opcji Ustawien Serwis → ParFabr. → Tak lub przez interfejs RS-485 po wpisaniu do rejestru 4055 wartości "1".

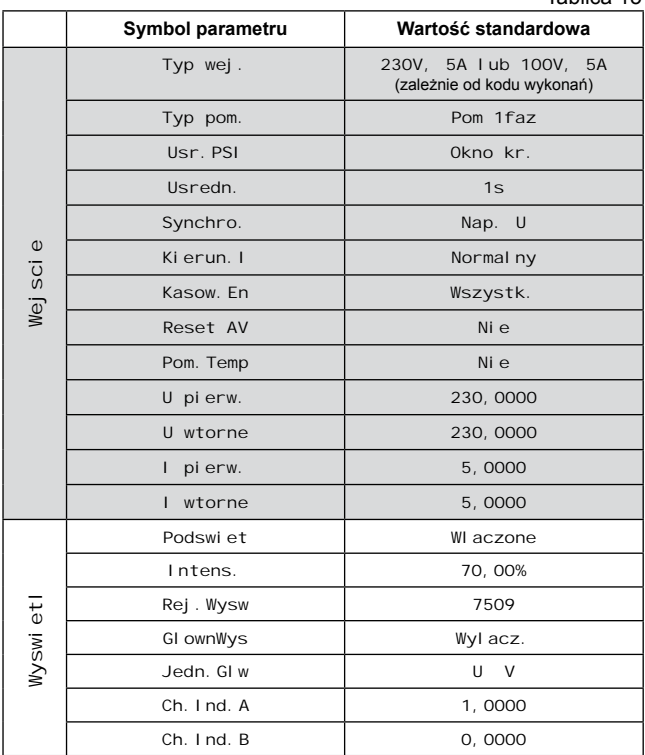

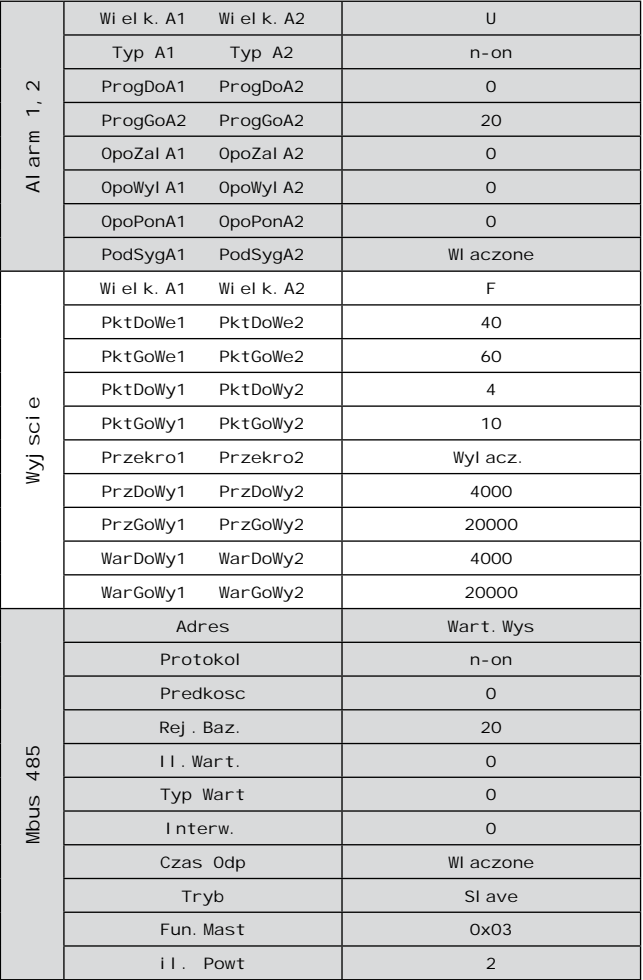

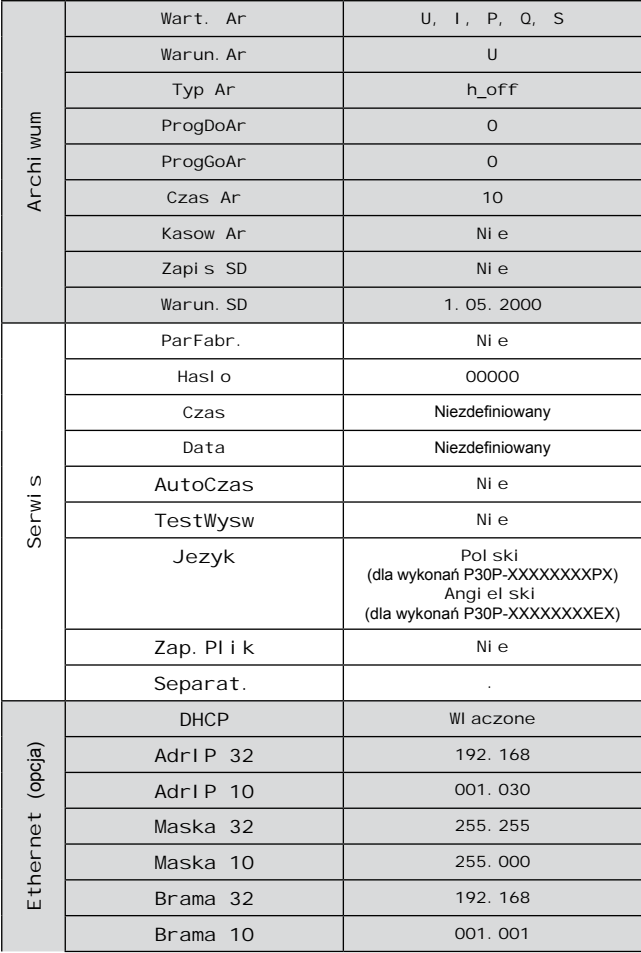

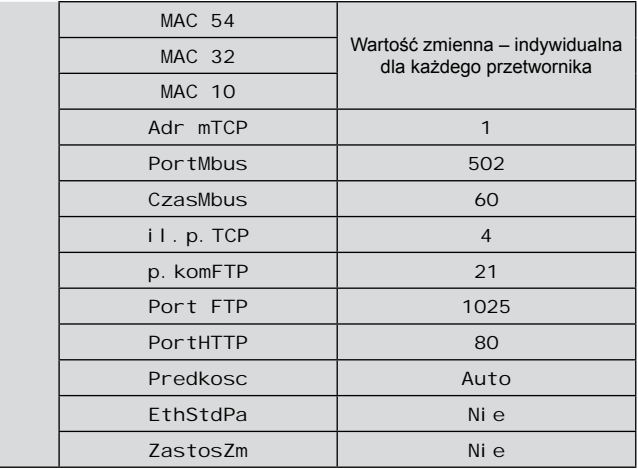

# **5.7. Uaktualnianie oprogramowania**

W przetwornikach P30P zaimplementowano funkcję umożliwiającą uaktualnienie oprogramowania z komputera PC z oprogramowaniem eCon. Bezpłatne oprogramowanie eCon oraz pliki aktualizacyjne są dostępne na stronie www.lumel.com.pl. Do uaktualnienia wymagany jest podłączony do komputera konwerter RS-485 na USB, np.: konwerter PD10.

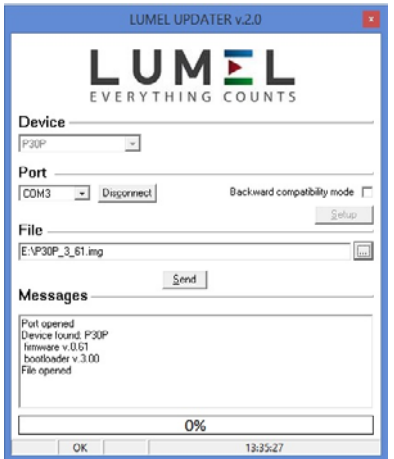

#### *Rys.17. Widok programu do uaktualniania oprogramowania przetwornika.*

**Uwaga!** Po uaktualnieniu oprogramowania należy ustawić nastawy fabryczne przetwornika, dlatego zalecane jest wstępne zachowanie parametrów przetwornika przed uaktualnieniem przy użyciu oprogramowania eCon.

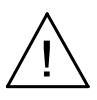

Po uruchomieniu programu eCon należy ustawić na zakładce *Komunikacja* prędkość, tryb, adres przetwornika oraz port interfejsu RS-485. Następnie kliknąć ikonę **Połącz** i odczytać wszystkie ustawione parametry (potrzebne do późniejszego ich przywrócenia). Następnie kliknąć link **Aktualizuj firmware** co spowoduje wywołanie okna programu LUMEL UPDATER (LU) – Rys. 24. Wcisnąć przycisk *Connect*. W oknie informacyjnym **Messages** są umieszczane informacie o przebiegu procesu aktualizacii. Przy prawidłowo otwartym porcie wyświetlony jest napis *Port opened*. W przetworniku wejście w tryb uaktualniania wykonywane jest na dwa sposoby: zdalnie przez LU (na podstawie ustawień w eCon – adres, tryb, prędkość, port COM) lub poprzez załączenie zasilania przetwornika przy wciśniętym przycisku  $\leftarrow$   $\blacksquare$  - aktualizacja na standardowych parametrach komunikacyjnych, tzn. prędkość 9600 kb/s, tryb 8N2, lub przy wciśniętym przycisku  $\leftarrow$  | - aktualizacia na zalecanych parametrach komunikacyinych, tzn. prędkość 115200 kb/s, tryb 8N2. Zaświecenie się wszystkich diod oraz wyświetlenie na górnym wierszu wyświetlacza komunikatu UPDATER" sygnalizuje gotowość przetwornika do komunikacji z komputerem PC. Jeżeli przetwornik nawiąże komunikację z programem LUMEL UPDATER w programie LU wyświetlony zostaje komunikat **Device found: P30P** oraz wer-<br>sia programu głównego i programu bootloadera podłaczonego głównego i programu bootloadera podłączonego urządzenia, natomiast na wyświetlaczu przetwornika pojawi się komunikat "Device is ready". Następnie wciskając przycisk ... " należy w programie LUMEL UPDATER wczytać plik z nową wersją oprogramowania. Przy prawidłowo otwartym pliku pojawia się w oknie programu LU informacja *File opened*. Należy wcisnąć przycisk *Send*. Podczas uaktualniania zaświecane są kolejno diody sygnalizacyjne oraz na dolnym wierszu wyświetlacza wyświetlany jest procentowy postęp aktualizacji. Po zakończonym pozytywnie uaktualnieniu przetwornik przechodzi do normalnej pracy, natomiast w oknie informacyjnym pojawia się napis **Done** oraz czas trwania aktualizacji.

Aktualną wersję oprogramowania można również sprawdzić poprzez odczytanie komunikatów powitalnych przetwornika po włączeniu zasilania.

Aktualną wersję oprogramowania można również sprawdzić poprzez odczytanie komunikatów powitalnych przetwornika po włączeniu zasilania. **Uwaga:** Uaktualnienie oprogramowania jest możliwe wyłącznie przy bezpośrednim połączeniu przetwornika i komputera PC (brak innych urządzeń typu *Master* na interfejsie RS-485).

**Uwaga:** Wyłączenie zasilania w trakcie uaktualniania oprogramowania może skutkować trwałym uszkodzeniem przetwornika!

# **5.8. Archiwizacja wartości mierzonych**

## **5.8.1. Struktura pamięci przetwornika**

Przetworniki P30 standardowo (niezależnie od kodu wykonań) wyposażone są w wewnętrzną pamięć 4MB przeznaczoną do przechowywania danych zarejestrowanych przez przetwornik. Parametrem rejestrowanym przez przetwornik może być każda z wartości wyświetlanych (rejestry 7500...7515) z wyjątkiem wielkości licznikowych (liczniki energii). Dodatkowo można ustawić rejestrację drugiej wartości wyświetlanej. Pamięć wewnętrzna przetwornika pozwala na przechowywanie 534336 rekordów. Pamięć ma charakter bufora okrężnego. Po zapełnieniu pamięci zostają nadpisywane najstarsze dane. Archiwum wewnętrzne może być odczytywane, kopiowane i kasowane.

Dodatkowo przetworniki w wykonaniu P30P-XX1XXXXXXX są wyposażone w gniazdo pamięci SD/SDHC umożliwiając zapisywanie danych archiwalnych w postaci plików na zewnętrznej karcie SD/SDHC. Przetworniki w wykonaniu P30P-XX2XXXXXX posiadają

wewnętrzną pamięć systemu plików o wielkości 8GB (rozmiar pamięci systemu plików może zostać zwiększona na specjalne zamówienie lub z potrzeb producenta) na którą dane z pamięci wewnętrznej są automatycznie przepisywane w postaci plików. Dane mogą być pobierane przez interfejs Ethernet z wykorzystaniem protokołu FTP.

**Uwaga:** Zmiana w menu wartości parametru Archiwum → Wart. Ar powoduje skasowanie archiwum w pamięci wewnętrznej !!!

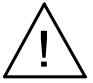

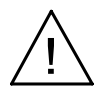

## **5.8.2. Pamięć wewnętrzna**

Wewnętrzna pamięć przetwornika podzielona jest na 8192 strony. Na każdej stronie pamięci mogą być umieszczone 66 rekordy danych archiwalnych. Rekordy na stronie zaczynają się zawsze od początku strony i zajmują całą przestrzeń strony. Każda strona pamięci zawiera 528 bajtów. Pamięć podzielona jest na dwa obszary: pierwsze 8096 stron pamięci przeznaczone jest na pamięć podstawową archiwum natomiast ostatnie 96 stron jest przeznaczone na archiwum rezerwowe wykorzystywane podczas operacji przepisywania archiwum na kartę SD/SDHC (całkowita pamięć to 8096\*528B + 96\*528B = 4275312 Bajtów).

Początek danych archiwalnych określony jest przez numer strony na której znajduje się pierwszy rekord archiwum oraz przez bajt początkowy określający od którego bajta strony zaczyna się pierwszy rekord. Koniec archiwum określony jest w sposób analogiczny poprzez numer strony na której znajduje się ostatni rekord strony i bajt gdzie rozpocznie się zapis następnego rekordu archiwum.

Kasowanie zawartości wewnętrznej pamięci archiwum polega na przypisaniu początkowi archiwum parametrów końca archiwum. Dzięki temu w razie skasowania archiwum istnieje możliwość odzyskania zawartości pamięci.

Dane w pamięci wewnętrznej archiwum przechowywane są w postaci rekordów składających się z 8 bajtów. Aktualny stan zapełnienia pamięci wewnętrznej może być sygnalizowany na wyświetlaczu LCD po wybraniu dla dolnego wiersza funkcji wyświetlania jednostki wraz ze wskaźnikiem zajętości pamięci wewnętrznej. W tablicy 16 opisano znaczenie wskaźnika zajętości pamięci wewnętrznej.

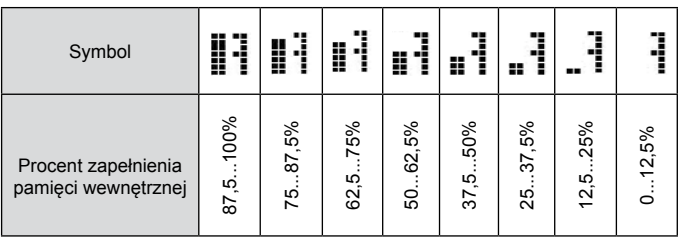

#### *5.8.2.1. Budowa rekordu*

Wszystkie dane zawarte w wewnętrznej pamięci danych przechowywane są w postaci rekordów składających się z 8 bajtów. Struktura rekordu przedstawiona została w tablicy poniżej.

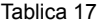

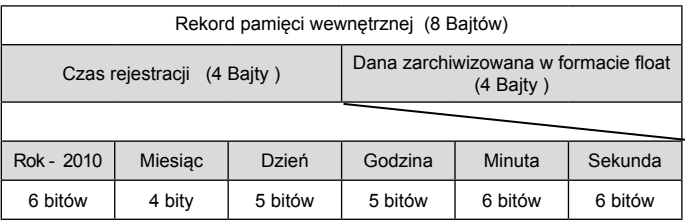

*Przykład 3: Przykład kodowania rekordu w pamięci wewnętrznej – np. rekord nr 13 na 559 str*

Rekord nr 13 (rec=13) na 559 stronie odczytujemy z rejestrów 4553 – 4556 (rejestry typu unsigned short – 2 bajty, 1 rekord obejmuje 4 rejestry typu unsigned short) po wpisaniu do rejestru 4500 wartości 559. Początkowy rejestr zawierający początek rekordu znajdujemy z zależności: R $_{\tiny 0}$  = 4501 + rec\*4 = 4553.

Tablica 18

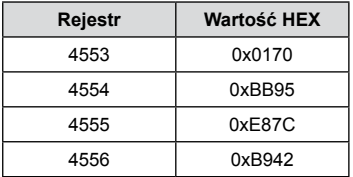

rec = 0x**0170BB95**E87CB942 Dana = 0xE87CB942  $\rightarrow$  (float)  $\rightarrow$  92.743958;

|               | Czas rejestracji = $0x0170BB95 \rightarrow b1011100001011101110010101$ |          |          |          |          |          |         |          |  |         |       |          |          |          |          |         |          |  |         |    |          |  |  |  |          |          |         |          |  |          |  |
|---------------|------------------------------------------------------------------------|----------|----------|----------|----------|----------|---------|----------|--|---------|-------|----------|----------|----------|----------|---------|----------|--|---------|----|----------|--|--|--|----------|----------|---------|----------|--|----------|--|
| $R$ ok + 2010 |                                                                        |          |          |          |          |          | Miesiac |          |  |         | Dzień |          |          |          |          | Godzina |          |  |         |    | Minuta   |  |  |  |          |          | Sekunda |          |  |          |  |
| 6 bitów       |                                                                        |          |          |          |          | 4 bity   |         |          |  | 5 bitów |       |          |          |          | 5 bitów  |         |          |  | 6 bitów |    |          |  |  |  | 6 bitów  |          |         |          |  |          |  |
| $\Omega$      | $\Omega$                                                               | $\Omega$ | $\Omega$ | $\Omega$ | $\Omega$ | $\Omega$ |         | $\Omega$ |  |         |       | $\Omega$ | $\Omega$ | $\Omega$ | $\Omega$ |         | $\Omega$ |  |         |    | $\Omega$ |  |  |  | $\Omega$ | $\Omega$ |         | $\Omega$ |  | $\Omega$ |  |
| $0 + 2010$    |                                                                        |          |          |          |          |          | 5       |          |  |         | 24    |          |          |          |          | 11      |          |  |         | 46 |          |  |  |  |          | 21       |         |          |  |          |  |
|               | 10-05-24 11:46                                                         |          |          |          |          |          |         |          |  |         |       |          |          |          |          |         |          |  |         |    |          |  |  |  |          |          |         |          |  |          |  |

Rec : 2010-05-24 11:46:21 92.743958

#### *5.8.2.2. Pobieranie danych archiwalnych z pamięci wewnętrznej*

Pobieranie danych archiwalnych z pamięci wewnętrznej odbywa się za pośrednictwem karty pamięci (opcja), z wykorzystaniem wewnętrznego serwera FTP (opcja) lub za pośrednictwem interfejsu RS-485. Pobranie danych archiwalnych polega na pobieraniu kolejnych stron pamięci zawierających rekordy z danymi. Pobieranie pojedynczych stron z pamięci wewnętrznej umożliwia oprogramowanie eCon.

Jeżeli przetwornik jest w wykonaniu obsługującym zewnętrzne karty SD/SDHC wówczas dane archiwalne mogą być automatycznie przepisywane na kartę pamięci (jest to najszybszy sposób pozyskania danych archiwalnych). W tym celu należy wsunąć kartę SD/SDHC do gniazda przetwornika (kontaktami do dołu) i upewnić się że karta została poprawnie zainstalowana (w lewym górnym rogu wyświetlacza jest wyświetlona ikonka karty ). Należy także ustawić wartość procentowego wypełnienia archiwum, dla którego dane będą automatycznie przepisane na kartę lub wewnętrzną pamięć systemu plików – rejestr 7614 lub z menu: Archi wum → Warun. SD. Przykładowo jeżeli do rejestru 7614 zostanie wpisana wartość "20.0" wówczas dane będą gromadzone w wewnętrznej pamięci przetwornika do momentu aż wypełnienie wewnętrznej pamięci osiągnie 20%, wówczas rozpocznie się proces automatycznego przepisywania archiwum na kartę SD/SDHC lub do wewnętrznej pamięci systemu plików. Jeżeli wartość procentowego wypełnienia będzie większa – np.95% wówczas dane będą zapisywane na kartę SD/SDHC rzadziej, ale proces zapisu będzie trwał dłużej. Zapisywanie danych na kartę jest sygnalizowane paskiem postępu – bargrafem postępu wyświetlanym na dolnym wierszu wyświetlacza LCD. Podczas zapisu na kartę nie należy wyciągać karty SD/SDHC z przetwornika gdyż może to doprowadzić do uszkodzenia danych lub resetu urządzenia. Istnieje możliwość przerwania zapisu i wyjęcia karty po odinstalowaniu karty (pkt. 5.3.2).

również możliwość wymuszenia w dowolnym momencie rozpoczęcia procedury przepisywania archiwum na kartę SD/SDHC lub wewnętrzną pamięć systemu plików (tylko wykonania<br>z interfeisem Ethernet) po wciśnieciu kombinacii klawiszy: z interfejsem Ethernet) po wciśnięciu kombinacji klawiszy: . Jeżeli przetwornik jest w wykonaniu z interfejsem  $\overline{\phantom{0}}$ Ethernet wówczas dane archiwalne mogą być pobierane z pamięci systemu plików za pomocą protokołu FTP z wykorzystaniem dowolnego oprogramowania – klienta FTP.

**Uwaga:** Jeżeli przetwornik jest połączony z klientem FTP wówczas zablokowana jest możliwość przepisania danych archiwalnych z wewnętrznej pamięci do pamięci systemu plików !! W celu pobrania aktualnych danych z archiwum należy rozłączyć sesję FTP, wymusić przepisanie archiwum (np. kombinacją klawiszy  $\overline{\phantom{0}}$ i ponownie połączyć przetwornik z klientem FTP.

## **5.8.3. Konfiguracja archiwizacji**

Do konfiguracji parametrów archiwizacji służa rejestry 4064  $-4069$  (tablica 37) oraz menu przetwornika w grupie Ustawien  $\rightarrow$ Archi wum. Archiwizacja może być ciągła oraz warunkowa. Wyzwalanie archiwizacji warunkowej może być realizowane w jednej z czterech możliwości przedstawionych na rysunku 18 (n-on, n-off, off, on). Archiwizację ciągłą włącza się wybierając typ archiwizacji h-on, natomiast wyłączenie archiwizacji następuje po wybraniu opcji h-off.

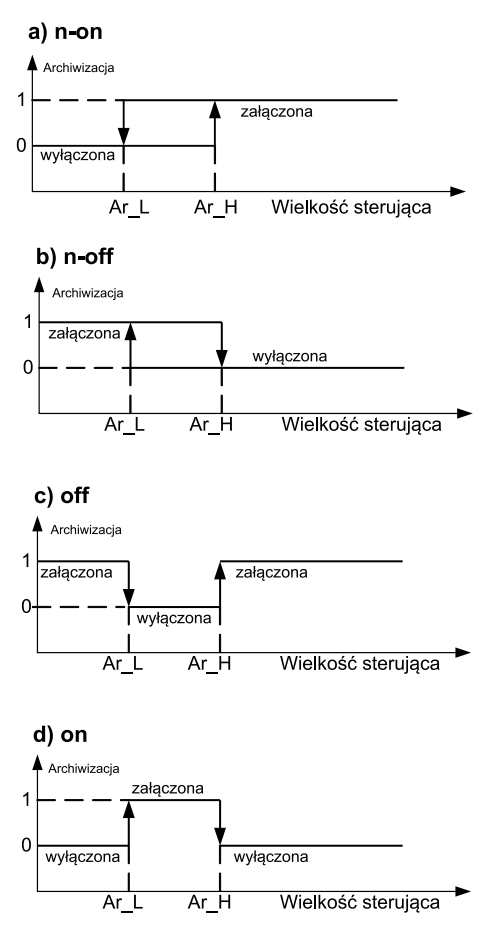

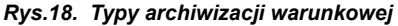

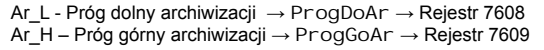
*Przykład 4:* Przykład 4: Przetwornik skonfigurowany do rejestracji napięcia, prądu, mocy czynnej , THD U, THD I. Archiwizacja warunkowa pięciu wartości wyświetlanych wyzwalana poziomem współczynnika mocy czynnej – gdy współczynnik PF spadnie poniżej 0,9 archiwizowane będą wartości wyświetlane co okres 10 sekund:

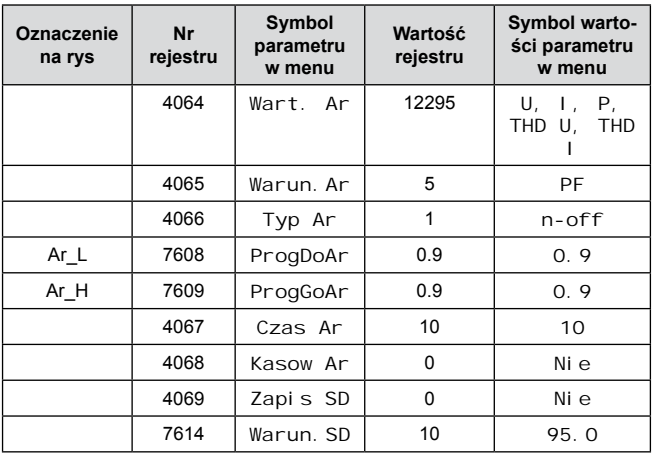

# **5.8.4. Karta pamięci lub wewnętrzna pamięć systemu plików (opcja)**

Przetworniki P30 w wykonaniach P30P-XX1XXXXXXX obsługują karty pamięci zgodne ze standardem SD oraz SDHC. Przetworniki P30 w wykonaniach P30P-XX2XXXXXXX sa wyposażone w wewnętrzną pamięć systemu plików – wielkość pamięci 8GB. Obsługiwany jest system plików FAT oraz FAT32. W przypadku, gdy posiadana karta pamięci nie jest sformatowana, należy wykonać jej formatowanie w czytniku kart z poziomu komputera. Przetwornik P30P podczas pracy tworzy katalogi i pliki zawierające dane archiwalne. Przed umieszczeniem karty w przetworniku należy sprawdzić czy karta nie ma włączonej ochrony przez zapisem. Nie należy nigdy wyciągać karty pamięci z przetwornika przed jej odinstalowaniem (patrz punkt 5.3.2.) – kartę odinstalowuje się za pomocą klawiatury poprzez naciśnięcie przycisków  $\begin{pmatrix} 1 & 1 \\ 1 & 1 \end{pmatrix}$  Wyjęcie zainstalowanej karty może doprowadzić do uszkodzenia danych zapisanych na karcie. Stan karty pamięci opisany jest w rejestrach przetwornika (punkt 5.9.8, tab. 42). Bezpośrednio po wsunięciu karty na wyświetlaczu przez około 3 sekundy wyświetlony zostaje status karty w postaci komunikatów jak w tablicy poniżej:

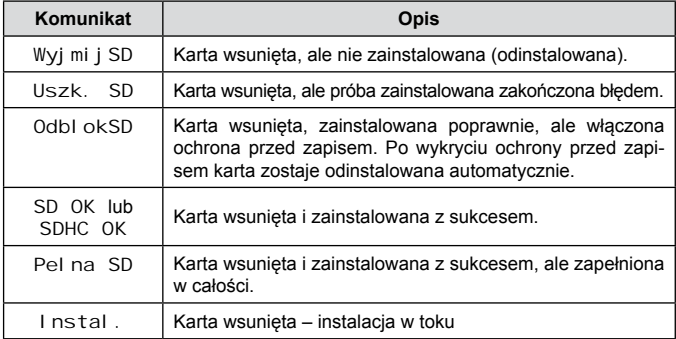

Przykładowa ilość rekordów na karcie SD/SDHC dla okresu archiwizacji 1 s, dla pojedynczej wartości archiwizowanej wynosi:

- karta 64MB: około 1 900 000 rekordów ( ok. 22 dni)
- karta 2 GB: około 60 800 000 rekordów (ok. 700 dni)

**Uwaga:** Zaleca się stosowanie kart SD/SDHC w wykonaniu przemysłowym minimum w 6 klasie prędkości zapisu. Karty do powszechnego użytku również mogą być stosowane - w klasie 6 prędkości zapisu (należy pamiętać iż karty konsumenckie mają ograniczoną temperaturę pracy do zakresu 0...40°C).

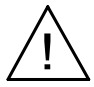

Przetwornik P30P podczas rejestracji zakłada na karcie pamięci katalogi oraz pliki. Przykładową strukturę katalogów przedstawiono na rys. 19.

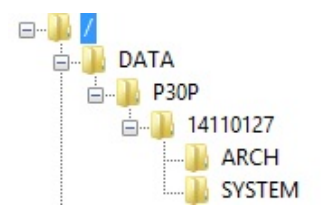

*Rys.19. Struktura katalogów na karcie pamięci.*

Poza katalogiem ARCH, w którym umieszczane są archiwizowane dane, na karcie zostaje utworzony jeszcze katalog SYSTEM, w którym umieszczony jest plik start.txt, na którym zapisywana jest data i godzina zainstalowania karty pamięci lub wewnętrznej pamięci systemu plików (również podczas uruchomienia przetwornika po zaniku zasilania).

Dane na karcie przechowywane są w plikach umieszczonych w katalogach odpowiadającym nazwie urządzenia oraz numerze seryjnym – patrz rys. 20. Natomiast nazwy plików odpowiadają dacie rejestracji i mają format *XXXX\_YY.Dzz*, gdzie *XXXX* → rok , *YY* → miesiąc. Rozszerzenie plików archiwum ma format Dzz, gdzie "zz" jest kolejnym numerem pliku archiwum z danego miesiąca. Przykładowo pierwszy plik archiwum w miesiącu maju roku 2015 będzie miał postać 2015\_05. D00, kolejny plik: 2015\_05.D01 itd. Dla danego miesiąca może zostać utworzonych maksymalnie 32 plików (\*.D00 … \*.D31). Zmiana pliku następuje automatycznie po osiągnięciu rozmiaru pliku 12 MB w przypadku archiwizacji 1 lub 2 wartości. Jeżeli właczona zostanie archiwizacja większej ilości wartości wówczas maksymalny rozmiar pliku jest automatycznie ustalany przez przetwornik.

#### **5.8.5. Budowa plików archiwum**

Pliki zawierające dane archiwalne na zewnętrznej karcie SD/SDHC lub w wewnętrznej pamięci systemu plików posiadają budowę kolumnową, gdzie kolejne kolumny danych rozdzielone są od siebie znakiem tabulatora. W pierwszym wierszu pliku umieszczony jest nagłówek kolumn. Rekordy danych ułożone są kolejno w wierszach a pola danego rekordu odseparowane są od siebie znakiem tabulacji. Widok przykładowego pliku przedstawiono na rys. 20.

| 2015 01:d00 - Notatnik                  |          |              |              |              |              | $\Box$         | $\mathbf{x}$ |
|-----------------------------------------|----------|--------------|--------------|--------------|--------------|----------------|--------------|
| Plik<br>Widok Pomoc<br>Educia<br>Format |          |              |              |              |              |                |              |
| date                                    | time     |              |              | o            |              |                |              |
| 2015-01-08                              | 11:53:52 | 2,299873e+02 | 4,050831e+00 | 4,655895e+02 | 8,069565e+02 | 9,316396e+02   |              |
| 2015-01-08                              | 11:53:53 | 2,298834e+02 | 4,050681e+00 | 4,654074e+02 | 8,065356e+02 | 9,311841e+02   |              |
| 2015-01-08                              | 11:53:54 | 2.298931e+02 | 4,050143e+00 | 4,653108e+02 | 8,064941e+02 | 9.310999e+02   |              |
| 2015-01-08                              | 11:53:55 | 2,29946e+02  | 4,050473e+00 | 4,65361e+02  | 8,068003e+02 | 9,313901e+02   |              |
| 2015-01-08                              | 11:53:56 | 2,299138e+02 | 4,050433e+00 | 4,653495e+02 | 8,066456e+02 | 9,312503e+02   |              |
| 2015-01-08                              | 11:53:57 | 2.29978e+02  | 4.050689e+00 | 4,656675e+02 | 8,068306e+02 | $9.315696e+02$ |              |
| 2015-01-08                              | 11:53:58 | 2.299562e+02 | 4.050519e+00 | 4,653526e+02 | 8,068648e+02 | 9,314417e+02   |              |
| 2015-01-08                              | 11:53:59 | 2,299842e+02 | 4,050245e+00 | 4,653154e+02 | 8,065707e+02 | $9,311686e+02$ |              |
| 2015-01-08                              | 11:54:88 | 2,299461e+02 | 4,858378e+80 | 4,655309e+02 | 8,066775e+02 | 9,313686e+02   |              |
| 2015-01-08                              | 11:54:01 | 2.299325e+02 | 4.049969e+00 | 4.653634e+02 | 8.066018e+02 | 9.312195e+02   |              |
| 2015-01-08                              | 11:54:02 | 2.299652e+02 | 4.050442e+00 | $4,6552e+02$ | 8.067899e+02 | $9.314607e+02$ |              |
| 2015-01-08                              | 11:54:83 | 2,299246e+02 | 4,858336e+80 | 4,654569e+02 | 8,066081e+02 | 9,312717e+82   |              |
| 2015-01-08                              | 11:54:04 | 2.298629e+02 | 4.050413e+00 | 4.654388e+02 | 8.063505e+02 | 9.310395e+02   |              |

*Rys.20. Przykładowy plik z danymi.*

Kolejne pola zawarte w wierszu opisujące rekord mają następujące znaczenie:

- date data zarejestrowania danych, separatorem daty jest znak .-"
- time godzina, minuta, sekunda zarejestrowanych danych, separatorem czasu jest znak .: "
- U, I, P, Q, S ... zarchiwizowane wartości wyświetlane przetwornika, domyślnym separatorem dziesiętnym jest znak " . " jednak istnieje możliwość zmiany separatora na znak ", " wybierając odpowiednia opcję w menu Serwis lub wpisując wartość "1" do rejestru 4070; wartości archiwizowane zapisane są w formacie inżynierskim.

# **5.9. Interfejs RS-485**

Cyfrowe programowalne przetworniki P30P mają łącze szeregowe w standardzie RS?-485 do komunikacji w systemach komputerowych oraz z innymi urządzeniami pełniącymi funkcję Master. Na łaczu szeregowym został zaimplementowany asynchroniczny znakowy protokół komunikacyjny MODBUS. Protokół transmisji opisuje sposoby wymiany informacji pomiędzy urządzeniami poprzez łącze szeregowe.

## **5.9.1. Sposób podłączenia interfejsu szeregowego**

Standard RS-485 pozwala na bezpośrednie połączenie do 32 urządzeń na pojedynczym łączu szeregowym o długości do 1200 m (przy prędkości 9600 b/s). Do połączenia większej ilości urządzeń konieczne jest stosowanie dodatkowych układów pośrednicząco- -separujących np. PD51 produkcji LUMEL S.A.

Wyprowadzenie linii interfejsu przedstawiono na Rys.3. Do uzyskania prawidłowej transmisji konieczne jest podłączenie linii A i B równolegle z ich odpowiednikami w innych urządzeniach. Połączenie należy wykonać przewodem ekranowanym. Ekran przewodu należy podłączyć do zacisku ochronnego w jak najbliższym sąsiedztwie przetwornika (ekran podłączyć do zacisku ochronnego tylko w jednym punkcie).

Linia GND służy do dodatkowego zabezpieczenia linii interfejsu przy długich połączeniach. Należy połączyć wówczas sygnały GND wszystkich urządzeń na magistrali RS-485.

Do uzyskania połączenia z komputerem niezbędna jest karta interfejsu RS-485 lub odpowiedni konwerter np. PD51 lub PD10. Sposób łączenia urządzeń przedstawiono na rys. 21.

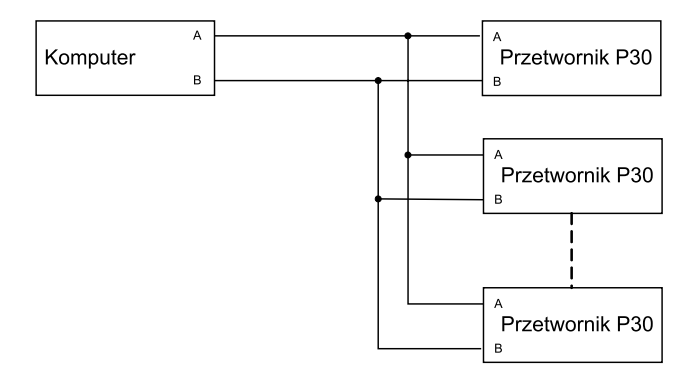

*Rys.21. Sposób połączenia interfejsu RS-485.*

**Oznaczenie linii transmisyjnych dla karty w komputerze PC zależy od producenta karty.**

# **5.9.2. Opis implementacji protokołu MODBUS**

Zaimplementowany protokół jest zgodny ze specyfikacją PI-MBUS-300 Rev G firmy Modicon.

Zestawienie parametrów łącza szeregowego przetworników P30 w protokole MODBUS:

- Adres przetwornika 1..247.
- Prędkość transmisji: 4800, 9600, 19200, 38400, 57600, 115200, 230400, 256000 [b/s].
- Tryb pracy: RTU z ramką w formacie: 8n2, 8e1, 8o1, 8n1.
- Maksymalny czas do rozpoczęcia odpowiedzi: 200 ms (czas odpowiedzi może się wydłużyć do 500ms podczas zapisu danych na kartę SD/SDHC lub do wewnętrznej pamięci systemu plików).

Konfiguracja parametrów łącza szeregowego polega na ustaleniu prędkości transmisji, adresu urządzenia oraz formatu jednostki informacyjnej - protokołu.

**Uwaga:** Każdy przetwornik podłączony do sieci komunikacyjnej musi:

- Mieć unikalny adres, różny od adresów innych urządzeń połączonych w sieci.
- Identyczną prędkość i typ jednostki informacyjnej

# **5.9.3. Opis zaimplementowanych funkcji**

W przetwornikach P30O zaimplementowane zostały następujące funkcie protokołu MODBUS:

- 03 (03h) odczyt grupy rejestrów
- 04 (04h) odczyt grupy rejestrów wejściowych
- 06 (06h) zapis pojedynczego rejestru
- 16 (10h) zapis grupy rejestrów
- 17 (11h) identyfikacja urządzenia slave.

# **Odczyt n-rejestrów (kod 03h)**

*Przykład 5.* Odczyt 2 rejestrów zaczynając od rejestru o adresie 1DB0h (7600) typu float(32 bity), (wartości rejestrów 10, 100.)

## **Żądanie:**

Tablica 22

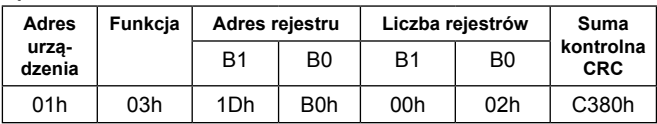

#### **Odpowiedź:** Tablica 23

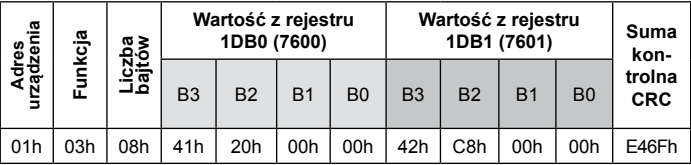

*Przykład 6.* Przykład 6: Odczyt 2 rejestrów 32 bitowych typu float (7501,7502) jako złożenie 2 x 2 rejestrów 16 bitowych (7002, 7003, 7004, 7005), zaczynając od rejestru o adresie 1B5Ah (7002) - wartości rejestrów 32 bitowych: 25.68, 20.25.

# **Żądanie:**

Tablica 24

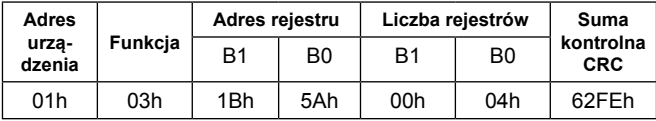

## **Odpowiedź:**

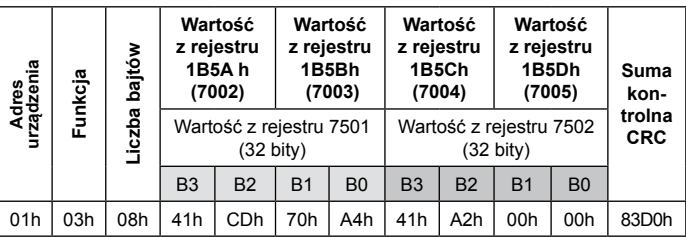

*Przykład 7.* Przykład 7: Odczyt 2 rejestrów 32 bitowych typu float (7501,7502) jako złożenie 2 x 2 rejestrów 16 bitowych (6002, 6003, 6004, 6005), zaczynając od rejestru o adresie 1772h (6002) - wartości rejestrów 32 bitowych: 25.68, 20.25.

# **Żądanie:**

Tablica 26

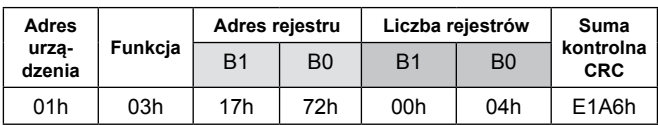

**Odpowiedź:** 

Tablica 27

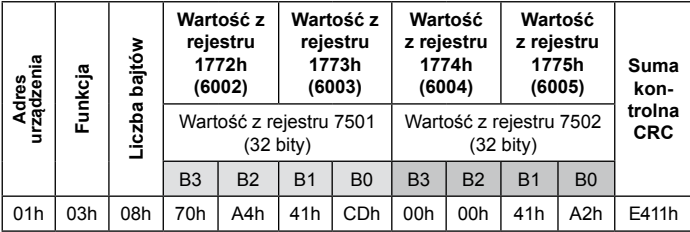

# **Zapis pojedynczego rejestru (kod 06h)**

*Przykład 8.* Zapis wartości 543 (0x021F) do rejestru 4001 (0x0FA1) **Żądanie:** 

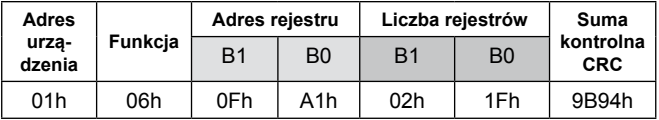

**Odpowiedź:** Tablica 29

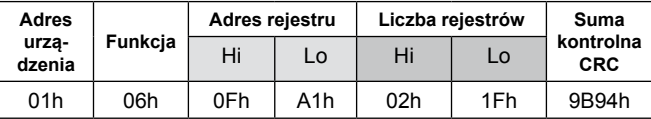

#### **Zapis do n-rejestrów (kod 10h)**

*Przykład 9.* Zapis 2 rejestrów zaczynając od rejestru o adresie 1DB0h (7600) Zapisywane wartości 20, 200.

#### **Żądanie:**

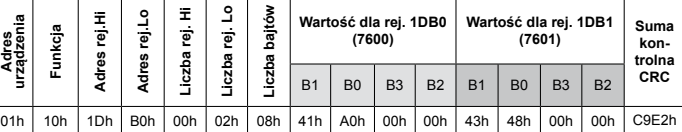

#### **Odpowiedź:** Tablica 31

Tablica 30

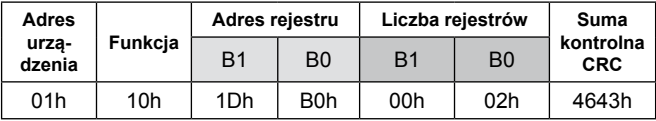

## **Raport identyfikujący urządzenie (kod 11h)**

### *Przykład 10.* Identyfikacja urządzenia

# **Żądanie:** Tablica 32

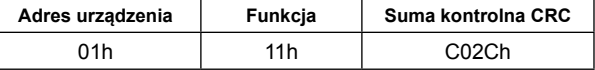

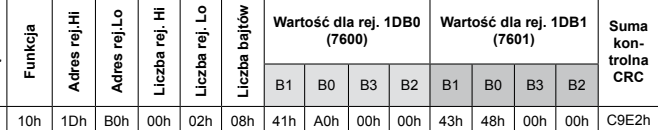

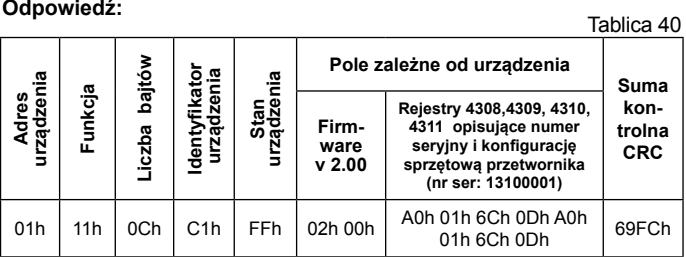

*Pole zależne od urządzenia –* 4 bajty odpowiadające kolejno wartością rejestrów 4308...4311, patrz.Tab. 42 Status produkcyjny 1...4.

# **5.9.4. Tryb Master interfejsu RS-485**

Interfejs RS-485 przetwornika może pracować w trybie Master, po wybraniu którego urządzenie może odpytywać jedno urządzenie typu slave podłączone do niego. Obydwa urządzenia muszą mieć te same parametry komunikacyjne. Tryb Master włącza się wybierając z menu odpowiedni tryb pracy układu RS-485: Mbus  $485 \rightarrow$ Tryb  $\rightarrow$  Master lub wpisując do rejestru 4042 wartość "2". W trybie master należy skonfigurować następujące parametry w menu Mbus 485:

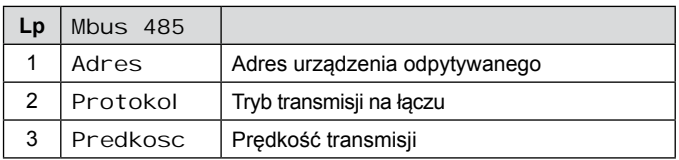

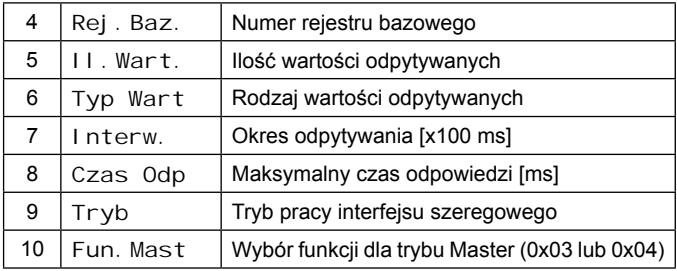

Parametry (4 - 6) mogą być również skonfigurowane przez RS-485 (rejestry 4048-4052) zanim zostanie wybrany tryb Master. Po wybraniu trybu Master nie ma możliwości odpytania przetwornika przez inne urządzenie typu Master.

Wszystkie odczytane w trybie Master wartości są rzutowane na wartości zmiennoprzecinkowe i umieszczane w przetworniku w rejestrach 8000...8049, pierwsza odczytana wartość jest umieszczona w rejestrze 8000, druga w rejestrze 8001 itd.

W menu Mbus 485 przetwornika znajduje się parametr il. Powt który definiuje dopuszczalną ilość błędnych odpowiedzi na zapytanie przetwornika (ilość powtórnych zapytań zanim zostanie wyświetlony błąd). Parametr ten jest także modyfikowalny przez RS-485 (rejestr 4005) zanim zostanie wybrany tryb Master.

W celu powrotu interfejsu RS-485 przetwornika do pracy w trybie Slave należy wybrać z menu urządzenia odpowiedni tryb interfejsu szeregowego Mbus  $485 \rightarrow Tryb \rightarrow SI$  ave.

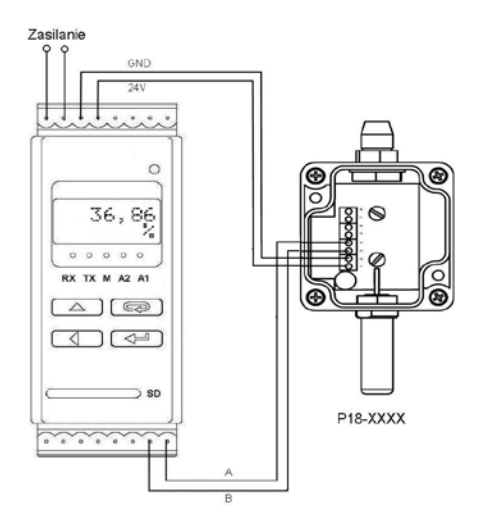

#### *Rys.22. Przykład użycia przetwornika P30P w trybie Master do odczytywania i rejestracji temperatury z przetwornika zewnętrznego.*

# **5.9.5. Tryb Monitor interfejsu RS-485**

Interfejs RS-485 przetwornika może pracować w trybie Moni tor, po wybraniu którego urządzenie może nasłuchiwać ruch w sieci RS-485 i reagować na konkretny rejestr odpowiedzi wybranego urządzenia. P30P musi mieć te same parametry komunikacyjne co nasłuchiwane urządzenia. Tryb Monitor interfejsu szeregowego włącza się wybierając z menu odpowiedni tryb: Mbus 485  $\rightarrow$  Tryb  $\rightarrow$  Monitor lub wpisując do rejestru 4042 wartość "1". W trybie Moni tor należy skonfigurować następujące parametry w menu Mbus 485:

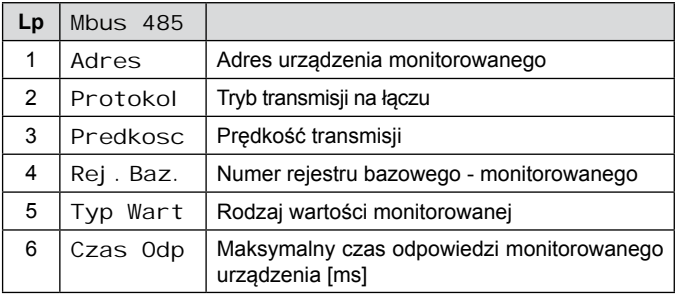

Parametry (4 - 6) mogą być również skonfigurowane przez RS-485 (rejestry 4048-4052) zanim zostanie wybrany tryb Monitor. Po wybraniu trybu Monitor nie ma możliwości odpytania przetwornika przez urządzenie typu Master.

Analogicznie jak w trybie Master nasłuchiwane rejestry są kopiowane do obszaru rejestrów przetwornika z zakresu 8000...8049. Pierwszy rejestr nasłuchiwany jest kopiowany do rejestru 8000 i może być traktowany jako główna wartość wyświetlana. Jeżeli parametr II. Wart > 1 wówczas wartości kolejnych rejestrów nasłuchiwanych trafiają do kolejnych rejestrów z zakresu 8000...8049. Przykładowo gdy chcemy dodatkowo wyświetlić wartość trzeciego nasłuchiwanego rejestru należy ustawić w menu parametr Wyswietl  $\rightarrow$  Rej. Wysw na wartość "8002" lub wpisać do rejestru 4024 wartość "8002".

W celu powrotu interfejsu RS-485 przetwornika do pracy w trybie SI ave należy wybrać z menu urządzenia właściwy tryb interfejsu szeregowego Mbus  $485 \rightarrow Tryb \rightarrow SI$  ave.

# **5.9.6. Mapa rejestrów**

W przetworniku P30P dane umieszczone są w rejestrach 16 i 32 bitowych. Zmienne procesowe i parametry przetwornika umieszczone są w przestrzeni adresowej rejestrów w sposób zależny od typu wartości zmiennej. Bity w rejestrach 16-bitowych numerowane są od najmłodszego do najstarszego (b0 … b15). Rejestry 32-bitowe (4 Bajty) zawierają liczby typu float w standardzie IEEE-754. Kolejność bajtów: B3 B2 B1 B0 – najstarszy bajt jest wysyłany jako pierwszy. Rejestry 16-bitowe reprezentujące wartości 32 bitowe na dwóch kolejnych rejestrach zostały zdublowane w innym obszarze adresowym z ułożeniem bajtów: B1 B0 B3 B2 (Tab. 36).

Poniżej została przedstawiona mapa rejestrów przetwornika P30P.

**Uwaga:** Wszystkie podane adresy są adresami fizycznymi. W niektórych programach komputerowych stosuje się adresowanie logiczne wówczas adresy należy zwiększyć o 1.

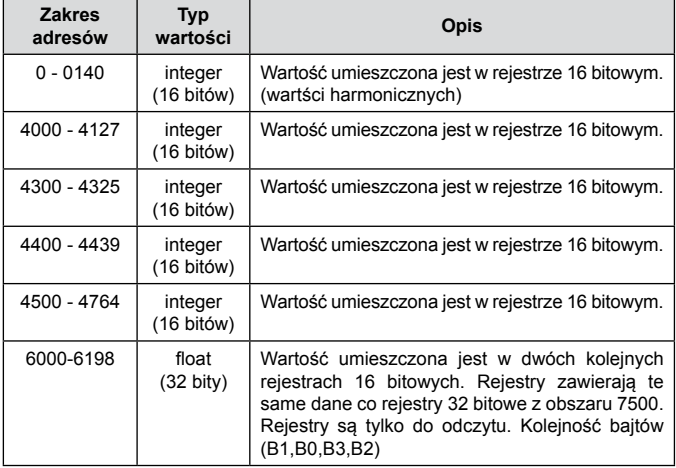

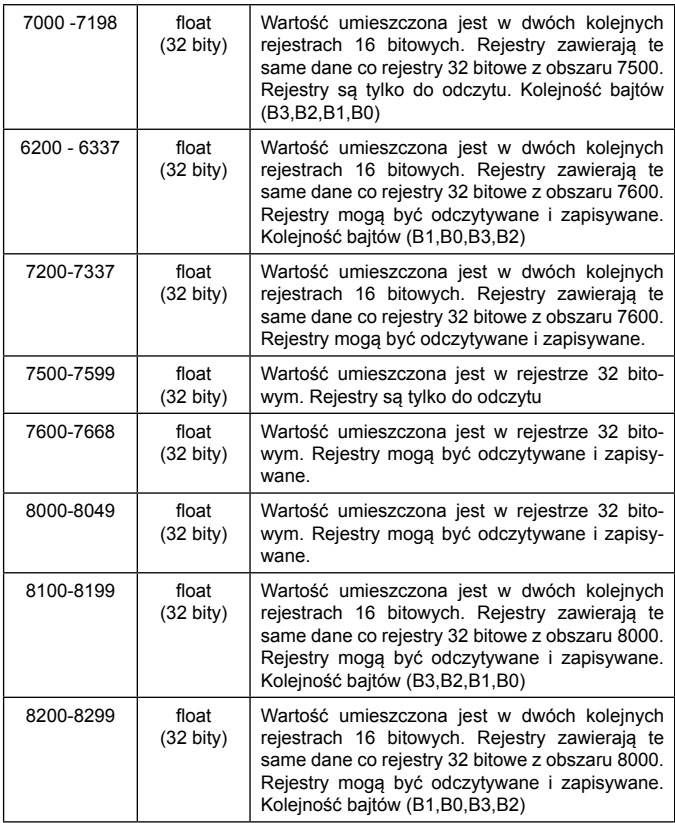

# **5.9.7. Rejestry do zapisu i odczytu**

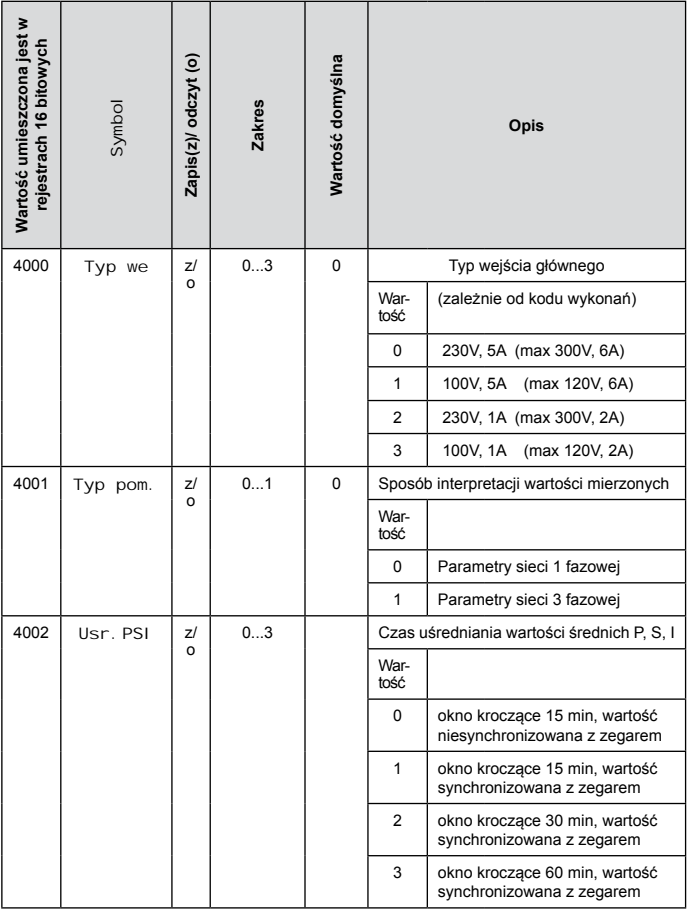

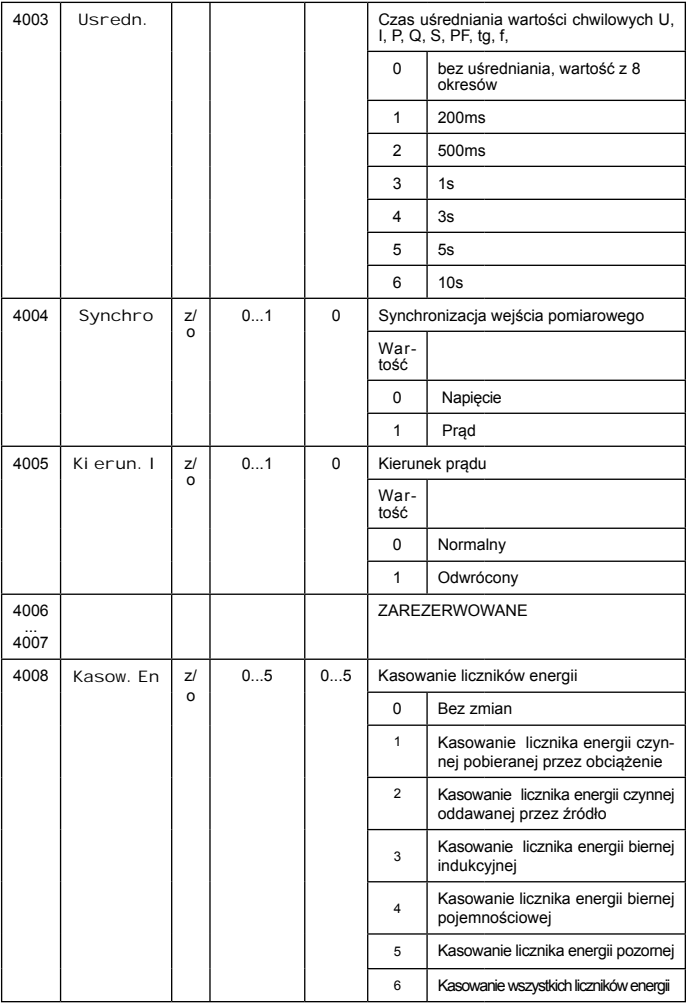

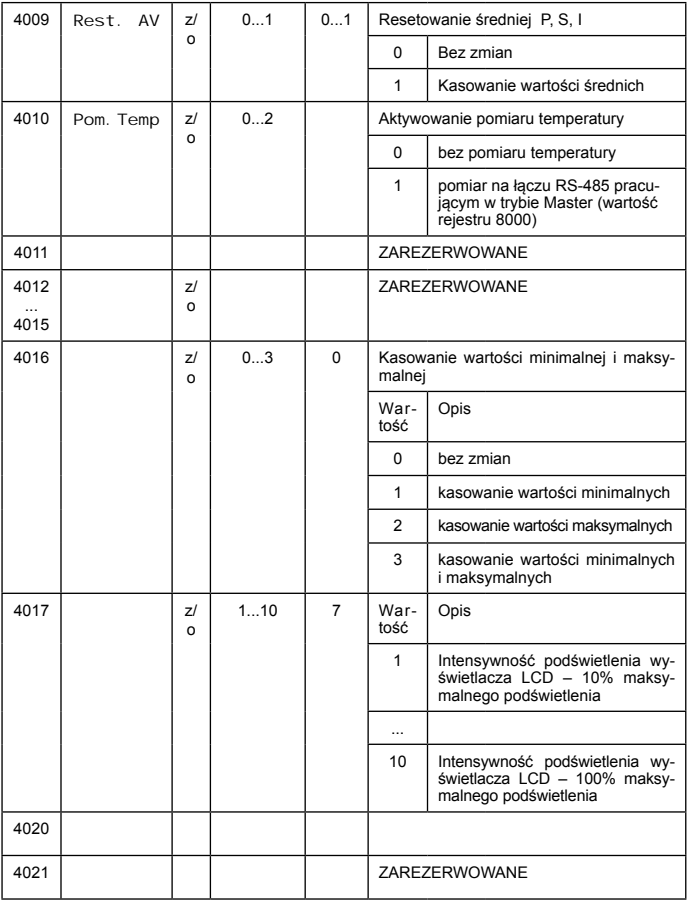

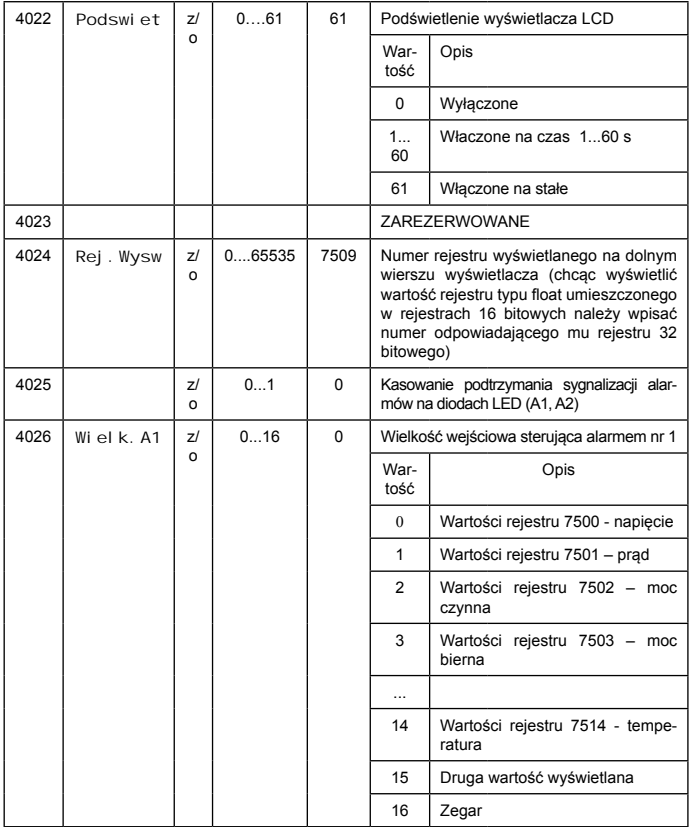

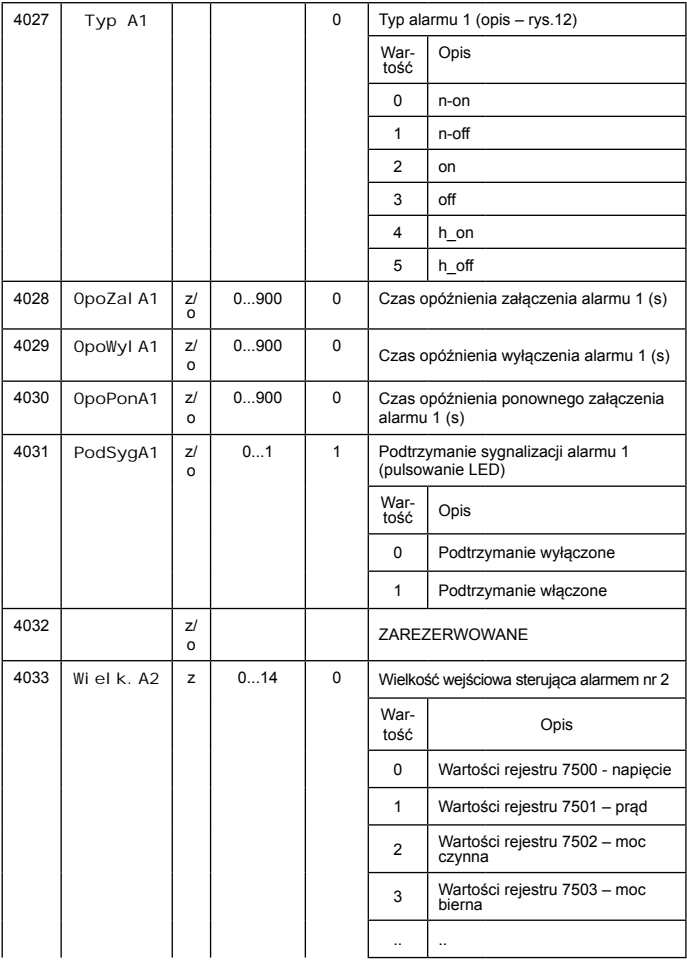

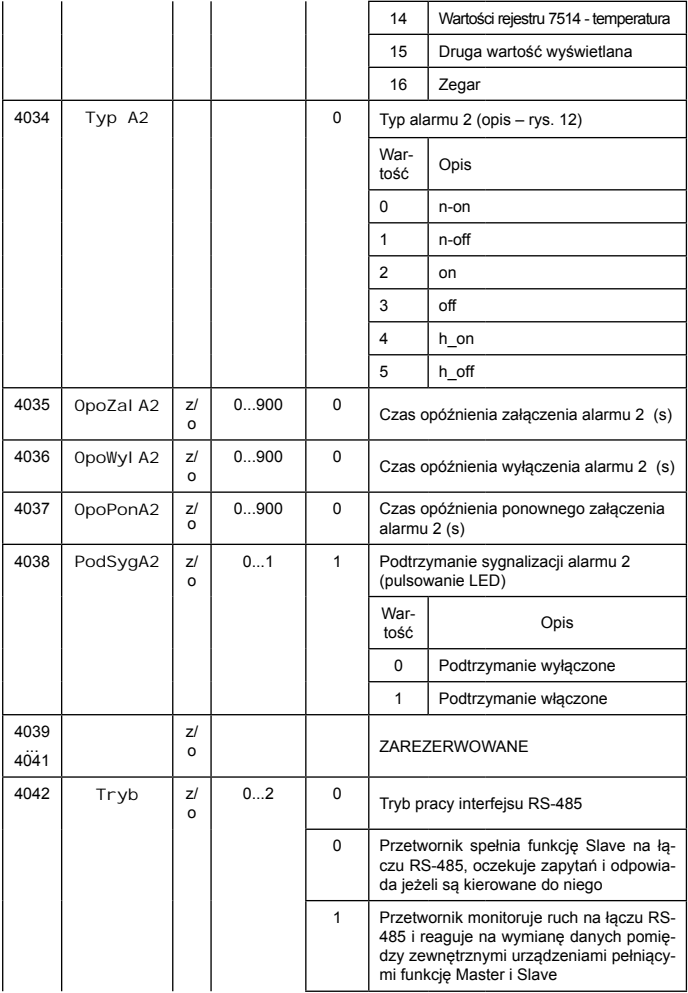

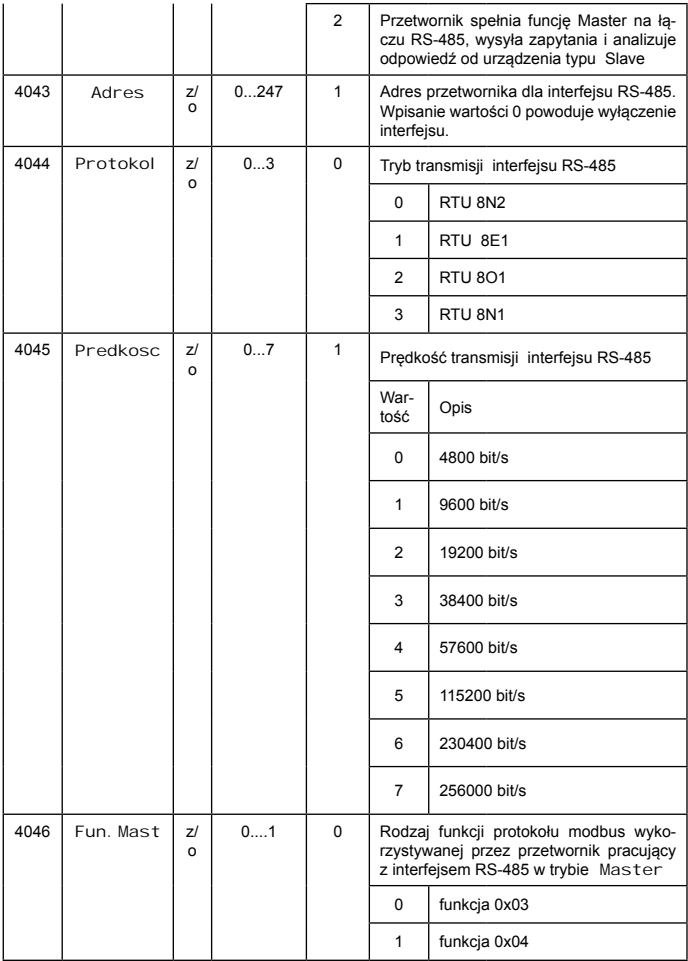

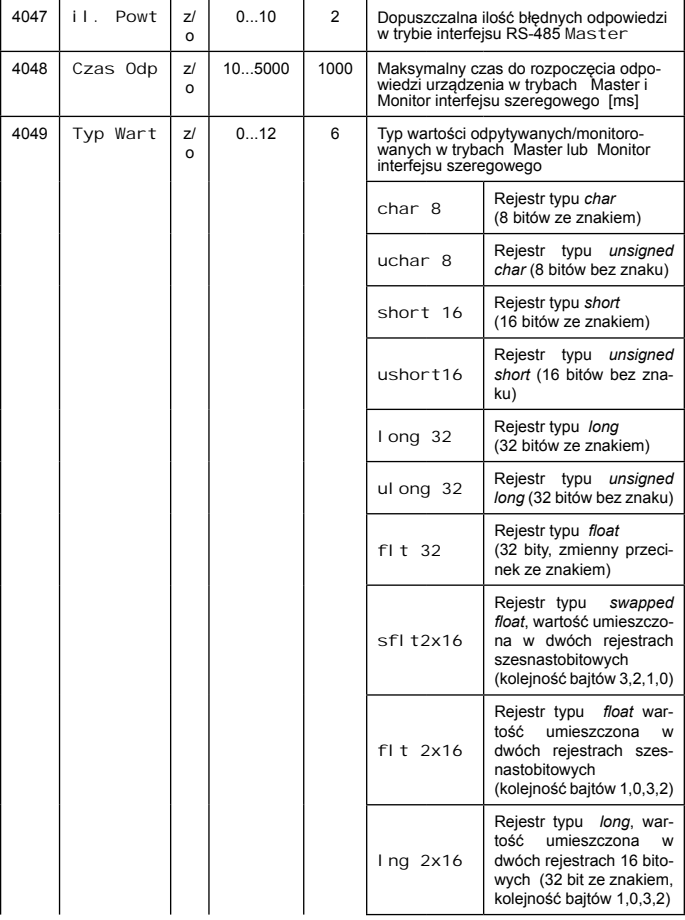

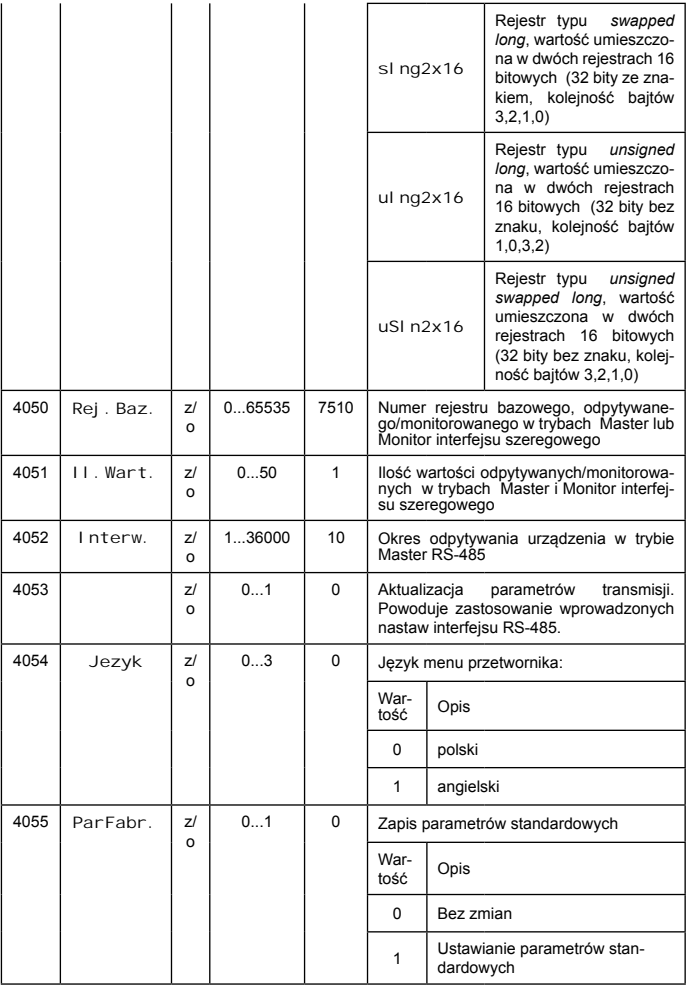

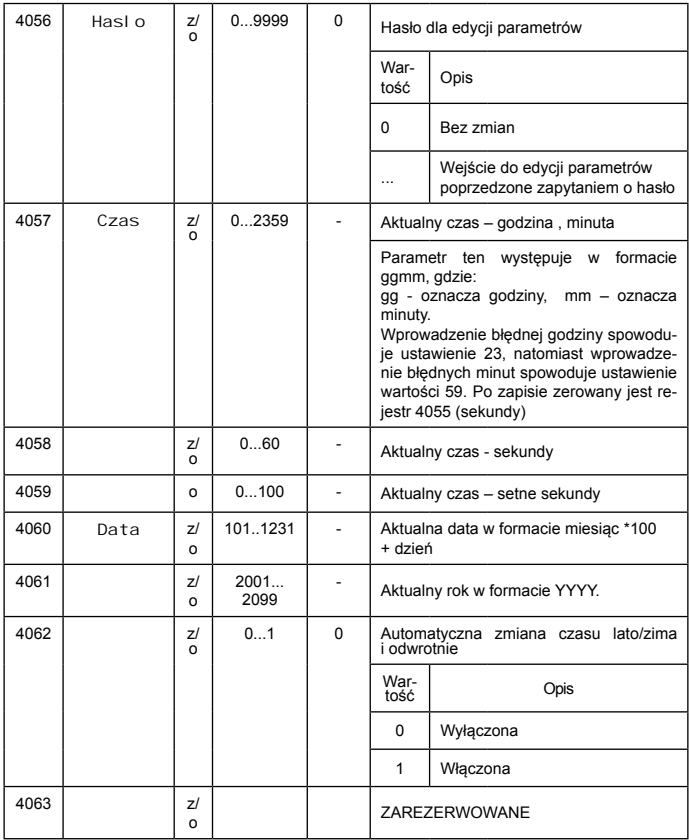

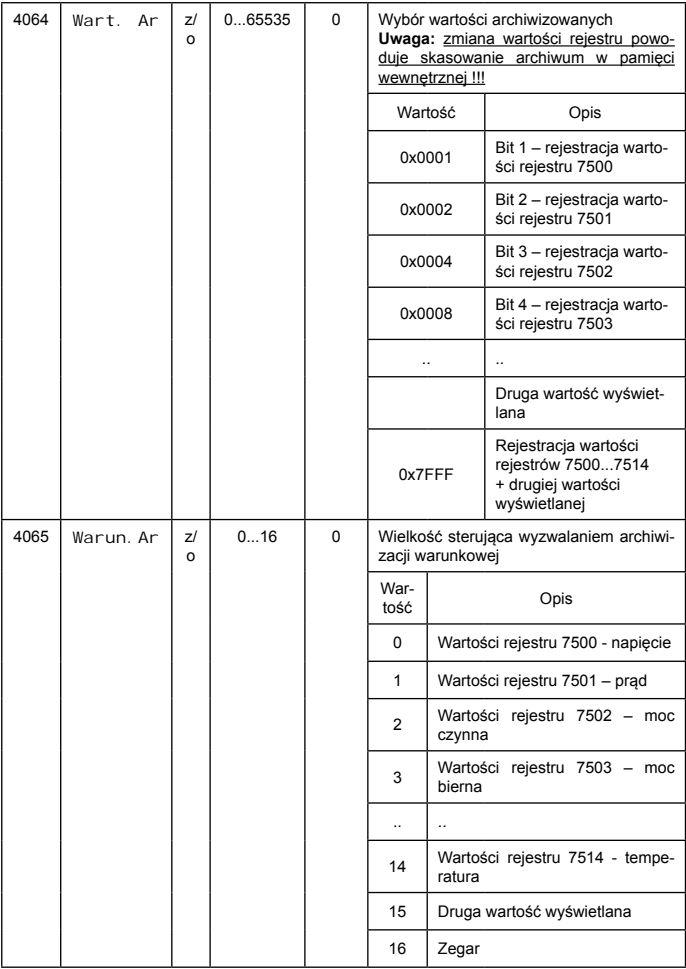

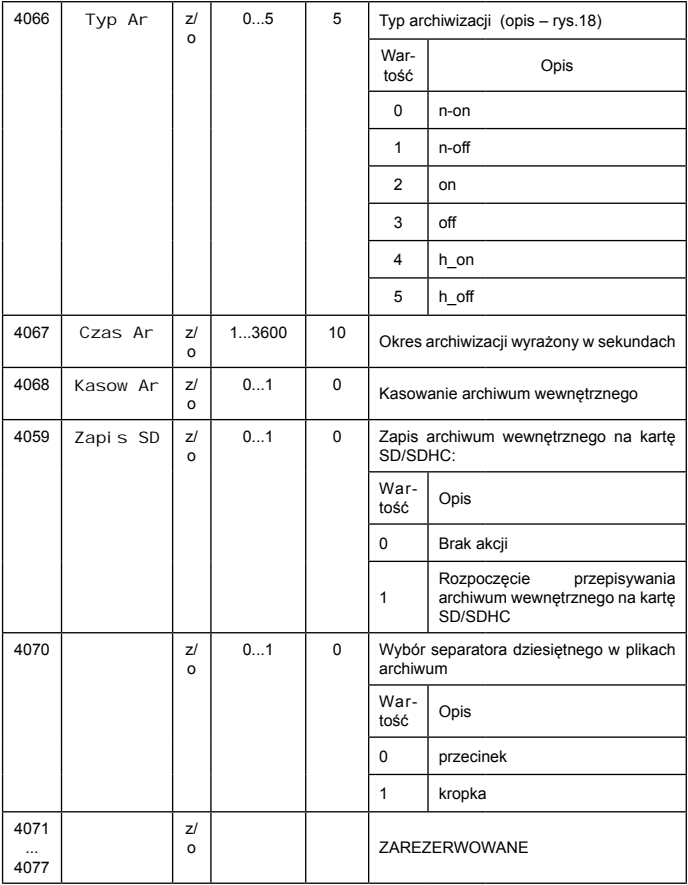

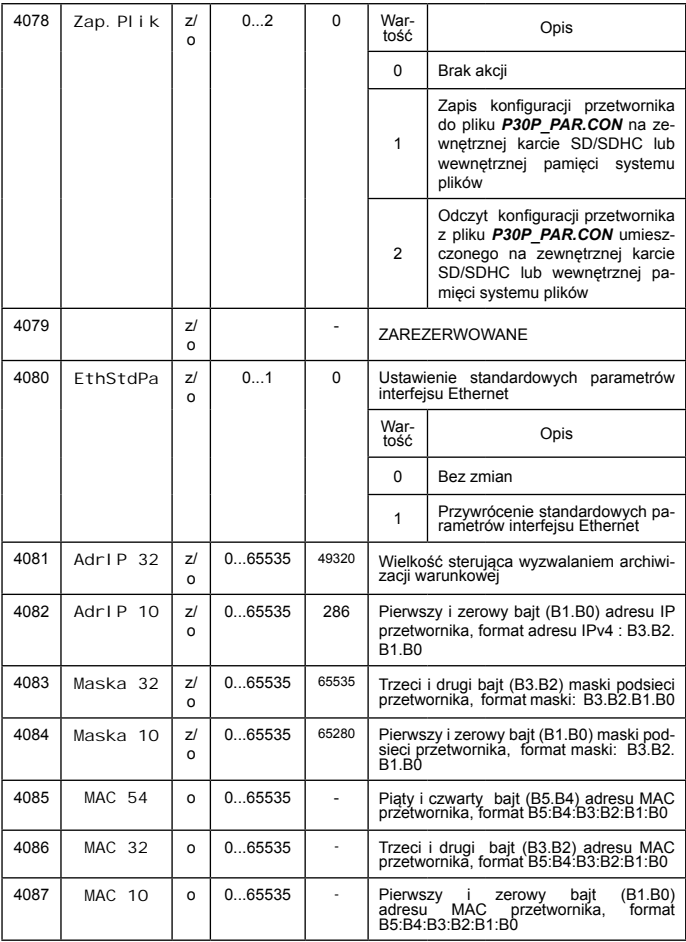

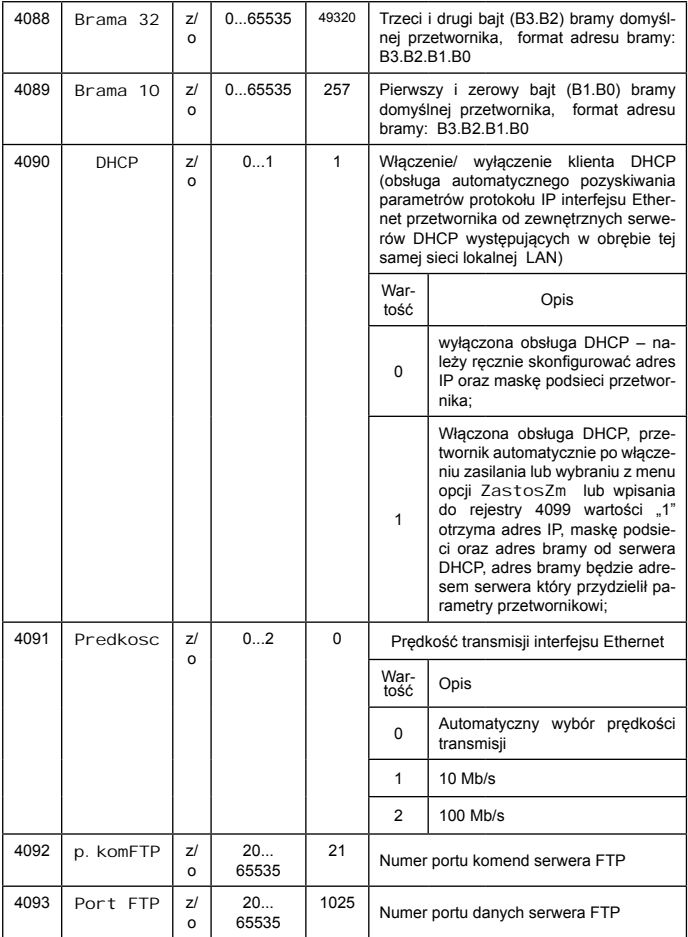

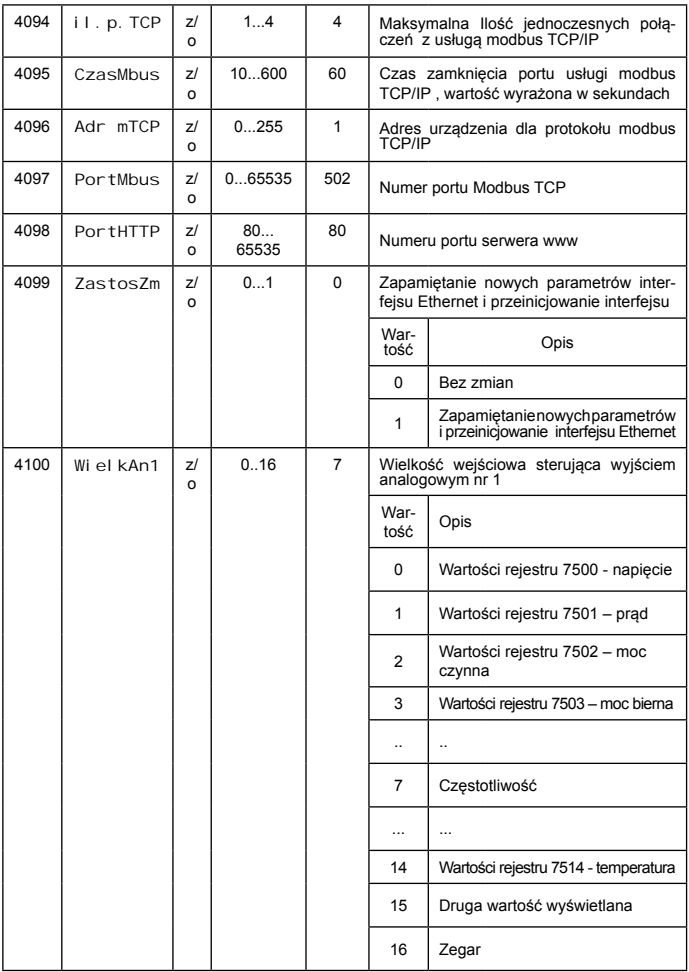

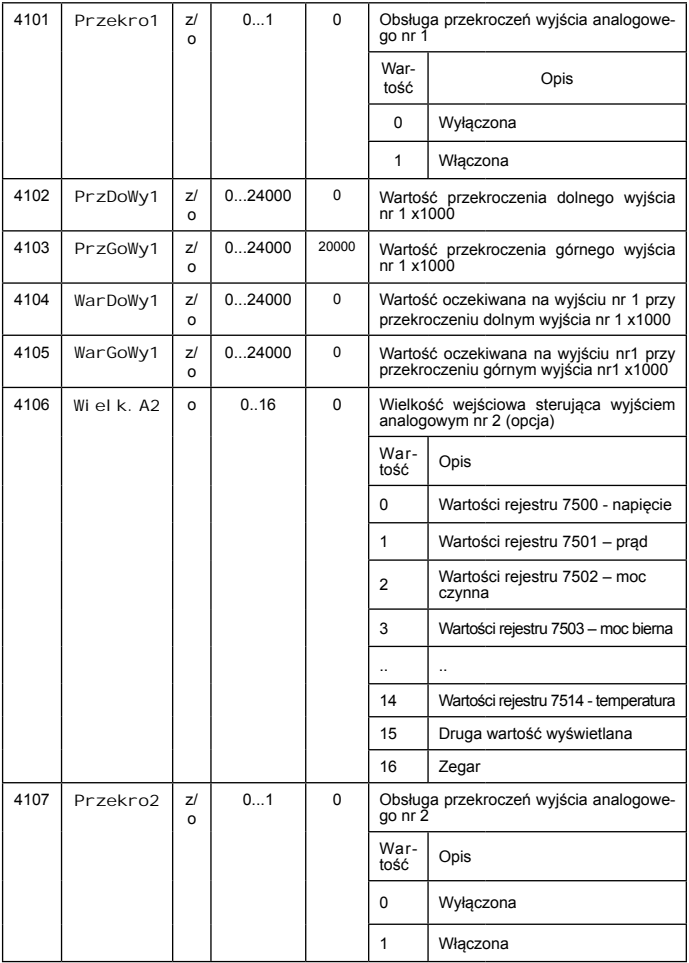

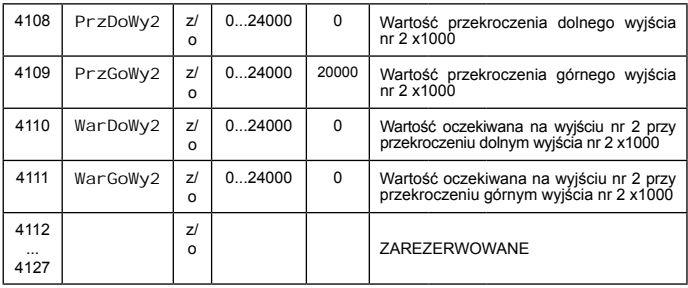

#### Tablica 37.1

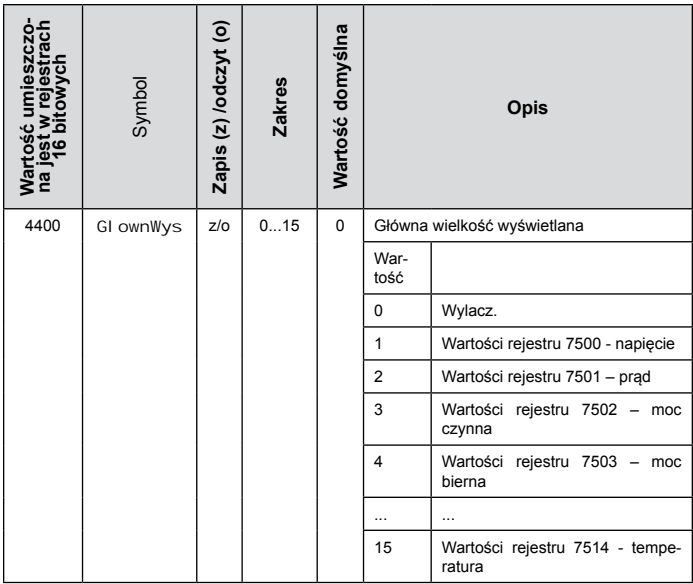

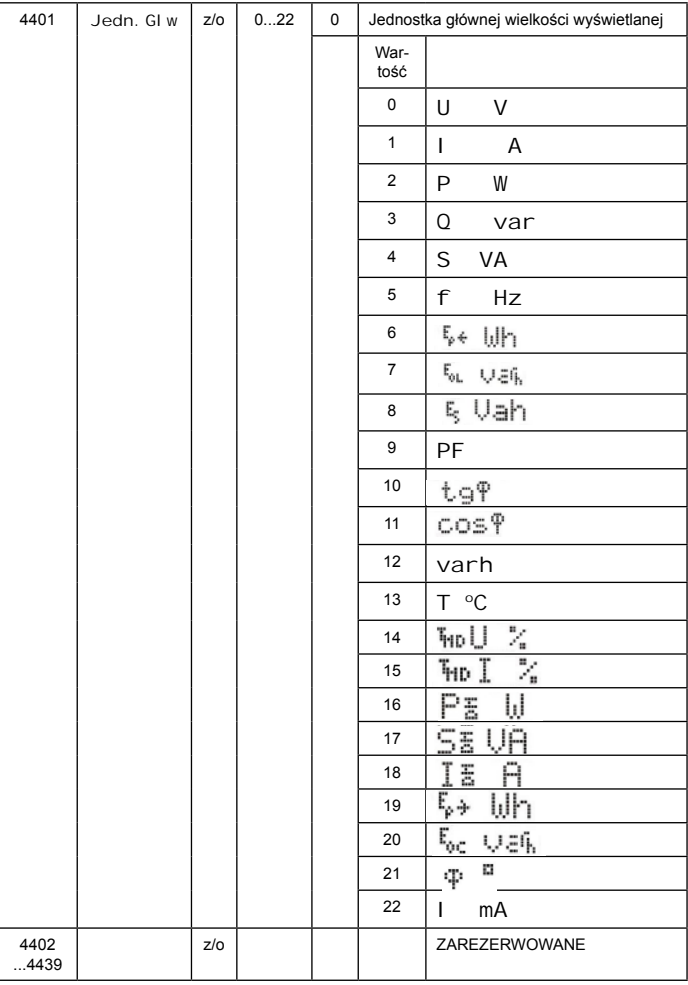

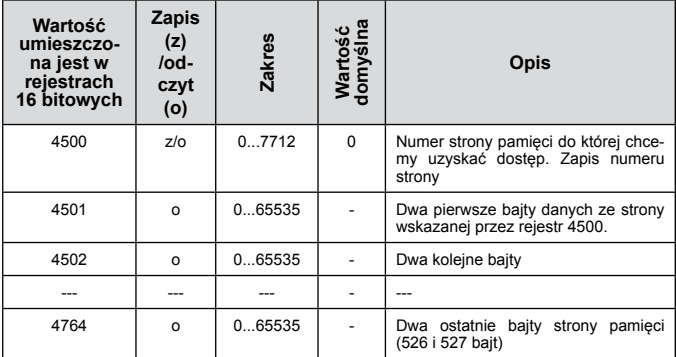

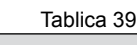

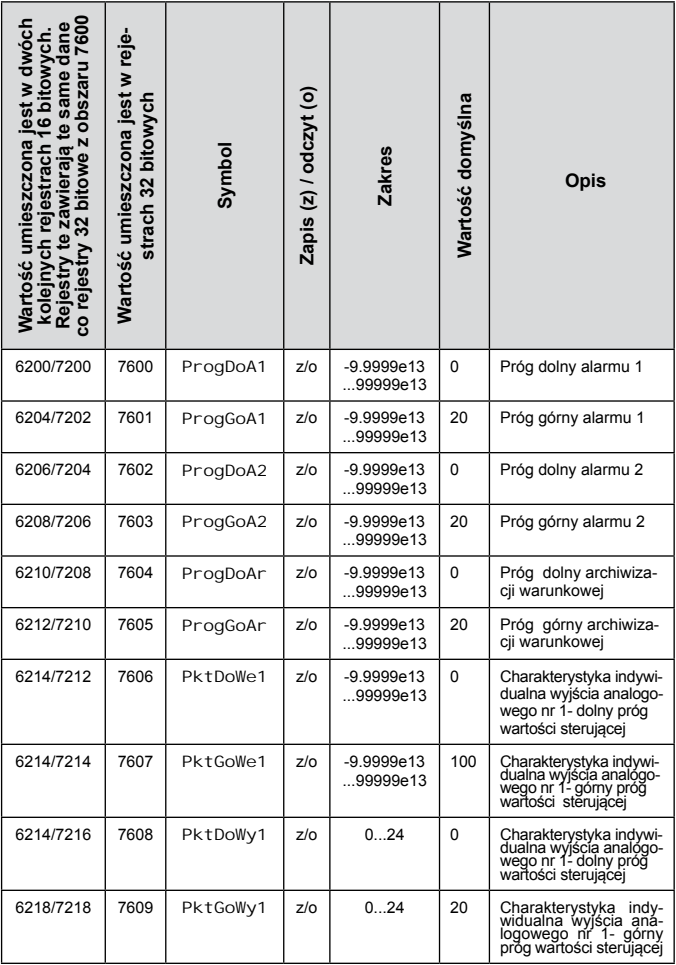
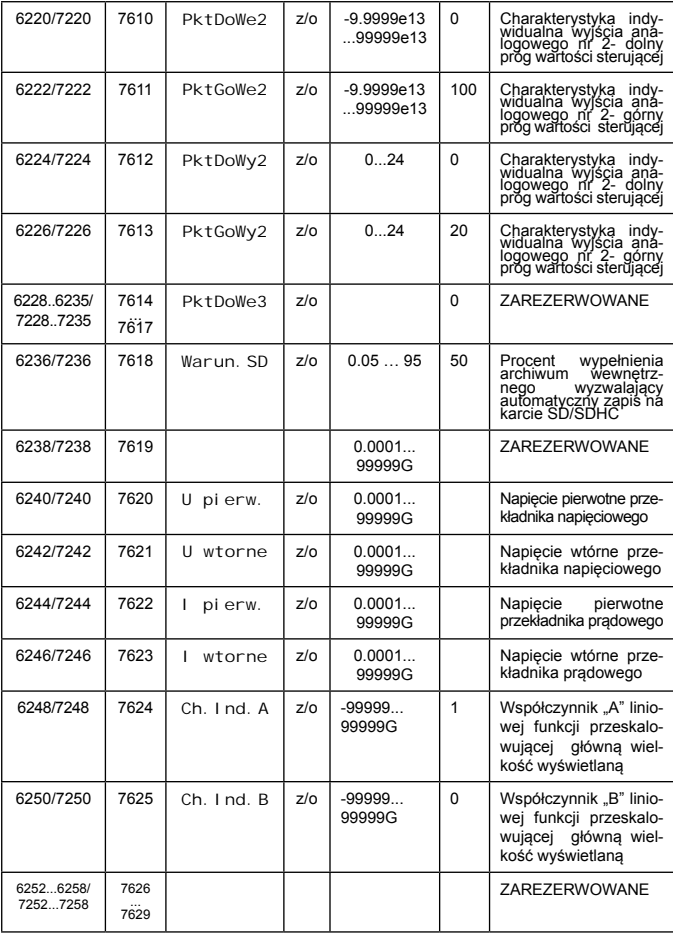

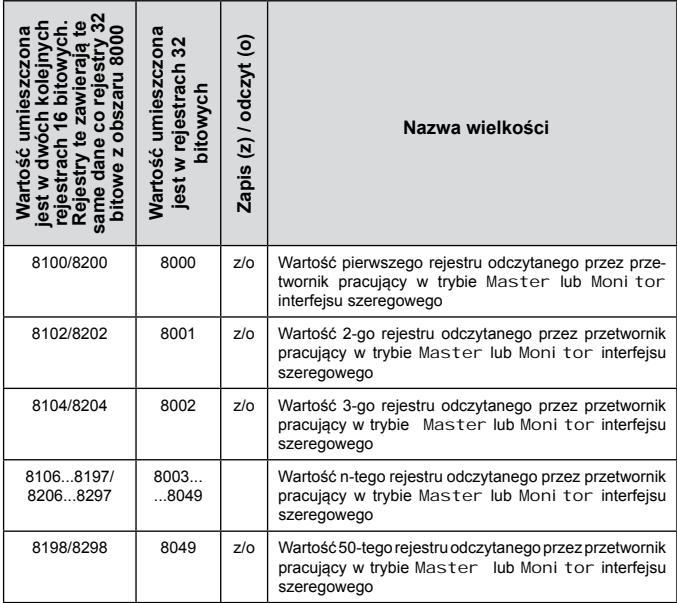

## **5.9.8. Rejestry do odczytu**

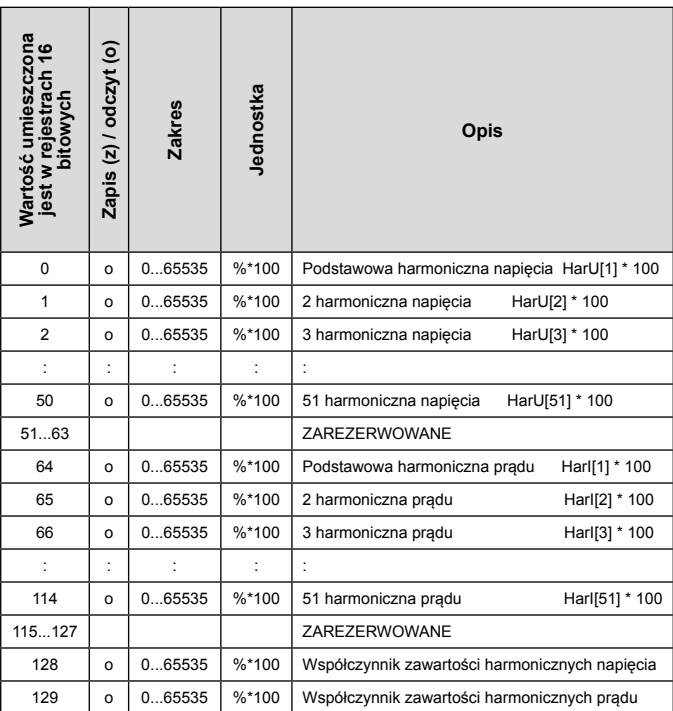

Tablica 41

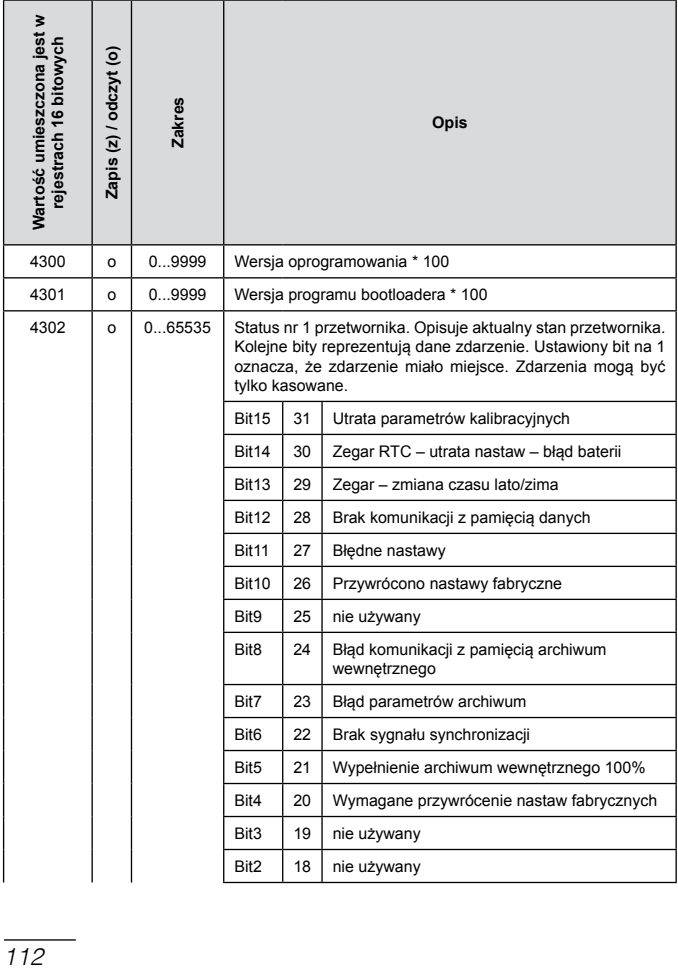

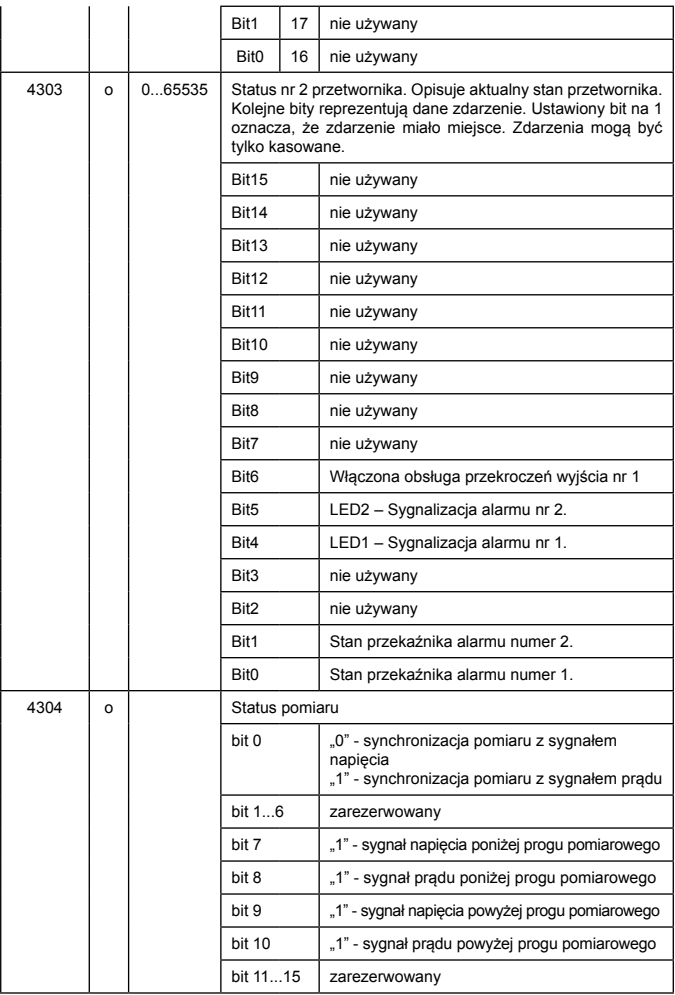

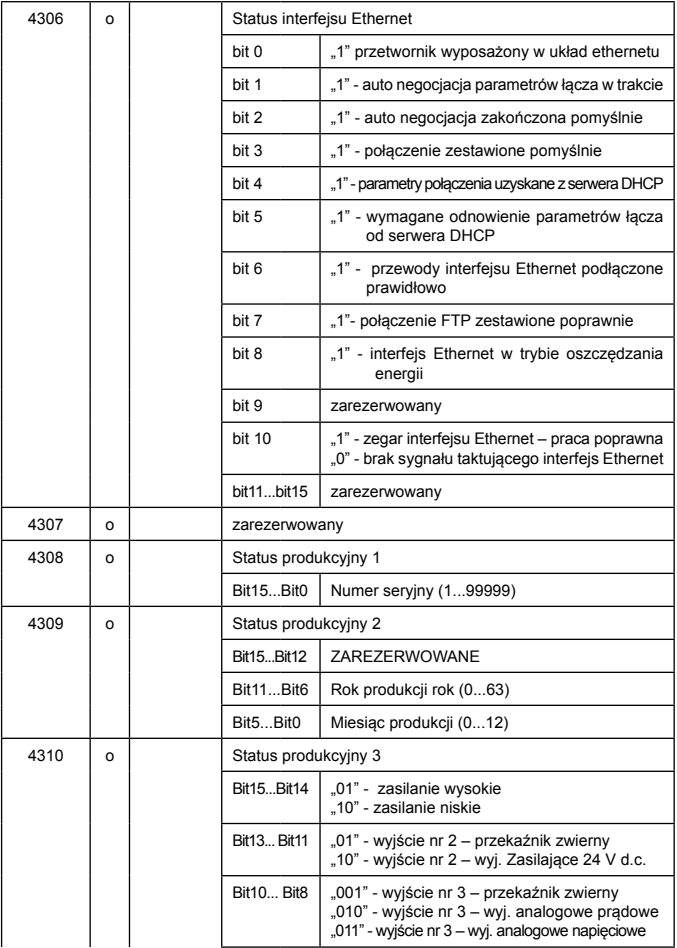

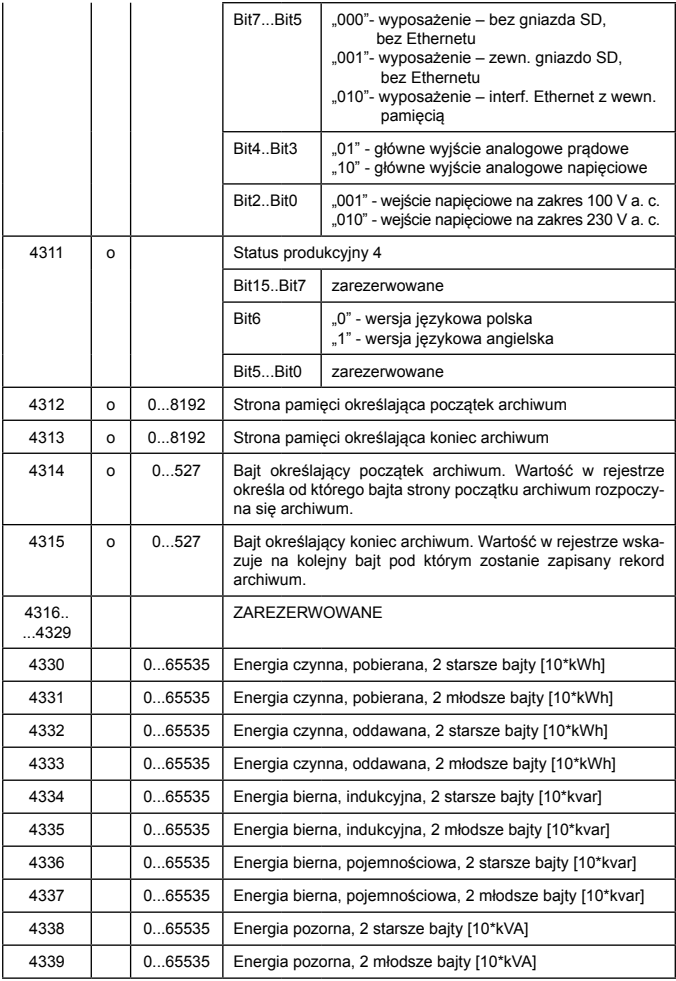

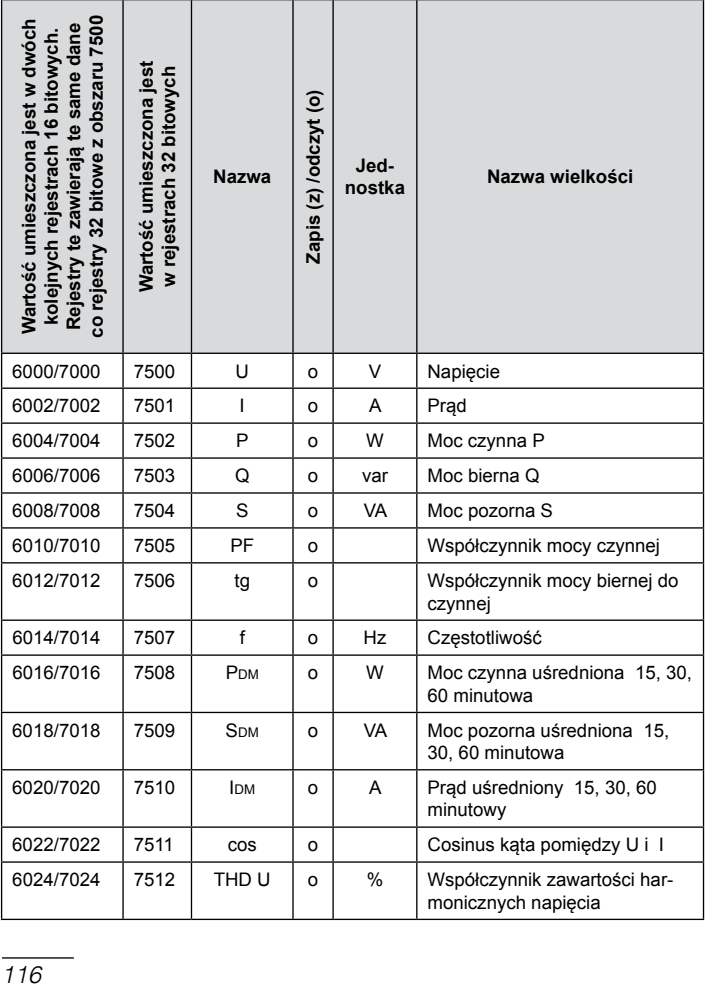

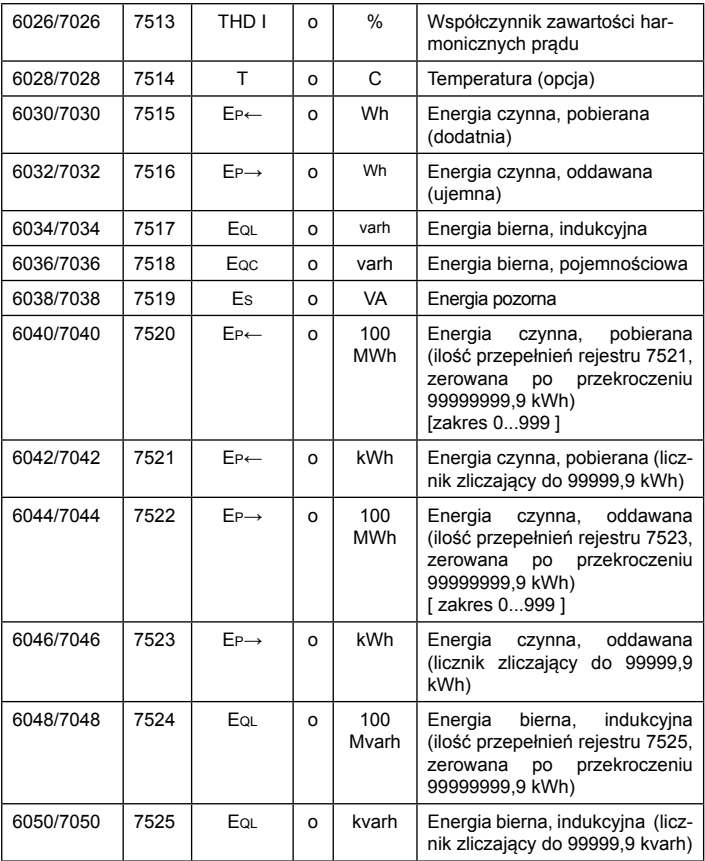

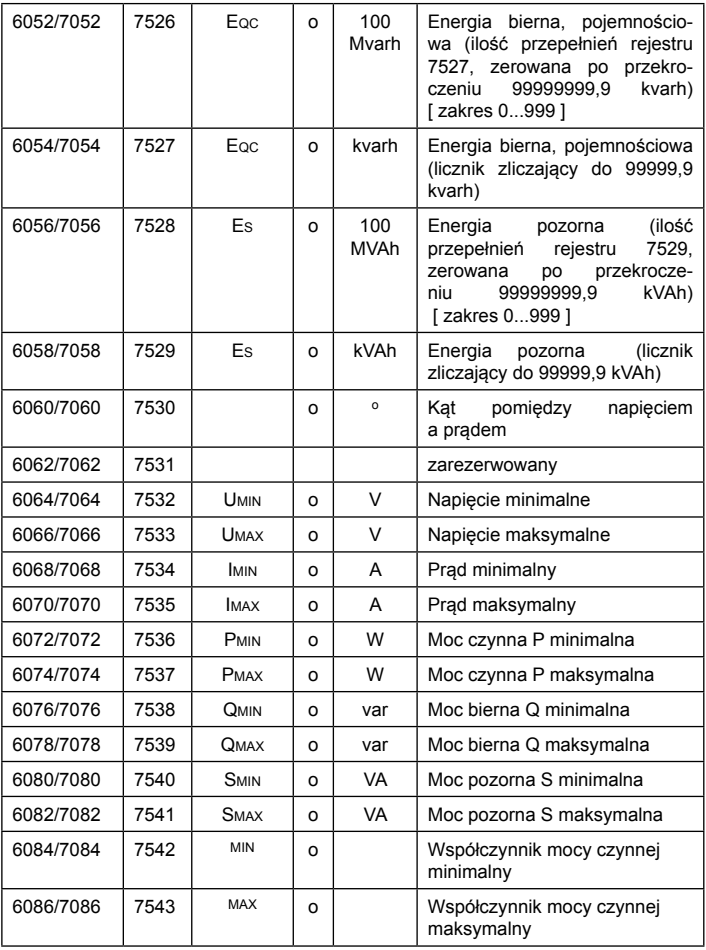

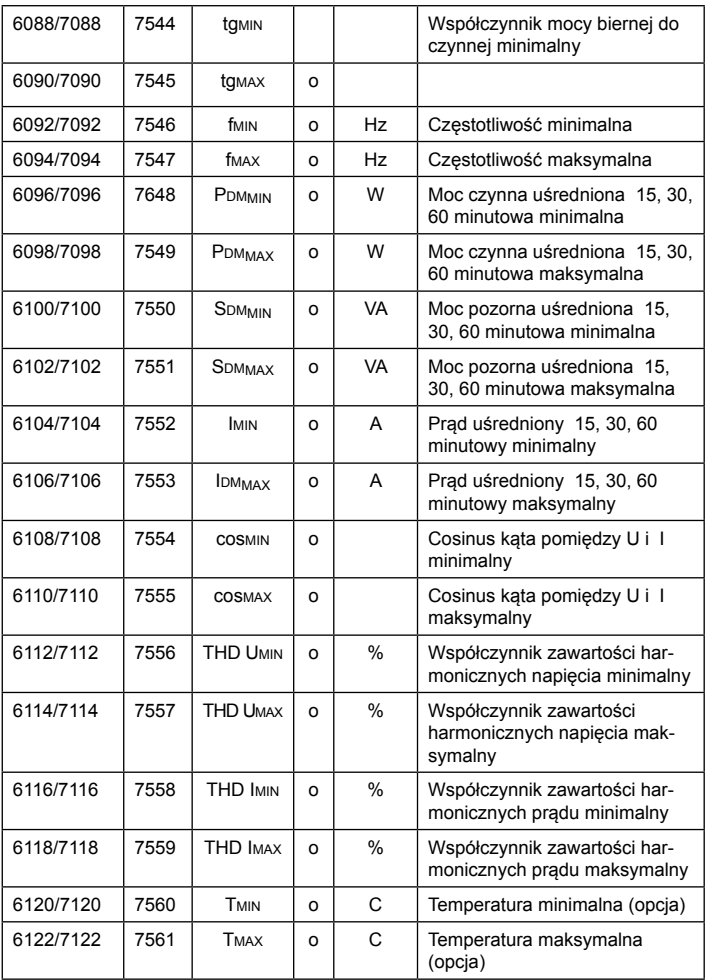

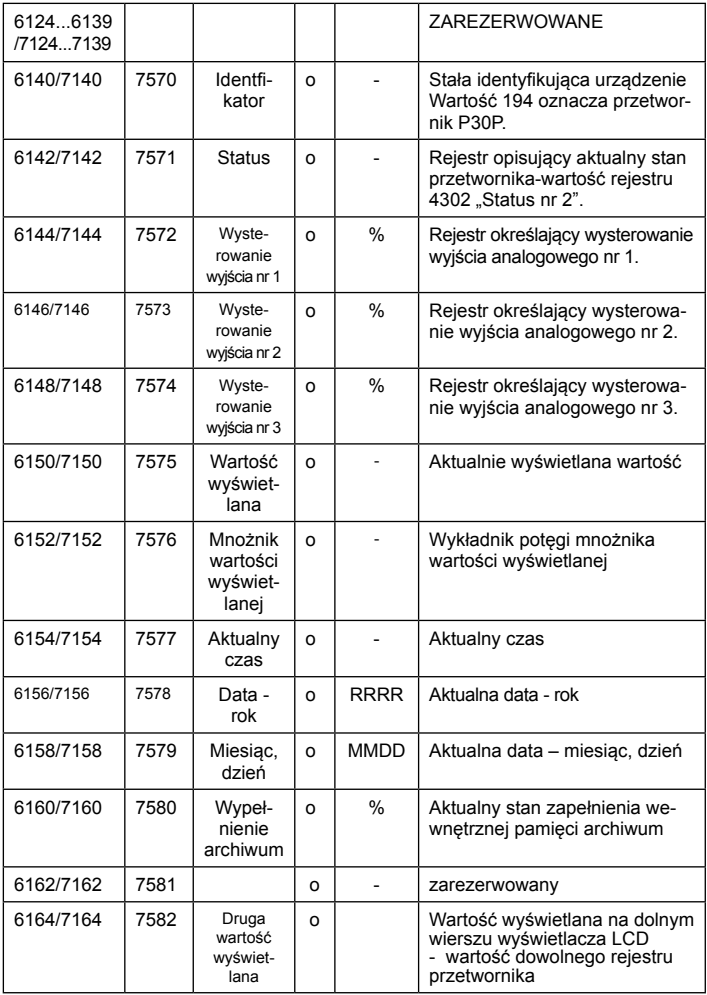

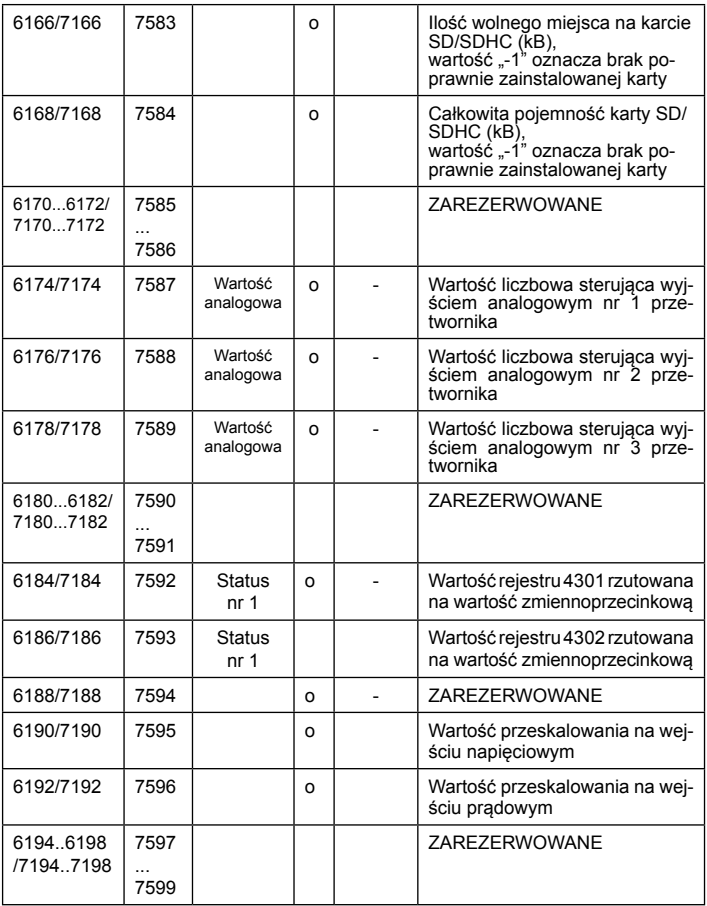

## **5.10. Interfejs Ethernet 10/100-BASE-T**

Przetworniki P30P w wykonaniu P30P-XX2XXXXXX sa wyposażone w interfejs Ethernet umożliwiający połączenie przetwornika (wykorzystując gniazdo RJ45) do lokalnej lub globalnej sieci (LAN lub WAN) i wykorzystanie usług sieciowych zaimplementowanych w przetworniku: serwer WWW, serwer FTP, Modbus slave TCP/IP. W celu wykorzystania usług sieciowych przetwornika należy skonfigurować parametry z grupy Ethernet przetwornika. Standardowe parametry Ethernetowe przetwornika zostały przedstawione w tablicy 15. Podstawowym parametrem jest adres IP przetwornika – domyślnie 192.168.1.30, który musi być unikatowy wewnątrz sieci do której podłączamy urządzenie. Adres IP może zostać przydzielony przetwornikowi automatycznie przez serwer DHCP występujący w sieci pod warunkiem że przetwornik będzie miał włączoną opcję uzyskiwania adresu z DHCP: Ethernet → DHCP → Wlaczone. Jeżeli usługa DHCP zostanie wyłączona wówczas przetwornik będzie pracował z domyślnym adresem IP umożliwiając użytkownikowi zmianę adresu IP np. z menu przetwornika. Każda zmiana parametrów Ethernetowych przetwornika wymaga zatwierdzenia zmian parametrów, np z menu Ethernet  $\rightarrow$  ZastosZm  $\rightarrow$  Tak lub wpisanie do rejestru 4099 wartości 1". Po zastosowaniu zmian interfejs Ethernet zostaje przeinicjowany zgodnie z nowymi parametrami – startują ponownie wszystkie usługi interfejsu Ethernet.

**Uwaga:** Przetwornik umożliwia jednoczesne zestawienie maksymalnie do 4 połączeń!! Zaimplementowane w przetworniku aplikacje wykorzystują od 1 do 2 połączeń:

- modbus TCP/IP 1 połączenie
- serwer www 1 połączenie
- 
- serwer ftp 2 połączenia

### **5.10.1. Podłączenie interfejsu 10/100-Base-T**

Do uzyskania dostępu do usług Eternetowych, wymagane jest podłączenie przetwornika do sieci za pośrednictwem gniazda RJ45 umieszczonego w czołowej części przetwornika, pracującej zgodnie z protokołem TCP/IP.

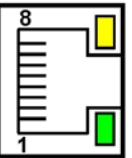

*Rys.23. Widok i numeracja pinów gniazda RJ45 przetwornika* 

Opis znaczenia diod gniazda RJ45 przetwornika:

- dioda żółta świeci się kiedy przetwornik jest poprawnie podłączony do sieci Ethernet 100 Base-T, nie świeci się, kiedy przetwornik nie jest podłączony do sieci lub jest podłączony do sieci 10-Base-T.
- dioda zielona Tx/Rx, świeci się nieregularnie kiedy przetwornik wysyła i pobiera dane, kiedy dane nie są przesyłane świeci się światłem ciągłym

Do podłączenia przetwornika do sieci zaleca się stosowanie skrętki:

- U/FTP skrętka z każdą parą foliowaną,
- F/FTP skrętka z każdą parą foliowaną dodatkowo kabel w ekranie z folii,
- S/FTP (dawniej SFTP) skrętka z każdą parą foliowaną dodatkowo kabel w ekranie z siatki,
- SF/FTP (dawniej S-STP) skrętka z każdą parą foliowaną dodatkowo w ekranie z folii i z siatki.

Kategorie skrętki według europejskiej normy EN 50171 minimalnie: klasa D (kategoria 5) – dla szybkich sieci lokalnych, obejmuje aplikacje wykorzystujące pasmo częstotliwości do 100 MHz. Opis połączenia został przedstawiony w tablicy 44. Dla interfejsu Ethernet należy zastosować przewód skrętka typu STP (ekranowa) kategorii 5 z wtykiem RJ-45 o kolorystyce żył (według tablicy 44) w następującym standardzie:

- EIA/TIA 568A dla obu wtyków przy tzw. połączeniu prostym P30P do koncentratora sieciowego (hub) lub przełącznika sieciowego (switch),
- EIA/TIA 568A dla pierwszego wtyku oraz EIA/TIA 568B dla drugiego wtyku przy tzw. połączeniu z przeplotem (krzyżowym) stosowanym m. in. przy bezpośrednim podłączeniu przetwornika P30P do komputera.

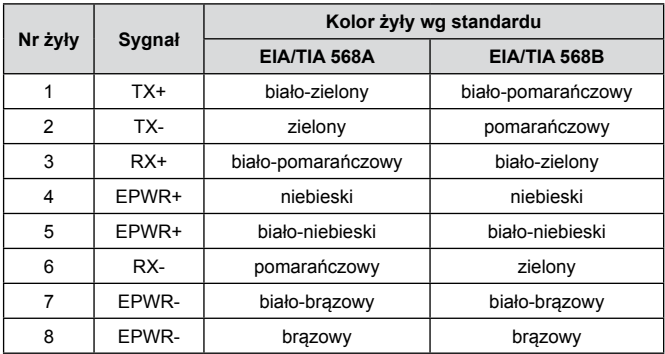

### **5.10.2. Serwer WWW**

Przetwornik P30P udostępnia własny serwer WWW umożliwiający zdalne monitorowanie wartości mierzonych oraz zdalną konfigurację i odczyt stanu przetwornika. W szczególności strona WWW umożliwia:

- uzyskanie informacji o urządzeniu (numer seryjny, kod wykonania, wersja oprogramowania, wersja bootloader'a, wariant (wykonanie standardowe lub specialne).
- podgląd bieżących wartości pomiarowych,
- odczyt statusu urządzenia,
- wybór języka dla strony WWW.

Dostęp do serwera WWW uzyskuje się poprzez wpisanie adresu IP przetwornika w przeglądarce internetowej, np.: http://192.168.1.30 (gdzie 192.168.1.30 jest ustalonym adresem przetwornika). Standardowym portem serwera WWW jest port "80". Port serwera może zostać zmieniony przez użytkownika.

**Uwaga:** Do poprawnego działania strony wymagana jest przeglądarka z włączoną obsługą JavaScript i zgodna ze standardem XHTML 1.0 (wszystkie popularne przeglądarki, Internet Explorer w wersji minimum 8).

|                     | Parametry serwisowe   Informacja o P30P   Wyloguj (admin.) | Wartości mierzone   Harmoniczne   Parametry wejścia   Wyjścia analogowe   Alarmy   RS-485 Modbus   Parametry wyśw. |                                                   |             |                     | Archiwum   Ethernet |  |
|---------------------|------------------------------------------------------------|----------------------------------------------------------------------------------------------------|---------------------------------------------------|-------------|---------------------|---------------------|--|
|                     |                                                            |                                                                                                    |                                                   |             |                     |                     |  |
| Parametr<br>Wartość |                                                            | Parametr                                                                                                    | Wartości mierzone : param. standardowe<br>Wartość |             | Wartość<br>Parametr |                     |  |
| U                   | 99,675 V                                                   |                                                                                                    | 0.090 A                                           |             | p                   | 6.350 W             |  |
| $\circ$             | $-6.326$ var                                               | $\mathbf{s}$                                                                                                    | 8,963 VA                                          |             | PF                  | 0.708               |  |
| ta                  | $-0.996$                                                   | 50,005 Hz                                                                                                    |                                                   |             | Pou                 | 9.913 W             |  |
| Sou                 | 13,794 VA                                                  | lou                                                                                                    | 0.138 A                                           |             | cos                 | 0.708               |  |
| THD U               | 2.940 %                                                    | THD I                                                                                                    | 96.960 %                                          |             | т                   | 222222              |  |
| Kat                 | $-44,895$                                                  |                                                                                                    |                                                   |             |                     |                     |  |
|                     |                                                            |                                                                                                    |                                                   |             |                     |                     |  |
|                     | Parametr                                                   |                                                                                                    | Wartości mierzone : liczniki energii<br>Wartość   |             |                     |                     |  |
|                     | Ep+                                                        |                                                                                                    |                                                   | 1.132 kWh   |                     |                     |  |
|                     | Ep-                                                        |                                                                                                    |                                                   | 0.000 kWh   |                     |                     |  |
|                     |                                                            |                                                                                                    |                                                   |             |                     |                     |  |
|                     | Egl                                                        |                                                                                                    |                                                   | 0.003 kVarh |                     |                     |  |
|                     | Eqc                                                        |                                                                                                    |                                                   | 1.209 kVarh |                     |                     |  |
|                     | Es                                                         |                                                                                                    |                                                   | 1.662 kVAh  |                     |                     |  |

*Rys.24. Widok strony WWW przetwornika* 

#### *5.10.2.2. Wybór użytkownika WWW*

Przetwornik posiada dwa konta użytkownika dla serwera WWW zabezpieczone indywidualnymi hasłami:

- użytkownik: "**admin**", hasło: "**admin**" dostęp do konfiguracji i podglądu parametrów
- użytkownik: "**user**", hasło: "**pass**" dostęp tylko do podglądu parametrów.

Wywołanie adresu IP przetwornika w przeglądarce, przykładowo http://192.168.1.30 spowoduje wyświetlenie w przeglądarce okna startowego, gdzie należy podać nazwę i hasło użytkownika.

噐 **Transducer P30P** Login **Username** Password Login

*Rys.25. Widok okna logowania do serwera WWW przetwornika* 

Nazwy użytkowników serwera WWW nie można zmienić natomiast można zmienić hasło dla każdego z użytkowników – zaleca się zmianę haseł ze względów bezpieczeństwa. Zmiana hasła jest możliwa jedynie przez stronę WWW w grupie parametrów "Ethernet". Hasła mogą mieć maksymalnie 8 znaków. Jeżeli hasło zostanie utracone – co uniemożliwi korzystanie z serwera WWW należy przywrócić parametry fabryczne interfejsu Ethernet np. z menu: Ethernet  $\rightarrow$  EthStdPa  $\rightarrow$  Tak , lub wpisując do rejestru 4080 wartość .1". Przywrócone zostaną wszystkie standardowe parametry interfejsu Ethernet (patrz tablica 15) oraz hasła dla użytkowników serwera WWW użytkownik "**admin**" → hasło: "**admin**" ; użytkownik "**user**" → hasło "**pass**".

Po zalogowaniu się do serwera WWW otwierana jest sesja trwająca 5 minut. Po upływie czasu 5 minut użytkownik zostanie automatycznie wylogowany z serwera WWW. Zmiana wyświetlania grupy parametrów powoduje odnowienie czasu do wygaśnięcia sesji WWW.

### **5.10.3. Serwer FTP**

W przetwornikach P30P zaimplementowany został protokół wymiany plików FTP. Przetwornik pełni funkcję serwera umożliwiając klientom dostęp do wewnętrznej pamięci systemu plików przetwornika. Dostęp do plików jest możliwy za pomocą komputera, tabletu z zainstalowanym programem klienta FTP lub innego urządzenia pełniącego funkcję klienta FTP. Do transmisji plików z wykorzystaniem protokołu FTP standardowo wykorzystane zostały porty "20" - port danych oraz "21" - port komend. Użytkownik może zmienić porty wykorzystywane przez protokół FTP jeżeli zajdzie taka potrzeba. Należy pamiętać, iż konfiguracja portów serwera i klienta FTP musi być taka sama.

Program klienta FTP powinien pracować w trybie pasywnym, wówczas połączenie jest w pełni zestawiane przez klienta (klient decyduje o wyborze portu danych). Do transmisji plików z przetwornikiem możliwe jest wykorzystanie maksymalnie jednego połączenia w tym samym czasie, dlatego należy w programie klienta ograniczyć maksymalną liczbę połączeń do "1".

#### *5.10.3.1. Wybór użytkownika FTP*

Przetwornik posiada dwa konta użytkownika dla serwera FTP zabezpieczone indywidualnymi hasłami:

- użytkownik: "**admin**", hasło: "**admin**" dostęp do zapisu i odczytu plików
- użytkownik: "**user**", hasło: "**passftp**" dostęp tylko do odczytu plików archiwum.

Nazwy użytkowników serwera FTP nie można zmienić natomiast można zmienić hasło dla każdego z użytkowników – zaleca się zmianę haseł ze względów bezpieczeństwa. Zmiana hasła jest możliwa jedynie przez stronę WWW w grupie parametrów "Ethernet". Hasła mogą mieć maksymalnie 8 znaków. Jeżeli hasło zostanie utracone – co uniemożliwi korzystanie z serwera FTP należy przywrócić parametry fabryczne interfejsu Ethernet np. z menu: Ethernet  $\rightarrow$  EthStdPa  $\rightarrow$  Tak, lub wpisując do rejestru 4080 wartość "1".

Przywrócone zostaną wszystkie standardowe parametry interfejsu Ethernet (patrz tablica 15) oraz hasła dla użytkowników serwera FTP: użytkownik "**admin**" → hasło: "**admin**" ; użytkownik "**user**" → hasło "**passftp**".

Najprostszym klientem serwera FTP może być przeglądarka internetowa. Wpisując w polu adresu adres IP przetwornika z nagłówkiem "ftp" np. ftp://192.168.1.30 można przeglądać i pobierać pliki archiwum bezpośrednio z przeglądarki internetowej.

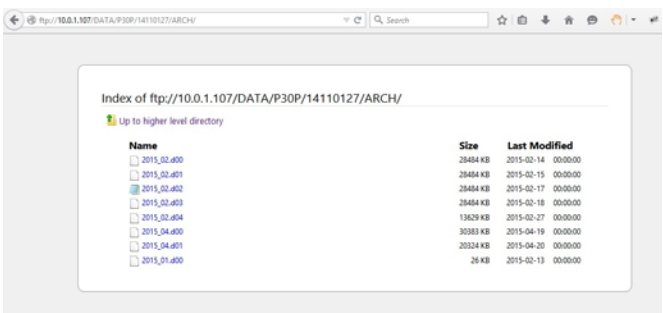

*Rys.26. Widok sesji FTP wywołanej w oknie przeglądarki*

### **5.10.4. Modbus TCP/IP**

Przetworniki P30P umożliwiają dostep do rejestrów wewnętrznych za pośrednictwem interfejsu Ethernet i protokołu Modbus TCP/IP Slave. Funkcje protokołu Modbus oraz struktura rejestrów zostały opisane w pkt. 5.9.3 – 5.9.6. Do zestawienia połączenia niezbędne jest ustawienie dla przetwornika unikatowego w sieci adresu IP oraz ustawienie parametrów połączenia wymienionych w tablicy 45.

Tablica 45

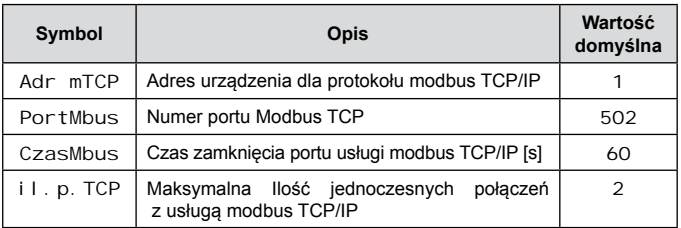

Adres urządzenia (Ethernet  $\rightarrow$  Adr mTCP) jest adresem urządzenia dla protokołu Modbus TCP/IP i nie jest wartością tożsamą z wartością adresu dla protokołu Modbus RS-485 (Mbus 485  $\rightarrow$ Adres). Ustawiając parametr Adr mTCP przetwornika na wartość "255" przetwornik będzie pomijał analizę adresu w ramce protokołu Modbus (tryb rozgłoszeniowy).

Do przetworników w wykonaniach P30P-XX1XXXXXXX obsługujących karty SD/SDHC można zamówić jako akcesorium dodatkowe przemysłową kartę SD o pojemności dostosowanej do potrzeb użytkownika wg tablicy poniżej. **Stosowanie kart konsumenckich jest niezalecane** ze względu na duże rozrzuty ich parametrów i krótką trwałość.

Tablica 46

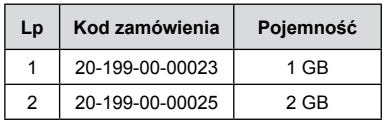

## **7. kody błędów**

Podczas pracy przetwornika mogą zostać wyświetlone na wyświetlaczu komunikaty o błędach. W tablicy poniżej zostały zestawione możliwe do wyświetlenia kody błędów oraz ich przyczyny a także zalecane reakcje użytkownika.

Tablica 47

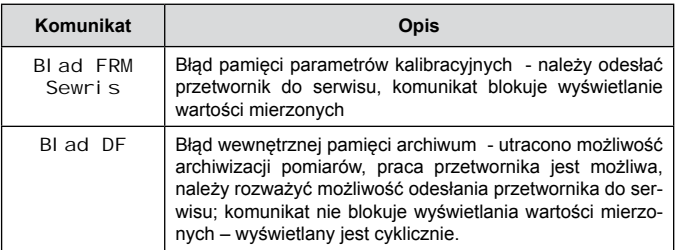

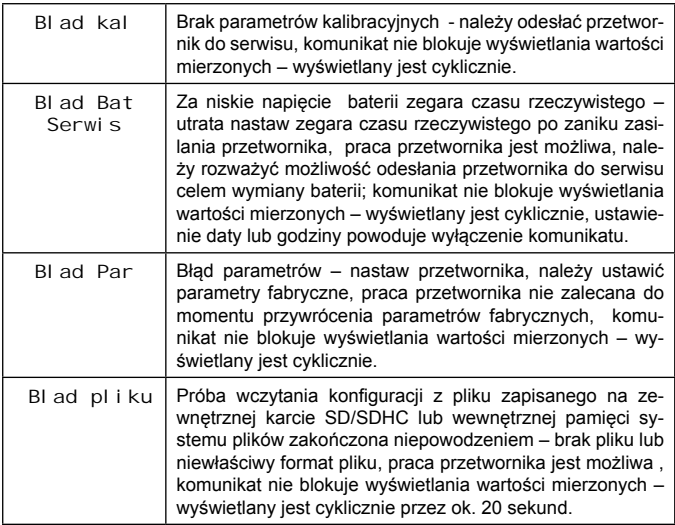

## **8. dane techniczne**

#### **Wejście:** Tablica 48

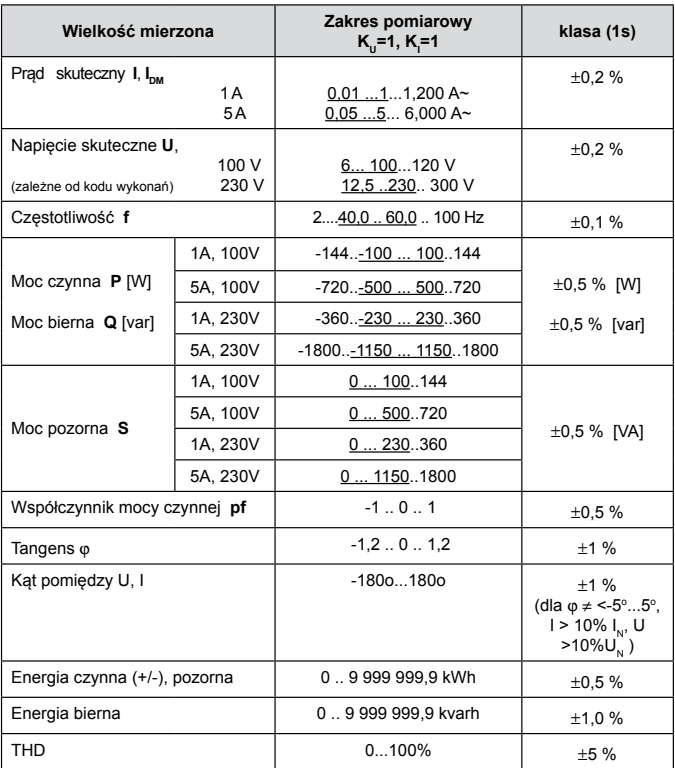

 $\mathsf{K}_\mathsf{U}\,$  - przekładnia napięciowa,  $\mathsf{K}_\mathsf{I}\,$ – przekładnia prądowa

Przy pomiarach półpośrednich i pośrednich maksymalne zakresy wskazań wartości I, U, P, Q oraz S na wyświetlaczu LCD wynoszą -99999G...99999G. Zakresy te zależą od wielkości parametrów strony pierwotnej i wtórnej przekładników (parametry U pierw., U wtorne, I pierw., I wtorne).

- minimalne napięcie synchronizacji pomiaru 12,5 V (wykonanie 230 V), 6 V (wykonanie 100 V)
- minimalny prąd synchronizacji pomiaru 100 mA

#### **Wyjścia:**

#### **Wyjście analogowe główne WYJ1**

- analogowe, programowalne, izolowane galwanicznie
	- prądowe  $I_{\text{out}}$  = 0/4...20 mA, rezystancja obciążenia  $≤ 500 Ω$ ; lub
	- \* napięciowe U<sub>OUT</sub> 0...10 V, rezystancja obciążenia ≥ 500 Ω,<br>wiścia analogowego **0.1**:
- klasa wyjścia analogowego 0,1; - czas przetwarzania<br>- przeciążalność
- 

1,2  $I_{\text{out}}$  lub 1,2  $U_{\text{out}}$ 

#### **Wyjście analogowe dodatkowe (WYJ2, zamiennie z wyjściem przekaźnikowym)**

- 1 wyjście analogowe (zamiennie z wyjściem alarmowym)
	- prądowe IOUT = 0/4...20 mA, rezystancja obciążenia ≤ 250 Ω; lub
	- \* napięciowe UOUT 0...10 V, rezystancja obciążenia ≥ 500 Ω,
- klasa 0,5 - czas przetwarzania < 500 ms
- 
- 
- przeciążalność  $1,1$  I<sub>OUT</sub> lub 1,1 U<sub>OUT</sub>

#### **Wyjścia alarmowe**

- przekaźnikowe – 1 lub 2 przekaźniki; styki beznapięciowe – zwierne – obciążalność maksymalna 5 A 30 V d.c., 250 V a.c.; 100 000 przełączeń

#### **Wyjście cyfrowe – interfejs RS-485:**

- protokół transmisji: modbus RTU
- $adres: 1.247$
- tryb: 8N2, 8E1, 8O1, 8N1
- maks. czas do rozpoczęcia odpowiedzi: 200 ms<sup>1</sup>
- minimalny odstęp pomiędzy kolejnymi zapytaniami 5ms

#### **Interfejs Ethernet: 10/100-Base-T**

- maks. liczba jednoczesnych połączeń 4

#### **Wyjście zasilające**

zasilanie pomocnicze (opcja - zamienne z wyjściem alarmowym A2) 24 V d.c. / 30 mA.

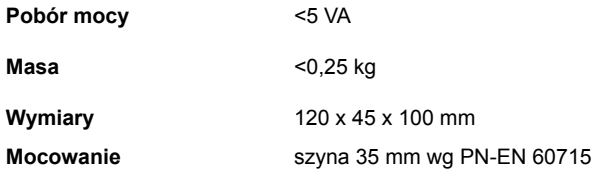

#### **Zapewniony stopień ochrony przez obudowę**

od strony obudowy (wykonanie bez obsługi kart SD/SDHC) IP40 od strony obudowy (wykonanie z obsługą kart SD/SDHC) IP30 od strony zacisków IP20

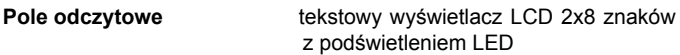

#### **Czas wstępnego wygrzewania przetwornika** 15 min

<sup>1</sup>czas odpowiedzi może się wydłużyć do 500ms podczas zapisu danych na kartę SD

#### **Rejestracja**

Rejestracja do wewnętrznej pamięci 4MB ( maks. 534336 rekordów) rejestracja ze stemplem czasowym, dla wykonań z obsługą zewnętrznych kart SD/SDHC istnieje możliwość automatycznego zapisu archiwum wewnętrznego na kartę pamięci SD/SDHC; dla wykonań z interfejsem Ethernet i wewnętrzną pamięcią systemu plików istnieje możliwość automatycznego zapisu archiwum wewnętrznego do plików

## **Warunki odniesienia i znamionowe warunki użytkowania**

85...253 V a.c (40..400 Hz)., 85...300 V d.c. lub 20..40 V a.c.(40..400 Hz), 20...60 V d.c. - temperatura otoczenia  $-25$  23  $+55^{\circ}$ C - temperatura magazynowania  $-30.+70°C$ - wilgotność 25..95 % (niedopuszczalne skroplenia) - pozycja pracy

## **Błędy dodatkowe:**<br>dla THD > 8%

dla THD > 8% < 100% klasy dla wejść pomiarowych

dla wyjścia analogowego 50% klasy / 10 K dla wejść pomiarowych 100% klasy / 10 K

#### **Przeciążalność krótkotrwałą (5s)**

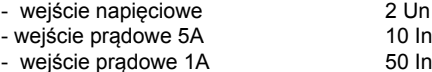

#### **Dopuszczalny współczynnik szczytu**

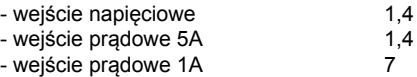

#### **Normy spełniane przez przetwornik Kompatybilność elektromagnetyczna:**

- Odporność na zakłócenia wg PN-EN 61000-6-2
- Emisja zakłóceń wg PN-EN 61000-6-4

#### **Wymagania bezpieczeństwa:**

według normy PN-E N61010-1

- Izolacja między obwodami (P30P-XX0XXXXXXX, P30P-XX1XXXXXXXXX
	- wzmocniona pomiędzy obwodami wejściowymi (zaciski 1-5) a pozostałymi obwodami (60s /3,51kV a.c. )
	- podstawowa pomiędzy wszystkimi pozostałymi obwodami (1min / 2.21kV d.c. )
- Izolacja między obwodami (P30P-XX2XXXXXXX,):
	- wzmocniona pomiędzy obwodami wejściowymi (zaciski 1-5) a pozostałymi obwodami (60s /3,51kV a.c. )
	- podstawowa pomiędzy wszystkimi pozostałymi obwodami (1min / 2.21kV d.c.), za wyjątkiem wykonań:

P30P-XX2X2XXXXX – izolacja pomiędzy wyjściem zasilającym 24V d.c. (zaciski 11,12) a gniazdem Ethernetu (60s /1,4 kV a.c.)

- kategoria instalacii III.
- stopień zanieczyszczenia 2,
- maksymalne napięcie pracy względem ziemi: 300 V dla obwodu zasilania i obwodów pomiarowych, 50 V dla pozostałych obwodów 1 wyjście analogowe (zamiennie z wyjściem alarmowym), prądowe (0/4...20 mA, rezystancja obciążenia ≤ 250 Ω ) lub napięciowe (0...10 V, rezystancia obciażenia ≥ 500 Ω). klasa 0.5 ,
- wysokość npm < 2000

## **9. kody wykonań**

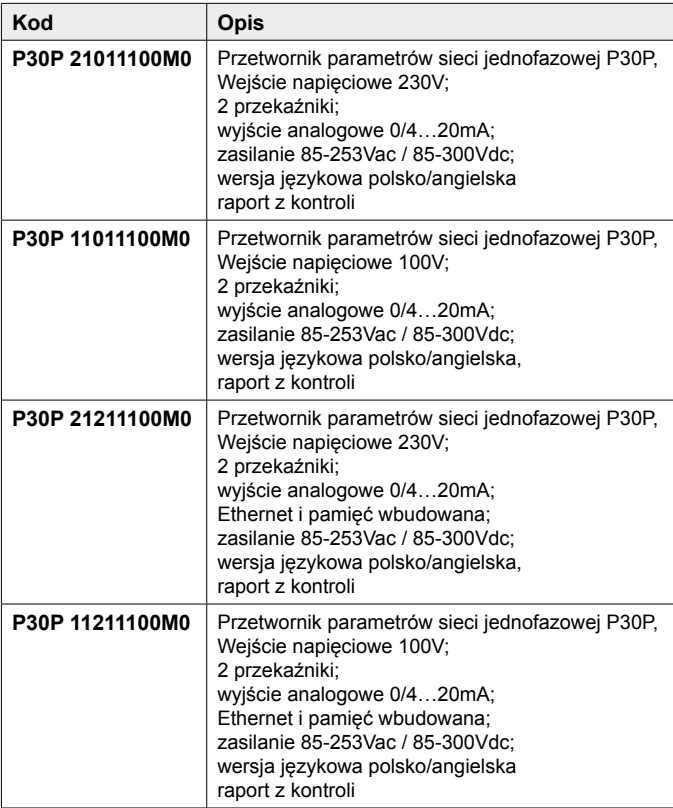

# LUMEL

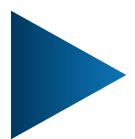

#### **LUMEL S.A.**

ul. Słubicka 4, 65-127 Zielona Góra, Poland tel.: +48 68 45 75 100, fax +48 68 45 75 508 www.lumel.com.pl

#### **Informacja techniczna:**

tel.: (68) 45 75 140, 45 75 141, 45 75 142, 45 75 145, 45 75 146 e-mail: sprzedaz@lumel.com.pl

### **Realizacja zamówień:**

tel.: (68) 45 75 150, 45 75 151, 45 75 152, 45 75 153, 45 75 154, 45 75 155

#### **Pracownia systemów automatyki:**

tel.: (68) 45 75 145, 45 75 146

#### **Wzorcowanie:**

tel.: (68) 45 75 163 e-mail: laboratorium@lumel.com.pl